# almlı **CISCO**

## Cisco Network Assurance Engine REST API User Guide

## **Table of Contents**

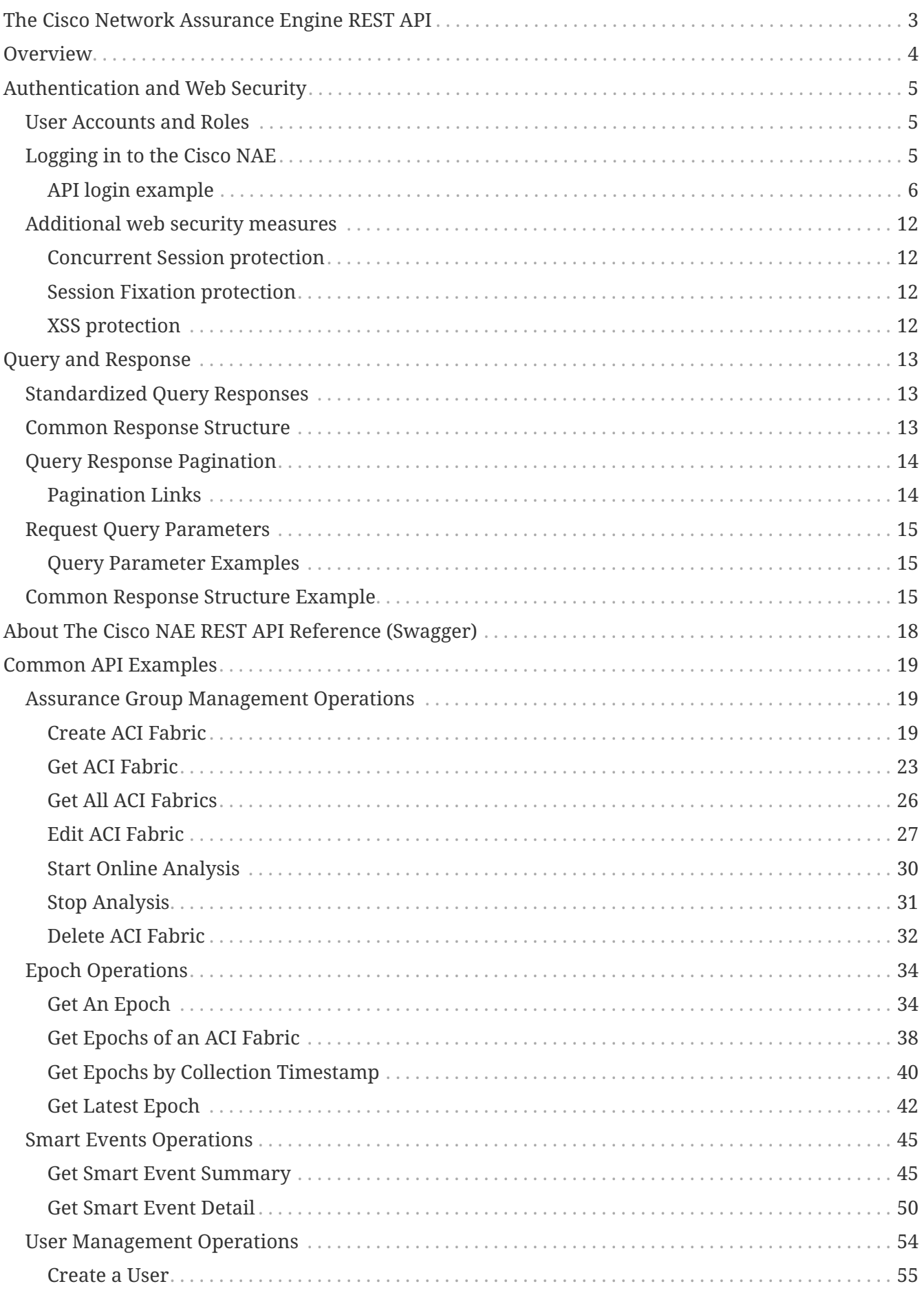

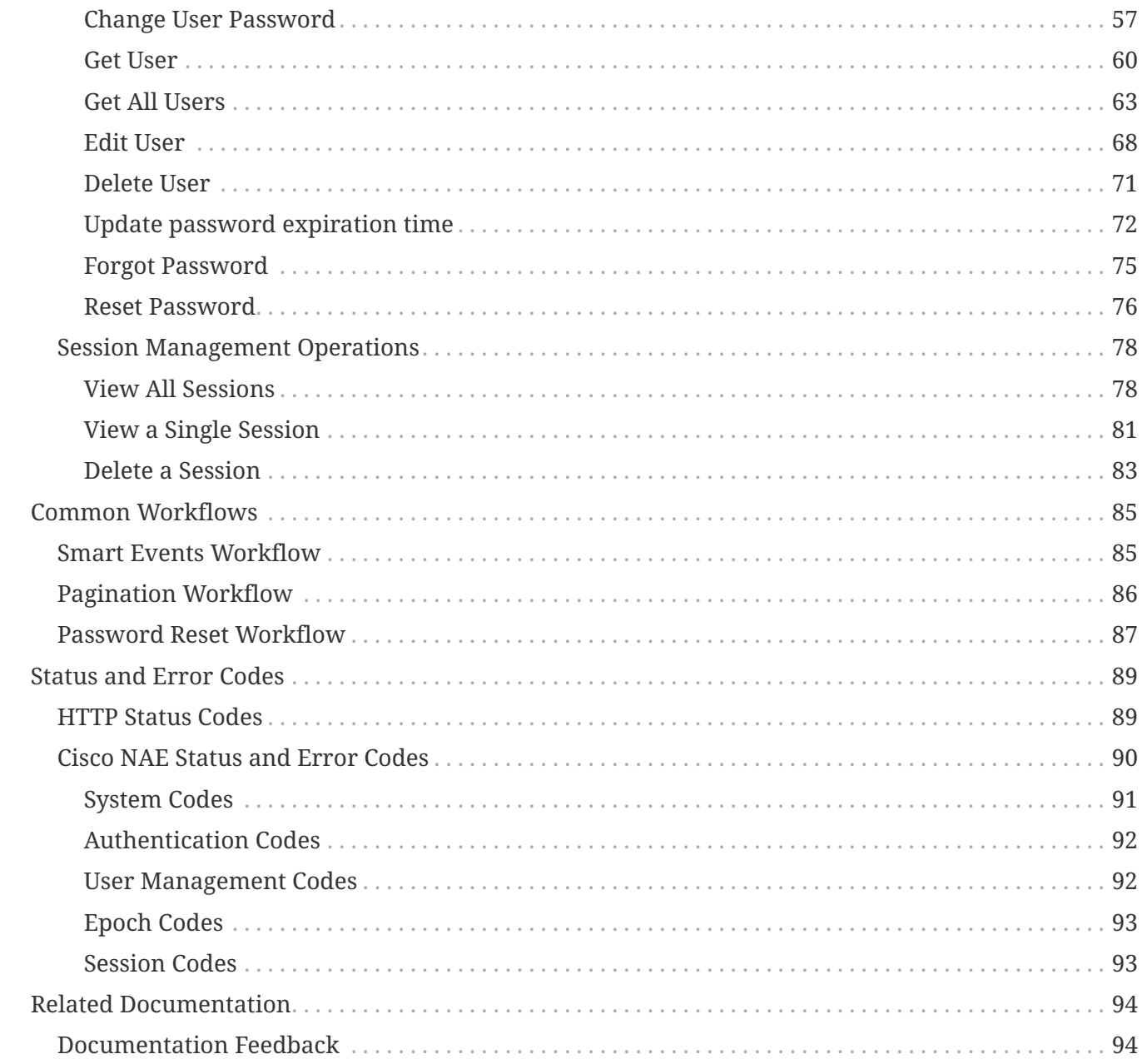

## First Published: 2019-07-19

## **Americas Headquarters**

Cisco Systems, Inc. 170 West Tasman Drive San Jose, CA 95134-1706 USA <http://www.cisco.com> Tel: 408 526-4000 800 553-NETS (6387) Fax: 408 527-0883

THE SPECIFICATIONS AND INFORMATION REGARDING THE PRODUCTS IN THIS MANUAL ARE SUBJECT TO CHANGE WITHOUT NOTICE. ALL STATEMENTS, INFORMATION, AND RECOMMENDATIONS IN THIS MANUAL ARE BELIEVED TO BE ACCURATE BUT ARE PRESENTED WITHOUT WARRANTY OF ANY KIND, EXPRESS OR IMPLIED. USERS MUST TAKE FULL RESPONSIBILITY FOR THEIR APPLICATION OF ANY PRODUCTS.

THE SOFTWARE LICENSE AND LIMITED WARRANTY FOR THE ACCOMPANYING PRODUCT ARE SET FORTH IN THE INFORMATION PACKET THAT SHIPPED WITH THE PRODUCT AND ARE INCORPORATED HEREIN BY THIS REFERENCE. IF YOU ARE UNABLE TO LOCATE THE SOFTWARE LICENSE OR LIMITED WARRANTY, CONTACT YOUR CISCO REPRESENTATIVE FOR A COPY.

The Cisco implementation of TCP header compression is an adaptation of a program developed by the University of California, Berkeley (UCB) as part of UCB's public domain version of the UNIX operating system. All rights reserved. Copyright © 1981, Regents of the University of California.

NOTWITHSTANDING ANY OTHER WARRANTY HEREIN, ALL DOCUMENT FILES AND SOFTWARE OF THESE SUPPLIERS ARE PROVIDED "AS IS" WITH ALL FAULTS. CISCO AND THE ABOVE-NAMED SUPPLIERS DISCLAIM ALL WARRANTIES, EXPRESSED OR IMPLIED, INCLUDING, WITHOUT LIMITATION, THOSE OF MERCHANTABILITY, FITNESS FOR A PARTICULAR PURPOSE AND NONINFRINGEMENT OR ARISING FROM A COURSE OF DEALING, USAGE, OR TRADE PRACTICE.

IN NO EVENT SHALL CISCO OR ITS SUPPLIERS BE LIABLE FOR ANY INDIRECT, SPECIAL, CONSEQUENTIAL, OR INCIDENTAL DAMAGES, INCLUDING, WITHOUT LIMITATION, LOST PROFITS OR LOSS OR DAMAGE TO DATA ARISING OUT OF THE USE OR INABILITY TO USE THIS MANUAL, EVEN IF CISCO OR ITS SUPPLIERS HAVE BEEN ADVISED OF THE POSSIBILITY OF SUCH DAMAGES.

Any Internet Protocol (IP) addresses and phone numbers used in this document are not intended to be actual addresses and phone numbers. Any examples, command display output, network topology diagrams, and other figuresincluded in the document are shown for illustrative purposes only. Any use of actual IP addresses or phone numbersin illustrative content is unintentional and coincidental.

Cisco and the Cisco logo are trademarks or registered trademarks of Cisco and/or its affiliates in the U.S. and other countries. To view a list of Cisco trademarks, go to this URL: [http://www.cisco.com/go/](http://www.cisco.com/go/trademarks) [trademarks](http://www.cisco.com/go/trademarks). Third-party trademarks mentioned are the property of their respective owners. The use of the word partner does not imply a partnership relationship between Cisco and any other company. (1110R)

© 2017-2019 Cisco Systems, Inc. All rights reserved.

## <span id="page-5-0"></span>**The Cisco Network Assurance Engine REST API**

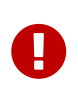

This document describes the features, operation, and syntax of the Cisco Network Assurance Engine (NAE) REST API as of the current release when written. The features, operation, and syntax of the API are subject to change in future releases, and Cisco cannot guarantee backwards compatibility with prior releases.

## <span id="page-6-0"></span>**Overview**

The Cisco Network Assurance Engine (NAE) REST API provides an alternative operation method to the Cisco NAE GUI. The REST API gives programmatic access to all assurance models in addition to providing fully automatable management of the Cisco NAE.

The REST API is a set of programming interfaces that uses Representational State Transfer (REST) architecture. The API contains resources represented by Uniform Resource Identifiers (URIs), which allow you to unambiguously identify each resource. Each URI contains a protocol used to exchange the messages and the resource location string. A URI can refer to a single object or a collection of objects.

A REST API operation is executed by sending an HTTP GET, POST, PUT, or DELETE request in the format of /api/v1/{resource} to a URI within the Cisco NAE. The HTTP request typically includes a payload message in JavaScript Object Notation (JSON) format, and the HTTP response typically includes a JSON format message body. In some cases, the HTTP request may also contain URL parameters.

- A GET request may submit URL parameters and returns a JSON data structure containing the requested data or status. The GET method is nullipotent, meaning that it can be called zero or more times without making any changes; in other words, it is a read-only operation.
- A POST request typically creates a new object, such as a user or fabric. It should be sent only once for each object created. A POST request submits a JSON data structure to the specified resource and returns a JSON data structure containing confirmation or failure information.
- A PUT request is used to modify an attribute of an existing object. A PUT request submits a JSON data structure to the specified resource and returns a JSON data structure containing confirmation or failure information. It is not necessary for the payload structure of a PUT request to contain the attributes that are not being modified. The PUT method is idempotent, meaning that there is no additional effect when a request is sent more than once with the same input parameters.
- A DELETE request may submit URL parameters and returns a JSON data structure containing confirmation or failure information. The DELETE method is idempotent, meaning that there is no additional effect when a request is sent more than once with the same input parameters.

You can use common developer tools such as cURL, Postman, or a programming language to compose and send the HTTP request and the JSON payload.

For information about the complete reference documentation for all available REST API commands, see [About The Cisco NAE REST API Reference \(Swagger\)](#page-20-0).

## <span id="page-7-0"></span>**Authentication and Web Security**

The Cisco NAE REST API server protects API sessions against common web threats as described in the following sections.

## <span id="page-7-1"></span>**User Accounts and Roles**

Most functions of the Cisco NAE REST API require that the user be authenticated and logged in with an active session. The REST API supports both local authentication and LDAP authentication.

Two roles are supported for user accounts:

- User: Normal user accounts can be created locally or on a remote authentication server. Some APIs cannot be executed by a normal user.
- Super Administrator: The local account named **admin** is considered a super administrator, with higher privileges than a normal user. When logged in as **admin**, you can execute several APIs that are not allowed for normal users. The **admin** account is permanent and cannot be deleted.

## <span id="page-7-2"></span>**Logging in to the Cisco NAE**

To prevent a Cross Site Request Forgery (CSRF) attack and other common web threats, the REST API server implements a multi-step login sequence in order to issue a unique session token.

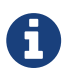

For more information about CSRF, visit [https://www.owasp.org/index.php/Cross-](https://www.owasp.org/index.php/Cross-Site_Request_Forgery_(CSRF)_)[Site\\_Request\\_Forgery\\_\(CSRF\)\\_](https://www.owasp.org/index.php/Cross-Site_Request_Forgery_(CSRF)_)

The following steps describe the login sequence:

- 1. The client sends an HTTP GET request to /api/v1/whoami.
- 2. The server returns an HTTP response that includes an X-NAE-LOGIN OTP header containing a onetime password (OTP) with a five-minute expiration.
- 3. The client sends an HTTP POST request to /api/v1/login with local or LDAP authentication credentials and with an HTTP request header field of X-NAE-LOGIN\_OTP containing the OTP value.
- 4. If the credentials are valid, the server returns an HTTP response that includes an X-NAE-CSRF-TOKEN header containing a session password.
- 5. For all subsequent POST/PUT/DELETE messages for the duration of the session, the client must include the X-NAE-CSRF-TOKEN header in the HTTP request.

The following table summarizes the use of the request and response headers:

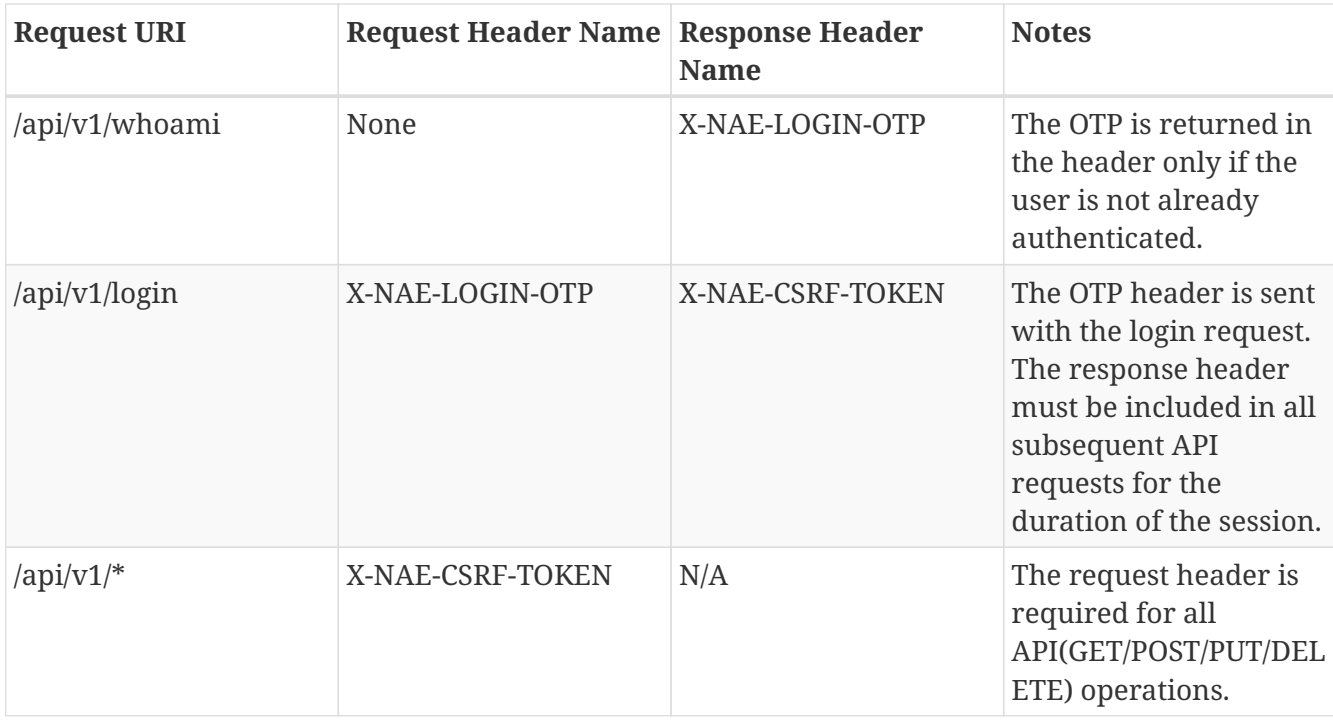

## <span id="page-8-0"></span>**API login example**

The following example session shows the login sequence:

## **Whoami request sent by unauthenticated client**

### **Request**

```
GET /api/v1/whoami HTTP/1.1
Content-Type: application/json
Accept: application/json
Host: localhost:8080
```
#### **Response**

```
HTTP/1.1 200 OK
Content-Type: application/json;charset=UTF-8
X-NAE-LOGIN-OTP: 8981df87-d763-4f89-b9de-65895d002836
Set-Cookie: SESSION=c52a8f7a-7a48-433b-9556-816f1eb154e1; Path=/; HttpOnly
Content-Length: 684
{
    "success" : true,
    "messages" : [ {
      "code" : 7005,
      "severity" : "INFO",
      "message" : "User is not authenticated. Use One Time Password found in the
response header X-NAE-LOGIN-OTP within the next 5 minutes to login"
    } ],
    "value" : {
      "namespaces" : {
        "default" : "https://www.cisco.com/api/schema"
      },
      "data" : {
        "authenticated" : false
      },
      "data_summary" : {
        "links" : [ {
          "rel" : "self",
          "href" : "http://localhost:8080/api/v1/whoami"
        }, {
          "rel" : "login",
          "href" : "https://localhost:8080/api/v1/api/v1/login"
        } ],
        "total_count" : 1,
        "has_more_data" : false
      }
    }
}
```
#### **Response headers**

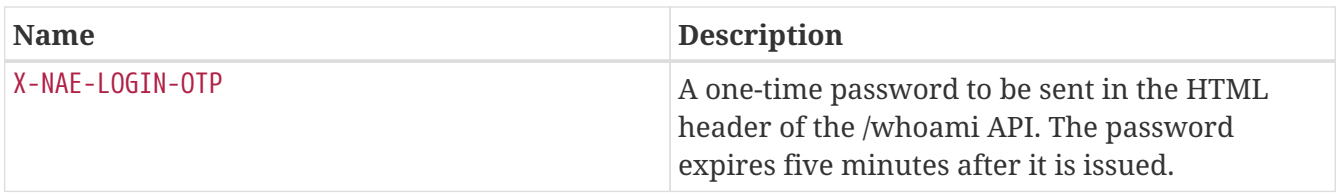

### **Login request sent by unauthenticated client**

**Request headers**

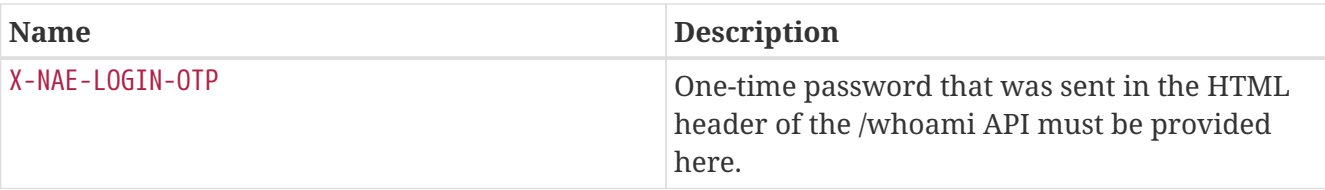

#### **Request**

```
POST /api/v1/login HTTP/1.1
Content-Type: application/json
Accept: application/json
Accept: application/json
X-NAE-LOGIN-OTP: 879e4f8f-78dd-4bdf-adca-c4f7575bf4c4
Host: localhost:8080
Content-Length: 122
Cookie: SESSION=659a7415-f3af-4f18-b5ae-f15463cb05ea
{
    "username" : "NbUserRepositoryTestVXvBcncodo",
    "password" : "NbUserRepositoryTestVXvBcncodo",
    "domain" : "Local"
}
```
#### **Response**

```
HTTP/1.1 200 OK
X-NAE-CSRF-TOKEN: ed63752e-eb98-4854-bc1e-2675c3b58107
Content-Type: application/json;charset=UTF-8
Set-Cookie: SESSION=374f073a-4c57-4f66-be7c-c3b97a5a47bf; Path=/; HttpOnly
Content-Length: 535
{
    "success" : true,
    "value" : {
      "namespaces" : {
        "default" : "https://www.cisco.com/api/schema"
      },
      "data" : {
        "username" : "NbUserRepositoryTestVXvBcncodo",
        "uuid" : "59f9b79a-d11f-4e24-97ea-e6710a09a627",
        "domain" : "Local",
        "password_status" : "ACTIVE",
        "remaining_days" : 0
      },
      "data_summary" : {
      "links" : \lceil \ \nceil  "rel" : "self",
           "href" : "https://localhost:8080/api/v1/login"
        } ],
        "total_count" : 1,
      "has more data" : false
      }
    }
}
```
#### **Response headers**

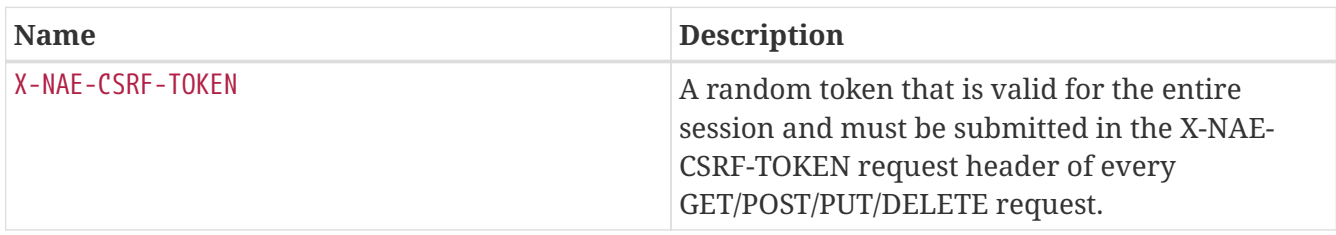

#### **Logout request sent by authenticated client**

#### **Request headers**

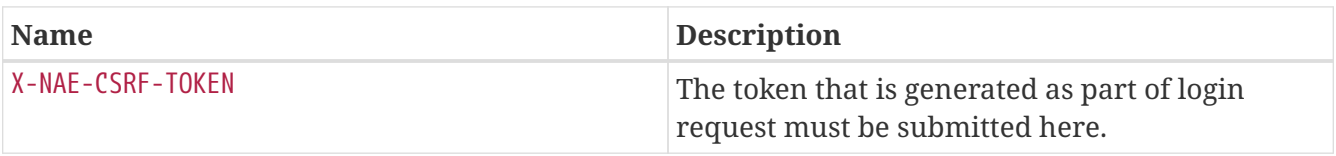

#### **Request**

```
POST /api/v1/logout HTTP/1.1
Content-Type: application/json
Accept: application/json
X-NAE-CSRF-TOKEN: 2d3ab2a0-3ee5-4605-a61f-f689ac8c226b
Cookie: SESSION=0a59c1e6-de2d-4237-9ff0-68c0953f5925
```
#### **Response**

```
HTTP/1.1 200 OK
Content-Type: application/json
Content-Length: 318
{
    "success" : true,
    "value" : {
      "namespaces" : {
        "default" : "https://www.cisco.com/api/schema"
      },
      "data_summary" : {
        "links" : [ {
          "rel" : "whoami",
           "href" : "http://localhost:8080/api/v1/whoami"
        } ],
      "total count" : 0,
        "has_more_data" : false
      }
    }
}
```
#### **Whoami request sent by authenticated client (optional)**

#### **Request**

```
GET /api/v1/whoami HTTP/1.1
Content-Type: application/json
Accept: application/json
Host: localhost:8080
Cookie: SESSION=edc3558b-504d-4d77-91cd-3e8196539205
```
#### **Response**

```
HTTP/1.1 200 OK
Content-Type: application/json;charset=UTF-8
Content-Length: 675
{
    "success" : true,
    "messages" : [ {
      "code" : 7003,
      "severity" : "INFO",
      "message" : "The user is already authenticated to this session"
    } ],
    "value" : {
      "namespaces" : {
        "default" : "https://www.cisco.com/api/schema"
      },
      "data" : {
        "authenticated" : true,
        "password_status" : "ACTIVE",
        "domain" : "Local",
        "uuid" : "610b23cd-9aa9-4e48-90ae-c75d090507e8",
        "username" : "NbUserRepositoryTestIStFtrATXC"
      },
      "data_summary" : {
        "links" : [ {
          "rel" : "self",
          "href" : "http://localhost:8080/api/v1/whoami"
        } ],
        "total_count" : 1,
        "has_more_data" : false
      }
    }
}
```
#### **Response headers**

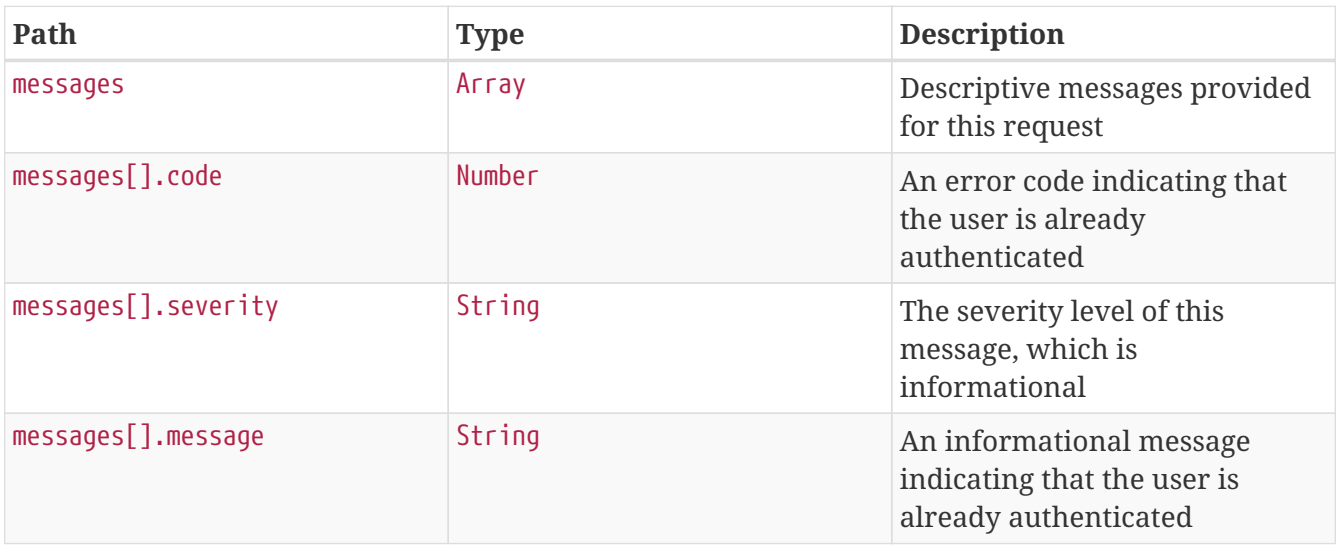

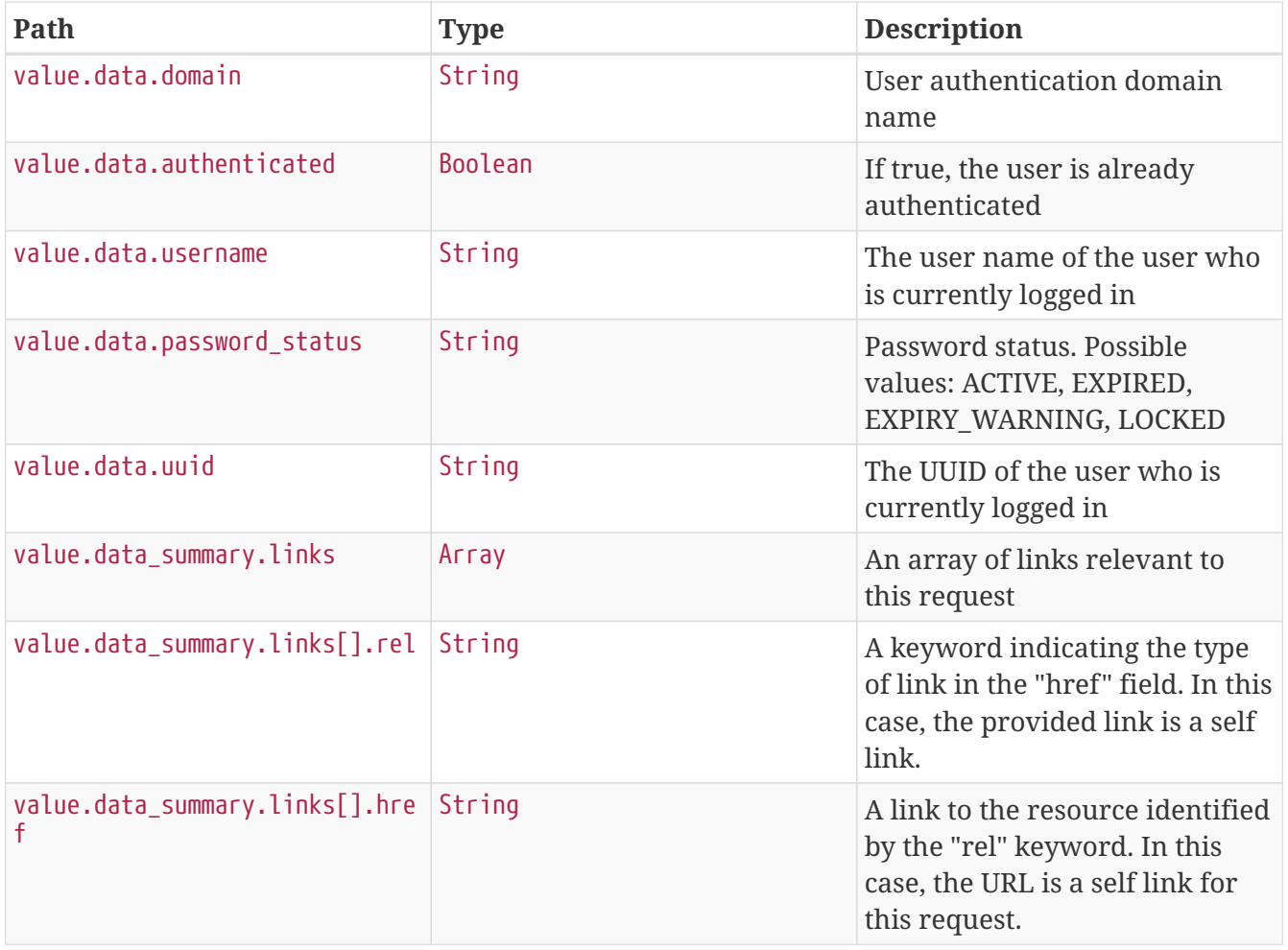

## <span id="page-14-0"></span>**Additional web security measures**

## <span id="page-14-1"></span>**Concurrent Session protection**

The Cisco NAE REST API server limits the number of concurrent active sessions for a single user account.

## <span id="page-14-2"></span>**Session Fixation protection**

The Cisco NAE REST API server provides a mechanism for preventing session fixation attacks.

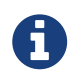

For more information about Session Fixation protection, visit [https://www.owasp.org/index.php/Session\\_Fixation\\_Protection](https://www.owasp.org/index.php/Session_Fixation_Protection)

## <span id="page-14-3"></span>**XSS protection**

The Cisco NAE REST API server provides XSS (Cross Site Scripting) prevention.

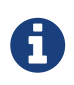

For more information about XSS protection, visit [https://www.owasp.org/](https://www.owasp.org/index.php/XSS) [index.php/XSS](https://www.owasp.org/index.php/XSS)

## <span id="page-15-0"></span>**Query and Response**

## <span id="page-15-1"></span>**Standardized Query Responses**

In response to any API command or query, the Cisco NAE REST API server returns an HTTP status code that indicates whether the request was successful, along with other information related to the request. The HTTP status codes are listed in [HTTP Status Codes](#page-91-1).

Any Cisco NAE REST API call that returns a response payload will return a JSON structure in the common response format. To aid with programmability and understanding, all responses follow a standard response structure, as described in [Common Response Structure](#page-15-2).

## <span id="page-15-2"></span>**Common Response Structure**

The Cisco NAE REST API common response JSON structure includes the fields described in the *Common Response Field Definitions* table. For an example of the JSON structure, see the [Common](#page-17-2) [Response Structure Example](#page-17-2).

| <b>Name</b> | <b>Purpose</b>                                                                                                    |
|-------------|----------------------------------------------------------------------------------------------------|
| success     | Indicates whether the request was successful.                                                                                                    |
| messages    | Displays messages, if any, associated with a request. A single request can<br>return multiple messages, such as when multiple validation errors exist in a<br>submitted form. Each message is composed of three attributes: a severity level<br>(INFO, WARNING, or ERROR), a Cisco NAE-specific error code to assist<br>technical support, and a user-friendly message string. Note that a message<br>may be generated even when a request is successful. For example, a WARNING<br>message is generated if the requested page size exceeds the allowed value.<br>Some common error codes are listed in NAE Error Codes. |
| value       | This object holds the actual results of the request as shown in the Response<br>Payload Structure table.                                                                                                    |

*Table 1. Common Response Field Definitions*

*Table 2. Response Payload Structure (identified by the* **value** *attribute in the response)*

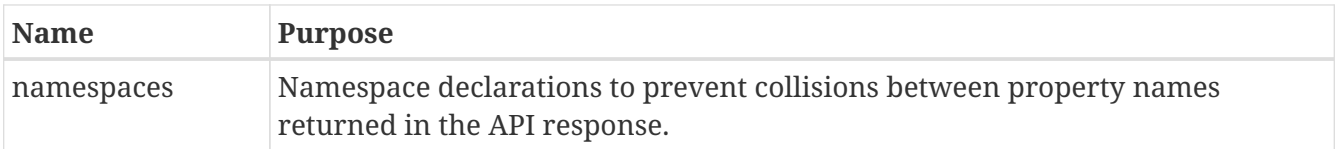

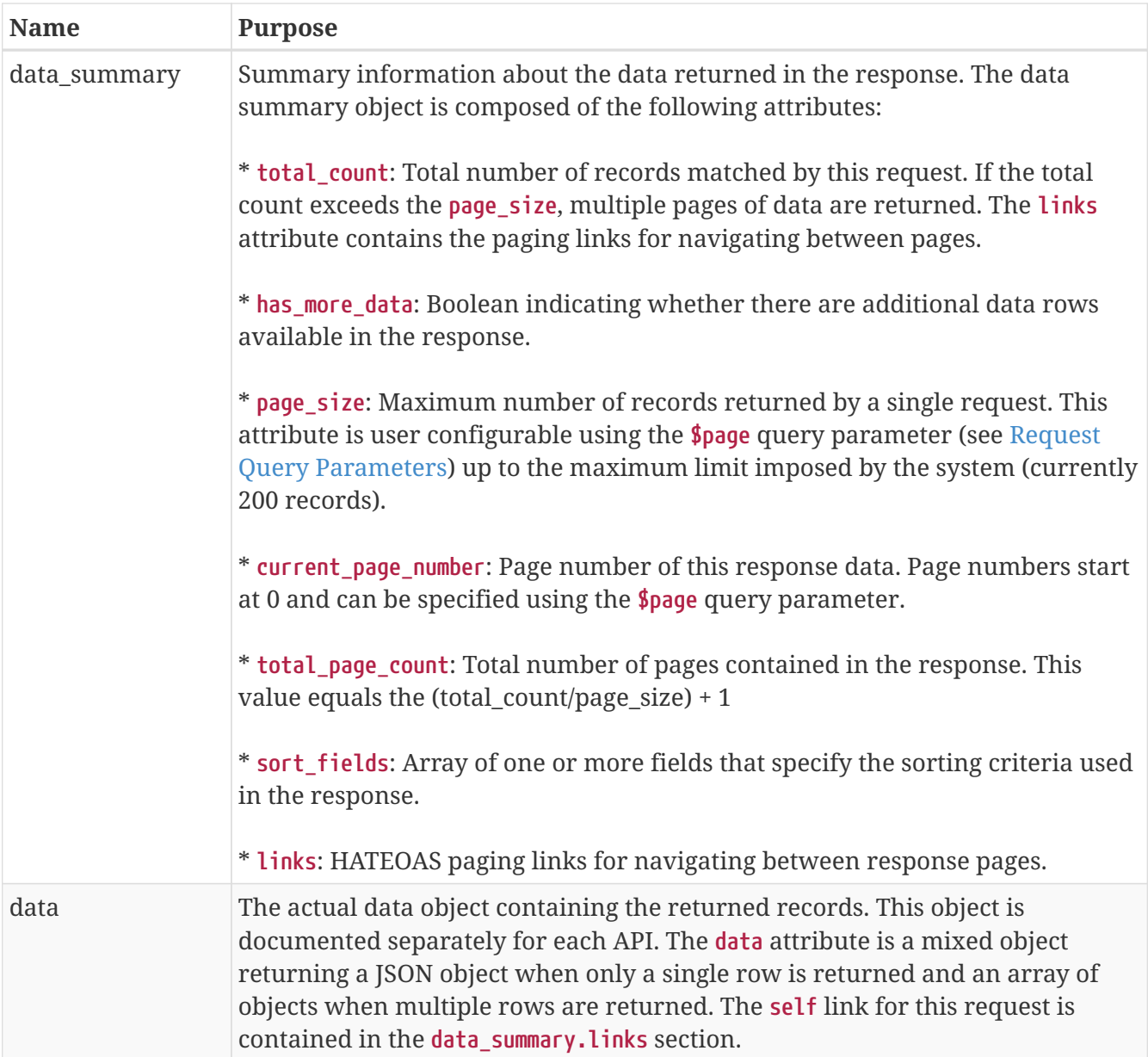

## <span id="page-16-0"></span>**Query Response Pagination**

Because the results of a query may consist of a large number of data records, the query response is typically paginated. A single page of data, page 0, is returned in the response structure of an initial query. When the results of the query exceed the size of a single page, additional pages can be requested either by specifying an explicit page number (**\$page** in the [query parameters\)](#page-17-0) or by using [pagination links](#page-16-1) in the response structure of the initial query and subsequent queries.

The number of records per page (**\$size**) can be specified as a query parameter.

## <span id="page-16-1"></span>**Pagination Links**

The response structure of any multi-page query contains full query URLs that can be sent in subsequent GET operations to fetch the first, last, next, and previous pages of data results.

The Cisco NAE REST API uses the Hypermedia As The Engine Of Application State (HATEOAS) principle to present links to paginated resources in the ATOM format. Including these links in the response relieves the user from the task of composing them.

The following table lists the links that are present for each resource. These pagination links are found in the **value.data\_summary.links** section of the response.

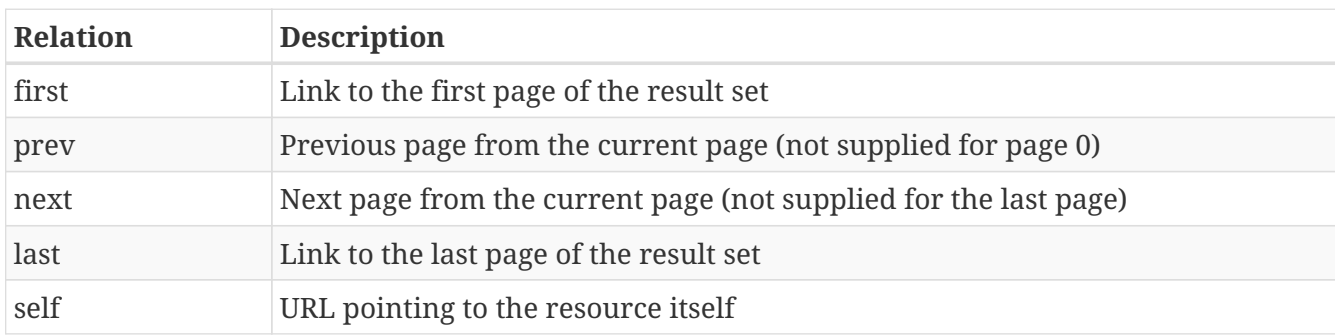

## <span id="page-17-0"></span>**Request Query Parameters**

Request query parameters are appended to the API request URL with the ? operator and are of the form parameter=value. Multiple query parameters can be combined using the & operator. Some query parameters allow more than one value, separated by a comma with no space after.

To support pagination and other query functions, the Cisco NAE REST API reserves all parameters starting with **\$** as Cisco NAE REST API keywords. Any keyword not starting with **\$** is assumed to be specific to the assurance group and is handled uniquely by the API.

## <span id="page-17-1"></span>**Query Parameter Examples**

The following query requests detailed epoch records, delivered two to a page, beginning with the first page, which is page 0.

```
GET /api/v1/epochs?$page=0&$size=2
```
The following query requests critical and major system events for an epoch. Two severity level values are specified, separated by a comma.

 GET /api/v1/event-services/smart-events?\$epoch\_id={EPOCHID}& category=SYSTEM&severity=EVENT\_SEVERITY\_CRITICAL,EVENT\_SEVERITY\_MAJOR

## <span id="page-17-2"></span>**Common Response Structure Example**

The following example shows the JSON structure received in response to a request for the third page ("current\_page\_number") of fifteen ("total\_page\_count") in a multi-page response. The original query matched 30 epoch records ("total\_count"), and the query specified that the response page should contain up to two records ("page\_size").

The value.dataSummary.links section contains query URLs for requesting additional pages, such as page 0 (the first page), page 2 (the previous page), page 3 (this page), page 4 (the next page), and page 14 (the last page).

The value.data section contains the two data records included in this page.

```
 {
     "success" : true,
     "messages" : [
       {
         "code" : 1001,
         "severity" : WARNING,
         "message" : "A warning message"
       }
     ],
     "value" : {
       "namespaces" : {
         "default" : "https://www.cisco.com/api/schema"
       },
       "dataSummary" : {
         "total_count" : 30,
         "has_more_data" : false,
          "page_size" : 2,
         "current_page_number" : 3,
         "total_page_count" : 15,
         "sort_fields" : "epoch",
         "links" : [
             {
               "rel": "first",
               "href": "http://localhost:8443/api/v1/epochs?$page=0&$size=2"
             },
             {
               "rel": "prev",
               "href": "http://localhost:8443/api/v1/epochs?$page=2&$size=2"
             },
             {
               "rel": "next",
               "href": "http://localhost:8443/api/v1/epochs?$page=4&$size=2"
             },
             {
               "rel": "last",
               "href": "http://localhost:8443/api/v1/epochs?$page=14&$size=2"
             },
             {
               "rel": "self",
               "href":
"http://localhost:8443/api/v1/epochs?$page=3&$size=2&$view=summary"
             }
         ]
       },
       "data" : [
           {
             "epoch": 6317663284849816765,
             "links": [
```

```
\left\{ \begin{array}{c} 1 & 1 \\ 1 & 1 \end{array} \right\}  "rel": "self",
                   "href": "http://localhost:8443/api/v1/epochs/6317663284849816765"
                 }
              ],
              "updated_at": 1470959143974
            },
           {
              "epoch": 6317663284849816465,
              "links": [
                {
                   "rel": "self",
                   "href": "http://localhost:8443/api/v1/epochs/6317663284849816465"
                 }
              ],
              "updated_at": 1470958842975
            }
       ]
     }
 }
```
## <span id="page-20-0"></span>**About The Cisco NAE REST API Reference (Swagger)**

The Cisco NAE REST API uses OpenAPI, also known as Swagger, to provide a complete and interactive API reference for developers, linked directly from the Cisco NAE GUI. The Swagger reference allows you to visualize and demonstrate the resources of the API. The direct connection from the reference document to the live REST API provides an easy way to write and test simple requests directly from the Swagger reference UI.

You can find the Cisco NAE REST API Swagger Interface document in the Appliance Documentation menu of the Cisco NAE GUI or at this URL: https://<Your\_NAE\_Appliance>/api/v1/swagger-ui.html

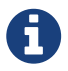

When you use the "Try it out" interactive feature of the Cisco NAE Swagger UI, you are required to enter a value for the session token X-NAE-CSRF-TOKEN, which is obtained in the login process. If you are already logged in to the Cisco NAE GUI, you can either log out of the GUI and then log in using the API, noting the new session token value, or you can use your browser's developer console to inspect the value of localStorage.CSRF\_TOKEN. This element contains the current session token.

## <span id="page-21-0"></span>**Common API Examples**

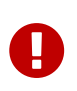

This document describes the features, operation, and syntax of the Cisco Network Assurance Engine (NAE) REST API as of the current release when written. The features, operation, and syntax of the API are subject to change in future releases, and Cisco cannot guarantee backwards compatibility with prior releases.

## <span id="page-21-1"></span>**Assurance Group Management Operations**

Use the APIs in this section to create, read, update, or delete assured entities within Cisco NAE. The listed APIs are supported for ACI fabric management within Cisco NAE.

An assurance group contains all the network nodes that should be analyzed together, which typically consists of an entire network fabric. Cisco NAE enables you to analyze the assurance group in two modes: online analysis and offline analysis. For more information about assured entities, see the *Cisco Network Assurance Engine Fundamentals Guide*.

These APIs require an active authenticated API session. The following table shows the role requirements for executing these APIs.

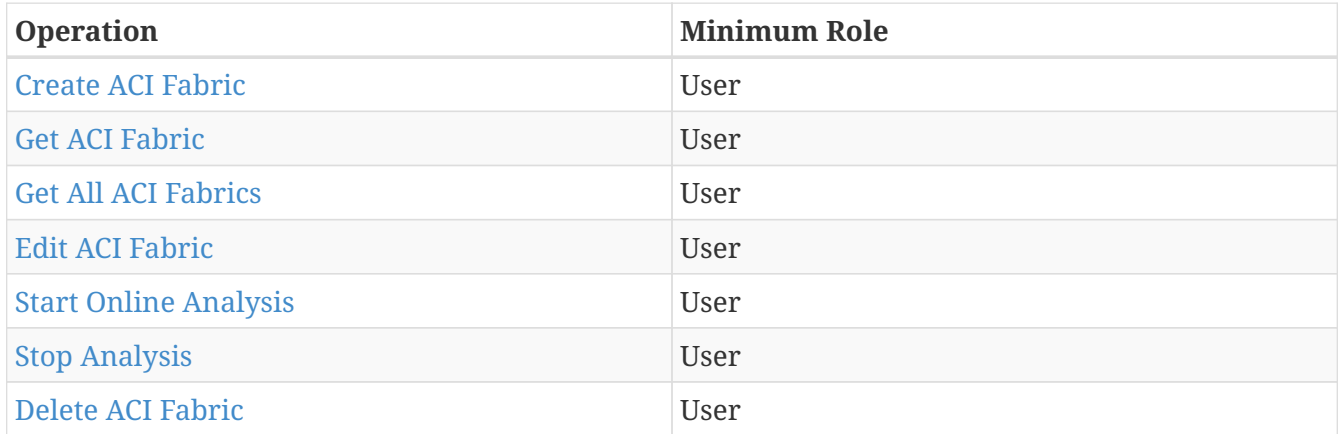

## <span id="page-21-2"></span>**Create ACI Fabric**

A POST request creates a new ACI fabric record and returns an HTTP status code of 201 CREATED upon success. An ACI fabric can be created for continuous live analysis.

## **Example Request**

```
POST /api/v1/config-services/assured-networks/aci-fabric HTTP/1.1
Content-Type: application/json
Accept: application/json
X-NAE-CSRF-TOKEN: CANDID_CSRF_TOKEN_HEADER
Host: localhost:8080
Content-Length: 558
{
    "tags" : [ "AljASDmwlUyBktyyqlrIrgvSVRtdZA" ],
    "display_name" : "TSkpiNFojU",
    "interval" : 423,
    "analysis_timeout_in_secs" : 1476,
    "password" : "zLzrTIbrjY",
    "iterations" : 5,
    "unique_name" : "hjpGKUEywL",
    "assured_network_type" : "ACI_FABRIC",
    "apic_hostnames" : [ "fhJQBFNKVSloBNTHjEbramRiwaUAjC.cisco.com",
"AyGHjnfprLLtDQqfDRYpHZGnknHPnN.cisco.com",
"UVssCkngHAmXQOTIbcgZCAkZzWTfNK.cisco.com", "rBMgvobbnMptpUFwusNsegFQbGJoPH.cisco.com"
],
    "username" : "zOWXRgMUkj",
    "operational_mode" : "ONLINE",
    "description" : "BJvjKhrmun"
}
```

```
HTTP/1.1 201 Created
Location: http://localhost:8080/api/v1/config-services/assured-networks/aci-
fabric/23fb9488-074796a5-d324-4b2f-a547-c73cd43b32b6
Content-Type: application/json;charset=UTF-8
Content-Length: 935
{
    "success" : true,
    "value" : {
      "namespaces" : {
        "default" : "https://www.cisco.com/api/schema"
      },
      "data" : {
        "uuid" : "23fb9488-074796a5-d324-4b2f-a547-c73cd43b32b6",
        "tags" : [ "AljASDmwlUyBktyyqlrIrgvSVRtdZA" ],
        "display_name" : "TSkpiNFojU",
        "interval" : 423,
        "analysis_timeout_in_secs" : 1476,
        "status" : "STOPPED",
        "iterations" : 5,
        "unique_name" : "hjpGKUEywL",
        "assured_network_type" : "ACI_FABRIC",
        "apic_hostnames" : [ "fhJQBFNKVSloBNTHjEbramRiwaUAjC.cisco.com",
"AyGHjnfprLLtDQqfDRYpHZGnknHPnN.cisco.com",
"UVssCkngHAmXQOTIbcgZCAkZzWTfNK.cisco.com", "rBMgvobbnMptpUFwusNsegFQbGJoPH.cisco.com"
],
        "username" : "zOWXRgMUkj",
        "active" : false,
        "operational_mode" : "ONLINE",
        "description" : "BJvjKhrmun"
      },
      "data_summary" : {
      "links" : [ ],
        "total_count" : 1,
        "has_more_data" : false
      }
    }
}
```
### **Request Fields**

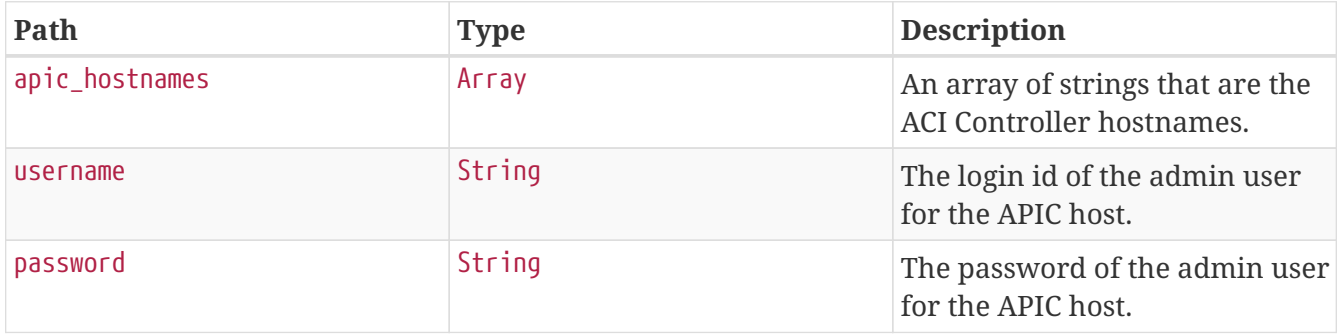

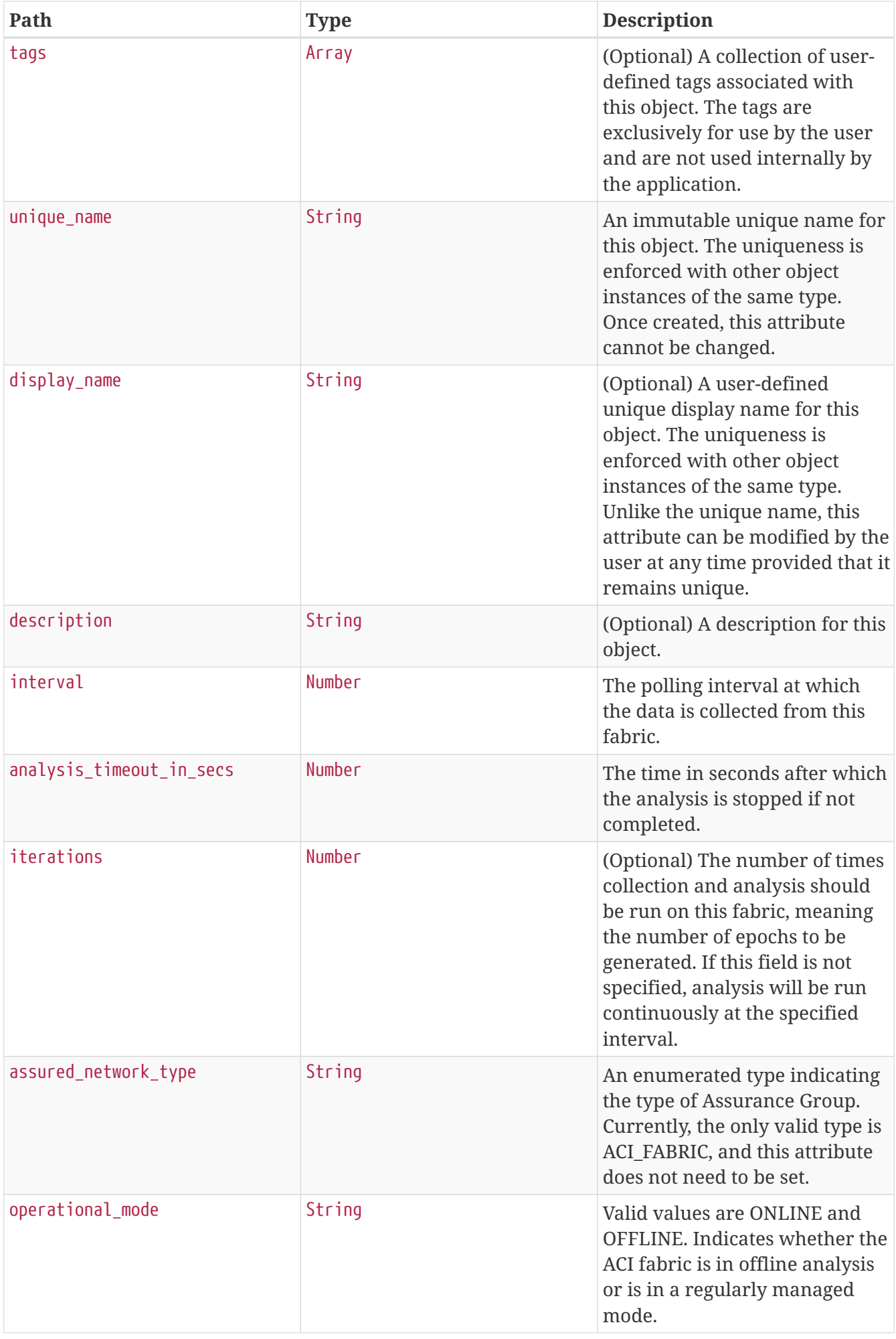

### **Response Fields**

See Response Fields for [Get ACI Fabric.](#page-25-0)

## <span id="page-25-0"></span>**Get ACI Fabric**

A GET request returns a record of the ACI fabric if an ACI fabric with the specified ID is present.

## **Example Request**

```
GET /api/v1/config-services/assured-networks/aci-fabric/a2839a18-7476-49db-88a5-
9360e32277fc HTTP/1.1
Content-Type: application/json
Accept: application/json
X-NAE-CSRF-TOKEN: CANDID_CSRF_TOKEN_HEADER
Host: localhost:8080
```

```
HTTP/1.1 200 OK
Content-Type: application/json;charset=UTF-8
Content-Length: 1076
{
    "success" : true,
    "value" : {
      "namespaces" : {
        "default" : "https://www.cisco.com/api/schema"
      },
      "data" : {
        "uuid" : "a2839a18-7476-49db-88a5-9360e32277fc",
        "tags" : [ "ofhdhKbReG", "oQLYwryaqZ", "aUDgKURSQA", "nLAjAjMcPm", "rDXNKxCLde"
],
        "display_name" : "rGkLKOnLHr",
        "application_id" : "odzKWYbHae",
        "interval" : 416,
      "analysis timeout in secs" : 600,
        "status" : "STOPPED",
      "links" : \lceil \ \nceil  "rel" : "self",
          "href" : "https://localhost/api/v1/config-services/assured-networks/aci-
fabric/a2839a18-7476-49db-88a5-9360e32277fc"
        } ],
        "unique_name" : "dYllmFbRlc",
        "assured_network_type" : "ACI_FABRIC",
        "apic_hostnames" : [ "hRqaeIFpIR.cisco.com", "MNosfVVUWs.cisco.com",
"HwPlLzpyxV.cisco.com", "VazaMKlaMs.cisco.com" ],
        "username" : "tdHtvJRCsh",
        "active" : false,
        "operational_mode" : "ONLINE",
        "description" : "NALyrngBrv"
      },
      "data_summary" : {
        "links" : [ ],
        "total_count" : 1,
        "has_more_data" : false
      }
    }
}
```
#### **Path Parameters**

*Table 3. /api/v1/config-services/assured-networks/aci-fabric/{id}*

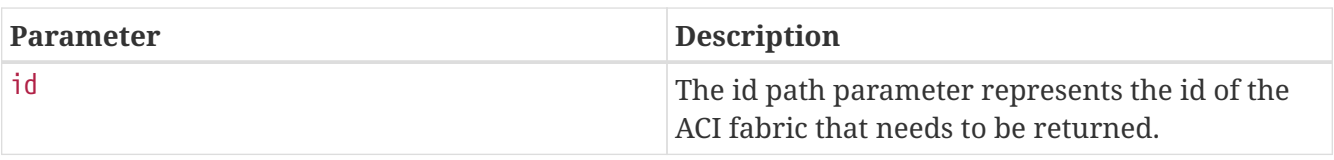

## **Response Fields**

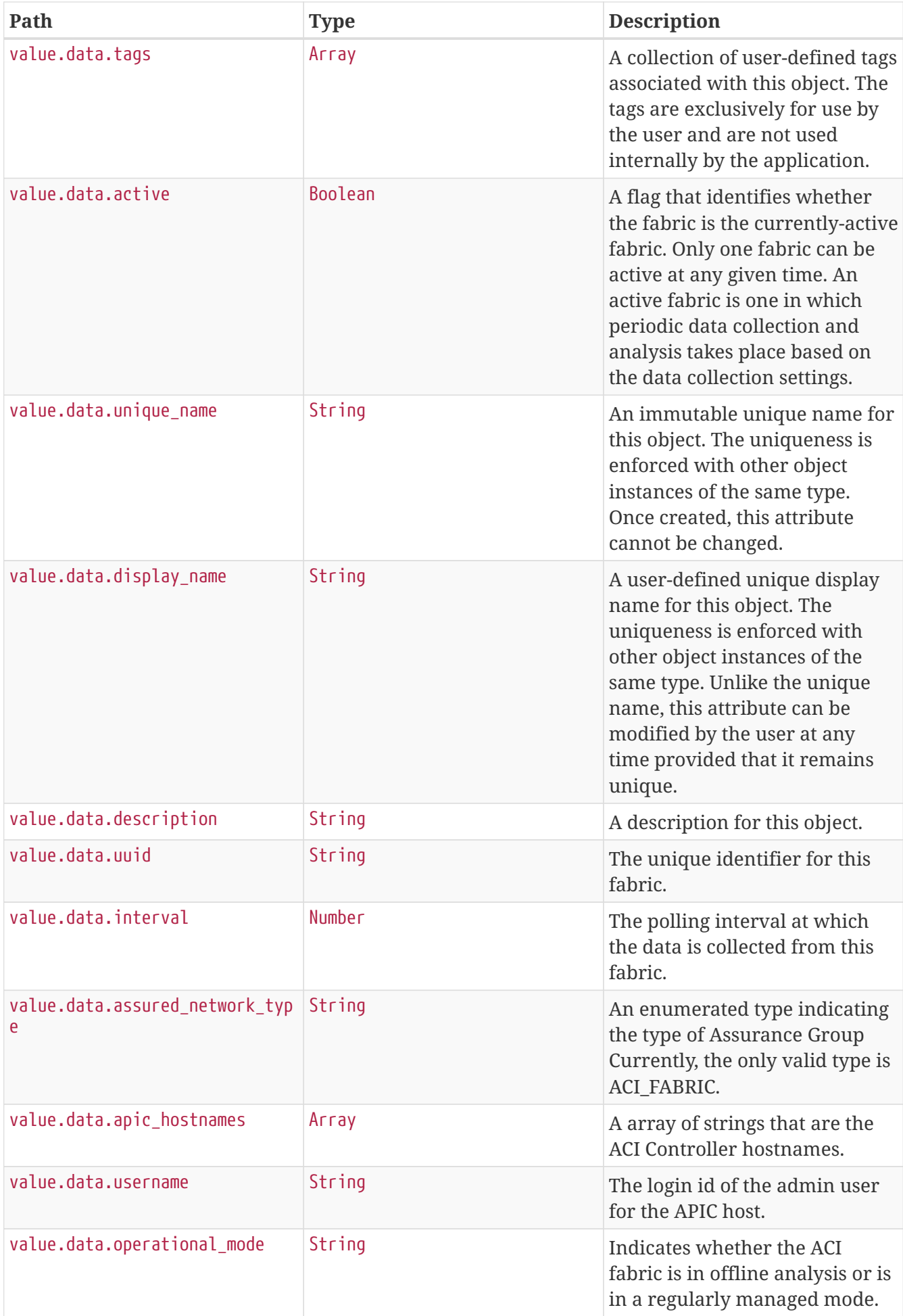

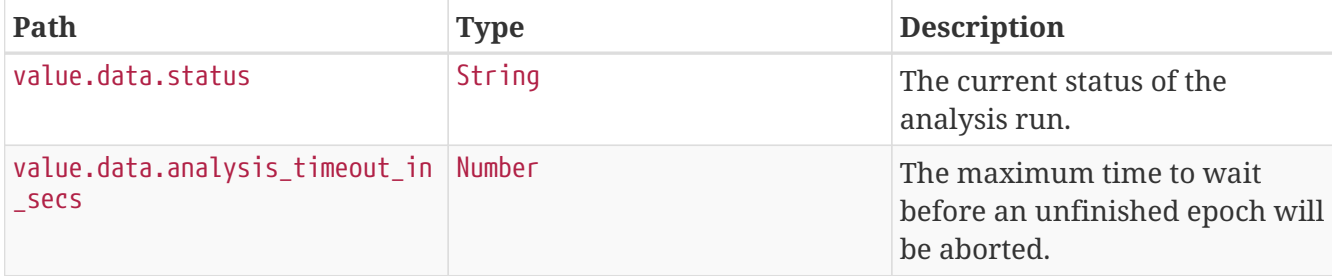

## <span id="page-28-0"></span>**Get All ACI Fabrics**

A GET request returns the records of all ACI fabrics.

### **Example Request**

```
GET /api/v1/config-services/assured-networks/aci-fabric HTTP/1.1
Content-Type: application/json
Accept: application/json
X-NAE-CSRF-TOKEN: CANDID_CSRF_TOKEN_HEADER
Host: localhost:8080
```

```
HTTP/1.1 200 OK
Content-Type: application/json;charset=UTF-8
Content-Length: 2152
{
    "success" : true,
    "value" : {
      "namespaces" : {
        "default" : "https://www.cisco.com/api/schema"
      },
      "data" : [ {
        "uuid" : "4f3aa211-beb4-4b9a-ae10-5c68a630c87a",
        "tags" : [ "lYPHIRoznW", "wRmKgOadRg", "qHYEGYsQSg", "MDcgDuZhHP" ],
        "display_name" : "uPwHGGLPJX",
        "application_id" : "GDTVkFoCJF",
        "interval" : 478,
        "analysis_timeout_in_secs" : 600,
        "status" : "STOPPED",
      "links" : \lceil \nceil  "rel" : "self",
          "href" : "https://localhost/api/v1/config-services/assured-networks/aci-
fabric/4f3aa211-beb4-4b9a-ae10-5c68a630c87a"
        } ],
        "unique_name" : "ZhBqRidJCw",
        "assured_network_type" : "ACI_FABRIC",
        "apic_hostnames" : [ "PZlMrlvwVe.cisco.com", "jUCAncCHoD.cisco.com",
"SgqXFXeTyP.cisco.com", "KoqgyNYCIn.cisco.com" ],
```

```
  "username" : "RuPcTLVcTg",
        "active" : false,
        "operational_mode" : "ONLINE",
        "description" : "cRtVkoRflL"
      }, {
        "uuid" : "42701ff6-d764-4da6-9cca-df7ecdad01e1",
        "tags" : [ "OcWNZcnMZp", "iadorjxVbu", "FYKhZuNNrY", "kjHtbeoIMp", "tkxbzOiRLi"
],
        "display_name" : "ElGFnvGRGE",
        "application_id" : "SGXWGjumjM",
        "interval" : 471,
      "analysis timeout in secs" : 600,
        "status" : "STOPPED",
      "links" : \lceil \cdot \rceil  "rel" : "self",
          "href" : "https://localhost/api/v1/config-services/assured-networks/aci-
fabric/42701ff6-d764-4da6-9cca-df7ecdad01e1"
        } ],
        "unique_name" : "zmlLlamQGU",
        "assured_network_type" : "ACI_FABRIC",
        "apic_hostnames" : [ "AljgSwKLVm.cisco.com", "fRRYmgabMI.cisco.com",
"bVxPHnTvBr.cisco.com", "CEiPBPTKXC.cisco.com", "PSbhQqXvkB.cisco.com" ],
        "username" : "yMQSlFFZDy",
        "active" : false,
        "operational_mode" : "ONLINE",
        "description" : "hbqHEXlqan"
      } ],
      "data_summary" : {
        "links" : [ {
          "rel" : "self",
          "href" : "https://localhost/api/v1/config-services/assured-networks/aci-
fabric?$page=0&$size=50"
        } ],
      "total count" : 2,
      "has more data" : false,
      "page size" : 50,"current page number" : 0,
        "total_page_count" : 1
      }
   }
}
```
### **Response Fields**

See Response Fields for [Get ACI Fabric.](#page-25-0)

## <span id="page-29-0"></span>**Edit ACI Fabric**

A PUT request updates the attributes of an ACI fabric if a fabric with the specified ID is present.

## **Example Request**

```
PUT /api/v1/config-services/assured-networks/aci-fabric/fc5b9eca-ad27-47ee-b0f9-
cd6bbe201a4a HTTP/1.1
Content-Type: application/json
Accept: application/json
X-NAE-CSRF-TOKEN: CANDID_CSRF_TOKEN_HEADER
Host: localhost:8080
Content-Length: 280
{
    "interval" : 1200,
    "analysis_timeout_in_secs" : 1500,
    "password" : "f1IlHhkMDi",
    "assured_network_type" : "ACI_FABRIC",
    "apic_hostnames" : [ "apic1@cisco.com", "apic2@cisco.com", "apic3@cisco.com" ],
    "username" : "apicAdmin",
    "description" : "fabric description"
}
```

```
HTTP/1.1 200 OK
Content-Type: application/json;charset=UTF-8
Content-Length: 1046
{
    "success" : true,
    "value" : {
      "namespaces" : {
        "default" : "https://www.cisco.com/api/schema"
      },
      "data" : {
        "uuid" : "fc5b9eca-ad27-47ee-b0f9-cd6bbe201a4a",
        "tags" : [ "ENfxmzHwqU", "aqgVrgpnQx", "SVYvGAimzy", "lTPyIgovJK", "TnyEtrFPSZ"
],
        "display_name" : "bzSDisbyZb",
        "application_id" : "EnzGvUsPmk",
        "interval" : 1200,
      "analysis timeout in secs" : 1500,
        "status" : "STOPPED",
      "links" : \lceil \ \nceil  "rel" : "self",
          "href" : "https://localhost/api/v1/config-services/assured-networks/aci-
fabric/fc5b9eca-ad27-47ee-b0f9-cd6bbe201a4a"
        } ],
        "unique_name" : "GkCYIVFygm",
        "assured_network_type" : "ACI_FABRIC",
        "apic_hostnames" : [ "apic1@cisco.com", "apic2@cisco.com", "apic3@cisco.com" ],
        "username" : "apicAdmin",
        "active" : false,
        "operational_mode" : "ONLINE",
        "description" : "fabric description"
      },
      "data_summary" : {
      "links" : \lceil \ \rceil,
        "total_count" : 1,
        "has_more_data" : false
      }
    }
}
```
### **Path Parameters**

*Table 4. /api/v1/config-services/assured-networks/aci-fabric/{id}*

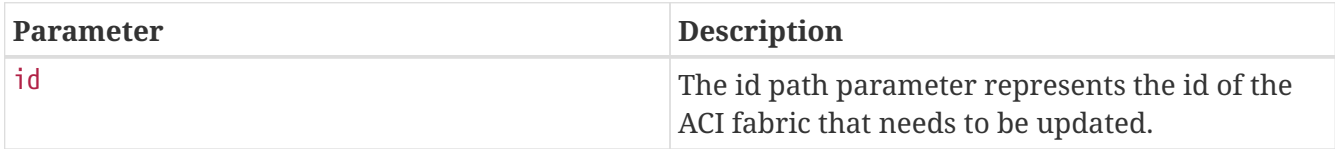

### **Response Fields**

See Response Fields for [Get ACI Fabric.](#page-25-0)

## <span id="page-32-0"></span>**Start Online Analysis**

A POST request on a fabric triggers an online analysis run and returns an HTTP status code of 200 OK upon successful trigger. Valid APIC hostnames, username, and password must be specified for the fabric for a successful analysis. Data is collected for the fabric and analyzed at regular intervals specified by the user. Epochs are generated for each analysis in point of time.

### **Example Request**

```
POST /api/v1/config-services/assured-networks/aci-fabric/8f962f85-6858-4125-8884-
8e891729ce83/start-analysis HTTP/1.1
Content-Type: application/json
Accept: application/json
X-NAE-CSRF-TOKEN: CANDID_CSRF_TOKEN_HEADER
Host: localhost:8080
Content-Length: 22
{
    "iterations" : 1
}
```

```
HTTP/1.1 410 Gone
Content-Type: application/json;charset=UTF-8
Content-Length: 341
{
    "success" : false,
    "messages" : [ {
      "code" : 5109,
      "severity" : "ERROR",
      "message" : "This API is deprecated."
    } ],
    "value" : {
      "namespaces" : {
        "default" : "https://www.cisco.com/api/schema"
      },
      "data_summary" : {
        "links" : [ ],
      "total count" : 0,
      "has more data" : false
      }
    }
}
```
#### **Request Fields**

Unresolved directive in sections/fabricCrud.adoc - include::/home/candid/jenkinsprivate/workspace/Multibranch-Pipeline-candid\_dp-28/nb/candid-docs/target/generatedsnippets/start-analysis/request-fields.adoc[]

## <span id="page-33-0"></span>**Stop Analysis**

A POST request on a fabric stops an ongoing analysis run and returns a HTTP status code of 200 OK upon successful trigger.

#### **Example Request**

```
POST /api/v1/config-services/assured-networks/aci-fabric/a945ceb0-d3aa-405d-82d4-
38e7eb17bfea/stop-analysis HTTP/1.1
Content-Type: application/json
Accept: application/json
X-NAE-CSRF-TOKEN: CANDID_CSRF_TOKEN_HEADER
Host: localhost:8080
```

```
HTTP/1.1 200 OK
Content-Type: application/json;charset=UTF-8
Content-Length: 1100
{
    "success" : true,
    "value" : {
      "namespaces" : {
        "default" : "https://www.cisco.com/api/schema"
      },
      "data" : {
        "uuid" : "a945ceb0-d3aa-405d-82d4-38e7eb17bfea",
        "tags" : [ "nSQqmBRtIy", "RjykFRRtXe", "KjHISrAEhZ", "tfYhQCQIGn", "AVCgEECYlk"
],
        "display_name" : "wZKsVvabGZ",
        "application_id" : "qTKBZuOLYy",
        "interval" : 460,
      "analysis timeout in secs" : 600,
        "status" : "STOPPED",
      "links" : \lceil \ \nceil  "rel" : "self",
          "href" : "https://localhost/api/v1/config-services/assured-networks/aci-
fabric/a945ceb0-d3aa-405d-82d4-38e7eb17bfea"
        } ],
        "unique_name" : "UVsAzPaUGE",
        "assured_network_type" : "ACI_FABRIC",
        "apic_hostnames" : [ "WnlAEoyopV.cisco.com", "fHOSsQDrHN.cisco.com",
"AdQtQTONsy.cisco.com", "VyvEuWDhJz.cisco.com", "OehoPAXkTf.cisco.com" ],
        "username" : "gepeQzneMv",
        "active" : false,
        "operational_mode" : "ONLINE",
        "description" : "RzHZYfVbAB"
      },
      "data_summary" : {
        "links" : [ ],
        "total_count" : 1,
        "has_more_data" : false
      }
    }
}
```
## <span id="page-34-0"></span>**Delete ACI Fabric**

A DELETE request deletes a fabric if a fabric with the specified ID is present. All epochs of the fabric are eventually deleted.

### **Example Request**

DELETE /api/v1/config-services/assured-networks/aci-fabric/f6e30665-2038-44e0-8a47 c6c9f21b382d HTTP/1.1 Content-Type: application/json Accept: application/json X-NAE-CSRF-TOKEN: CANDID\_CSRF\_TOKEN\_HEADER Host: localhost:8080

```
HTTP/1.1 200 OK
Content-Type: application/json;charset=UTF-8
Content-Length: 1062
{
    "success" : true,
    "value" : {
      "namespaces" : {
        "default" : "https://www.cisco.com/api/schema"
      },
      "data" : {
         "uuid" : "f6e30665-2038-44e0-8a47-c6c9f21b382d",
        "tags" : [ "oNVyCyamhC", "VCBQwHPXgL", "nXIwCqCJwb", "mOoayozQMK" ],
         "display_name" : "gyJHPEfIKV",
         "application_id" : "qhWiIKrzsv",
        "interval" : 400,
       "analysis timeout in secs" : 600,
        "status" : "STOPPED",
      "links" : \lceil \ \nceil  "rel" : "self",
           "href" : "https://localhost/api/v1/config-services/assured-networks/aci-
fabric/f6e30665-2038-44e0-8a47-c6c9f21b382d"
        } ],
         "unique_name" : "qlQlZLlCRt",
         "assured_network_type" : "ACI_FABRIC",
         "apic_hostnames" : [ "nnRYRBXaNr.cisco.com", "aonoxxgmYj.cisco.com",
"FdbHDSnlOI.cisco.com", "fSGlgdLoTK.cisco.com" ],
         "username" : "IDoSoQlsxb",
        "active" : false,
        "operational_mode" : "ONLINE",
        "description" : "PvLmALvSGh"
      },
      "data_summary" : {
      "links" : \lceil \rceil,
        "total_count" : 1,
      "has more data" : false
      }
    }
}
```
#### **Path Parameters**

*Table 5. /api/v1/config-services/assured-networks/aci-fabric/{id}*

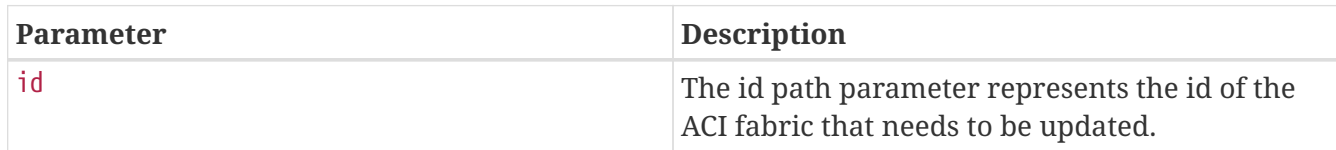

#### **Response Fields**

See Response Fields for [Get ACI Fabric.](#page-25-0)

# **Epoch Operations**

Use the APIs in this section to read the epochs of an ACI fabric within Cisco NAE. You must create an ACI fabric before using these APIs.

Cisco NAE performs analysis of a Cisco ACI fabric at regular intervals called epochs. In 15 minute intervals, product-name-short} captures a snapshot of the controller policies and the fabric run time state, performs analysis, and generates smart events. For more information about epoch analysis, see the *Cisco Network Assurance Engine Getting Started Guide*.

These APIs require an active authenticated API session. The following table shows the role requirements for executing these APIs.

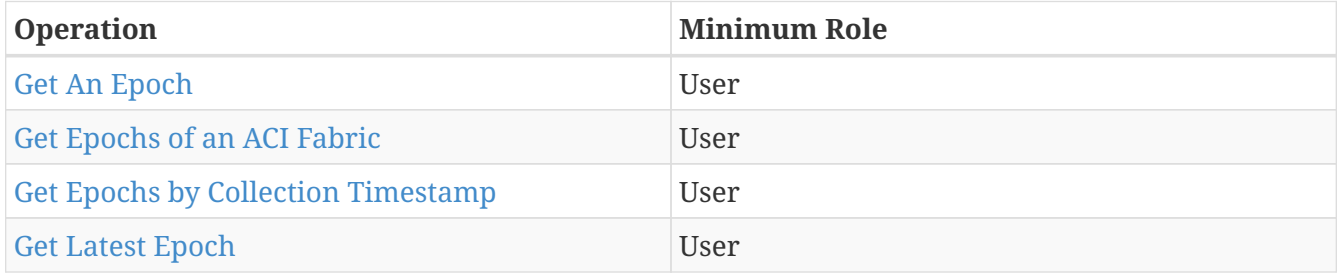

# <span id="page-36-0"></span>**Get An Epoch**

A GET request with \$epoch\_id query parameter returns a record of the epoch if an epoch with the specified ID is present.

```
GET /api/v1/event-services/epochs?$epoch_id=13822824-4230143e-c413-41b8-a484-
0ea93e7f361d HTTP/1.1
Content-Type: application/json
Accept: application/json
X-NAE-CSRF-TOKEN: CANDID_CSRF_TOKEN_HEADER
Host: localhost:8080
```

```
HTTP/1.1 200 OK
Content-Type: application/json;charset=UTF-8
Content-Length: 1724
{
    "success" : true,
    "value" : {
      "namespaces" : {
        "default" : "https://www.cisco.com/api/schema"
      },
      "data" : [ {
        "assurance_info" : [ {
          "severity" : "info",
          "count" : 0
        }, {
          "severity" : "warning",
          "count" : 0
        }, {
          "severity" : "minor",
          "count" : 197
        }, {
          "severity" : "major",
          "count" : 166
        }, {
           "severity" : "critical",
          "count" : 0
        } ],
        "status" : "FINISHED",
        "collection_time_rfc3339" : "2019-08-18T03:54:50Z",
        "analysis_start_time_rfc3339" : "2019-08-18T03:54:50Z",
        "appliance_version" : "yhAEqsabfv",
        "is_offline" : false,
      "event info" : \lceil \nceil  "severity" : "major",
          "count" : 166
        }, {
           "severity" : "minor",
          "count" : 197
        } ],
        "links" : [ {
          "rel" : "self",
          "href" : "http://localhost:8080/api/v1/event-
services/epochs?$epoch_id=13822824-4230143e-c413-41b8-a484-0ea93e7f361d"
        } ],
        "collection_time_msecs" : 1566100490000,
      "analysis completion time msecs" : 1566110490000,
        "analysis_completion_time_rfc3339" : "2019-08-18T06:41:30Z",
        "fabric_id" : "d0d15637-fc5a-48c6-bc03-93c6a4f36135",
        "epoch_id" : "13822824-4230143e-c413-41b8-a484-0ea93e7f361d",
```

```
  "processed" : true,
        "analysis_start_time_msecs" : 1566100490000
      } ],
      "data_summary" : {
        "links" : [ {
          "rel" : "self",
          "href" : "https://localhost/api/v1/event-services/epochs?$page=0&$size=50"
        } ],
        "total_count" : 1,
        "has_more_data" : false,
        "page_size" : 50,
        "current_page_number" : 0,
        "total_page_count" : 1
      }
   }
}
```
#### **Request Parameters**

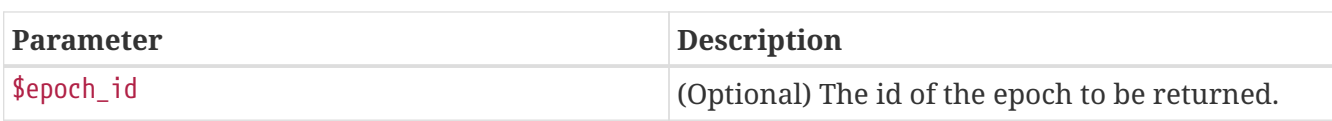

#### **Response Fields**

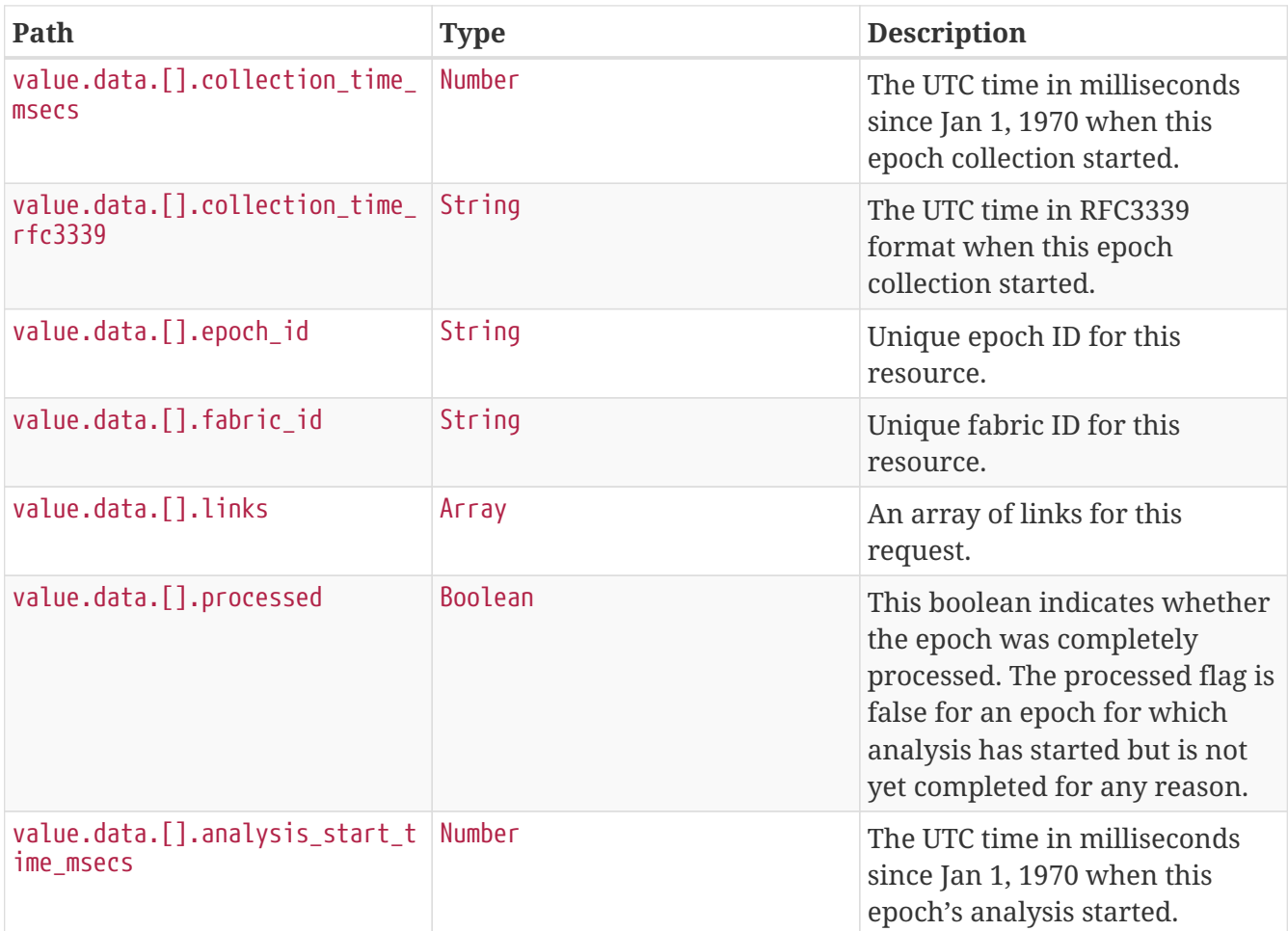

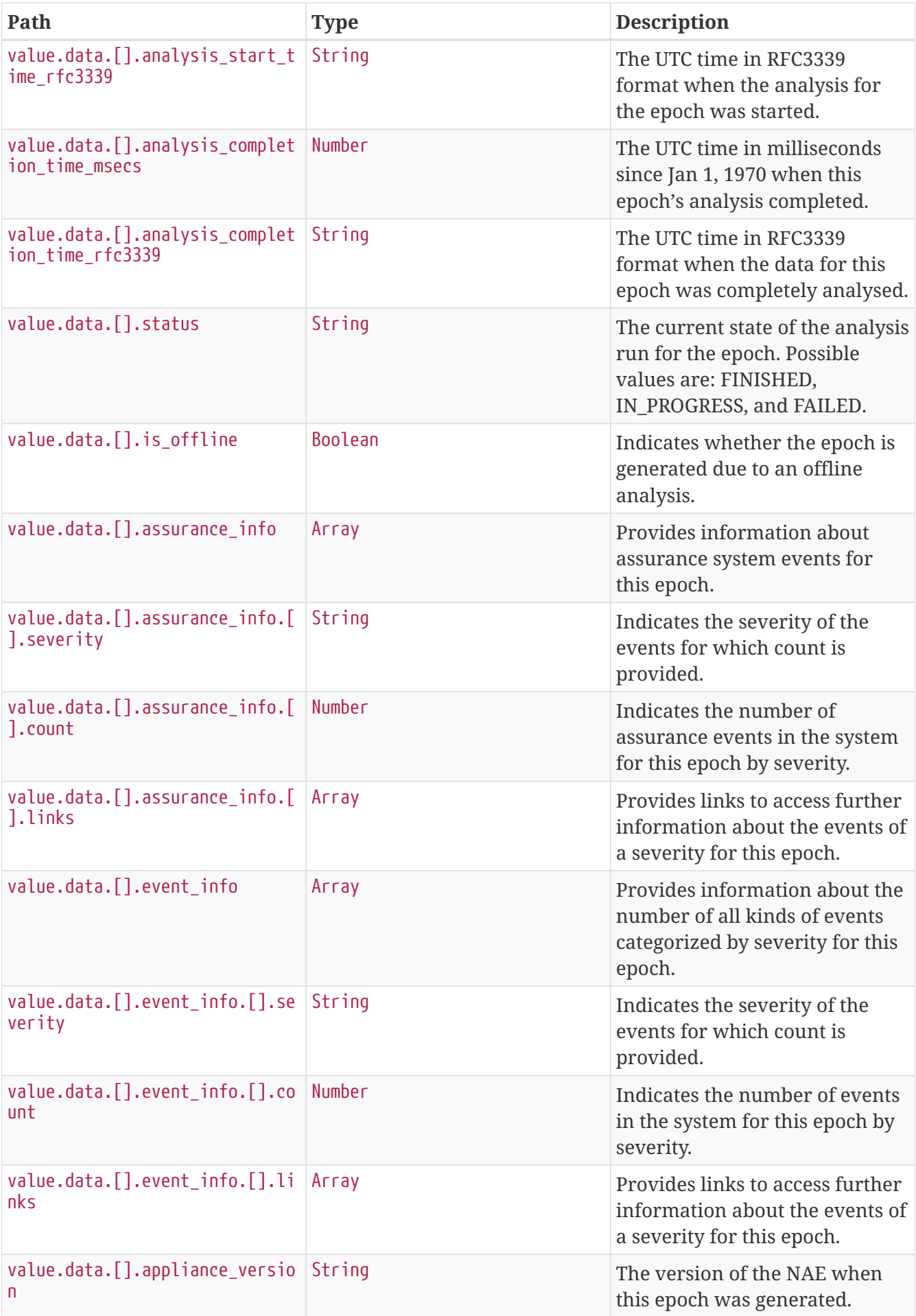

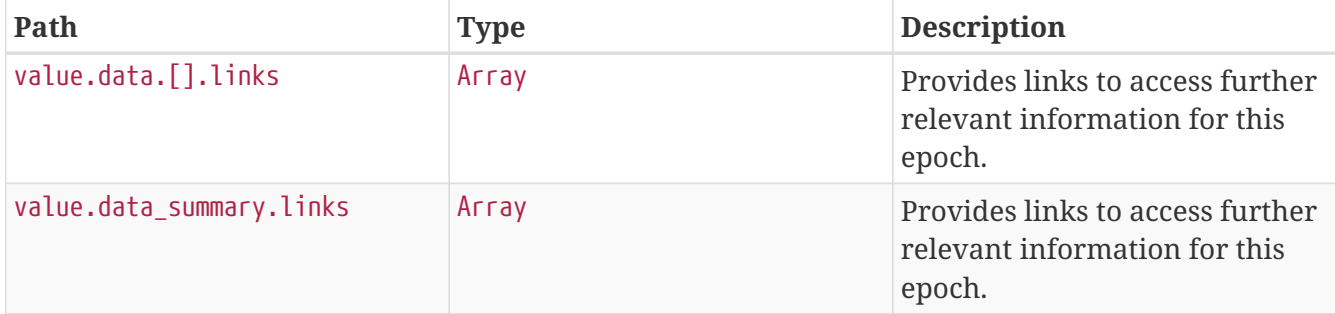

# <span id="page-40-0"></span>**Get Epochs of an ACI Fabric**

A GET request with \$fabric\_id query parameter returns all epochs for a specified fabric. Additional query parameters documented below can also be specified to apply more filters.

## **Example Request**

```
GET /api/v1/event-services/epochs?$fabric_id=f8dd3f76-d2b1-4891-9cf7-
0df00bc8de75&$size=1 HTTP/1.1
Content-Type: application/json
Accept: application/json
X-NAE-CSRF-TOKEN: CANDID_CSRF_TOKEN_HEADER
Host: localhost:8080
```

```
HTTP/1.1 200 OK
Content-Type: application/json;charset=UTF-8
Content-Length: 1924
{
    "success" : true,
    "value" : {
      "namespaces" : {
        "default" : "https://www.cisco.com/api/schema"
      },
      "data" : [ {
        "assurance_info" : [ {
          "severity" : "info",
           "count" : 0
        }, {
           "severity" : "warning",
           "count" : 0
        }, {
           "severity" : "minor",
           "count" : 0
        }, {
           "severity" : "major",
           "count" : 0
        }, {
```

```
  "severity" : "critical",
        "count" : <math>\emptyset</math>  } ],
        "status" : "FINISHED",
        "collection_time_rfc3339" : "2961-11-30T15:36:08Z",
        "analysis_start_time_rfc3339" : "2961-11-30T15:36:08Z",
        "appliance_version" : "vRuWAsMqMZ",
        "is_offline" : false,
        "links" : [ {
          "rel" : "self",
          "href" : "http://localhost:8080/api/v1/event-
services/epochs?$epoch_id=40422233-06a2d009-89f7-457f-85ff-eee06b2a7e65"
        } ],
        "collection_time_msecs" : 31301825768000,
      "analysis completion time msecs" : 31301835768000,
        "analysis_completion_time_rfc3339" : "2961-11-30T18:22:48Z",
        "fabric_id" : "f8dd3f76-d2b1-4891-9cf7-0df00bc8de75",
        "epoch_id" : "40422233-06a2d009-89f7-457f-85ff-eee06b2a7e65",
        "processed" : true,
        "analysis_start_time_msecs" : 31301825768000
      } ],
      "data_summary" : {
        "links" : [ {
          "rel" : "first",
          "href" : "https://localhost/api/v1/event-services/epochs?$page=0&$size=1"
        }, {
          "rel" : "self",
          "href" : "https://localhost/api/v1/event-services/epochs?$page=0&$size=1"
        }, {
          "rel" : "next",
          "href" : "https://localhost/api/v1/event-services/epochs?$page=1&$size=1"
        }, {
          "rel" : "last",
          "href" : "https://localhost/api/v1/event-services/epochs?$page=19&$size=1"
        } ],
        "total_count" : 20,
        "has_more_data" : true,
        "page_size" : 1,
        "current_page_number" : 0,
        "total_page_count" : 20
      }
   }
}
```
#### **Request Parameters**

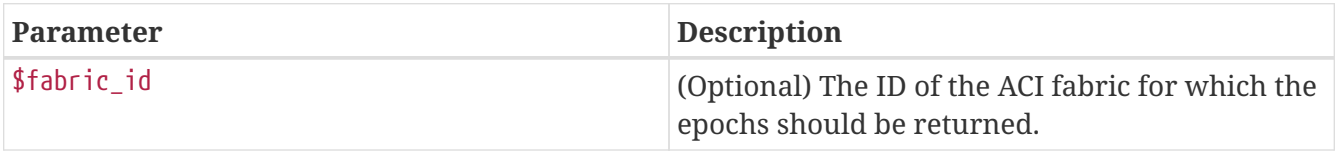

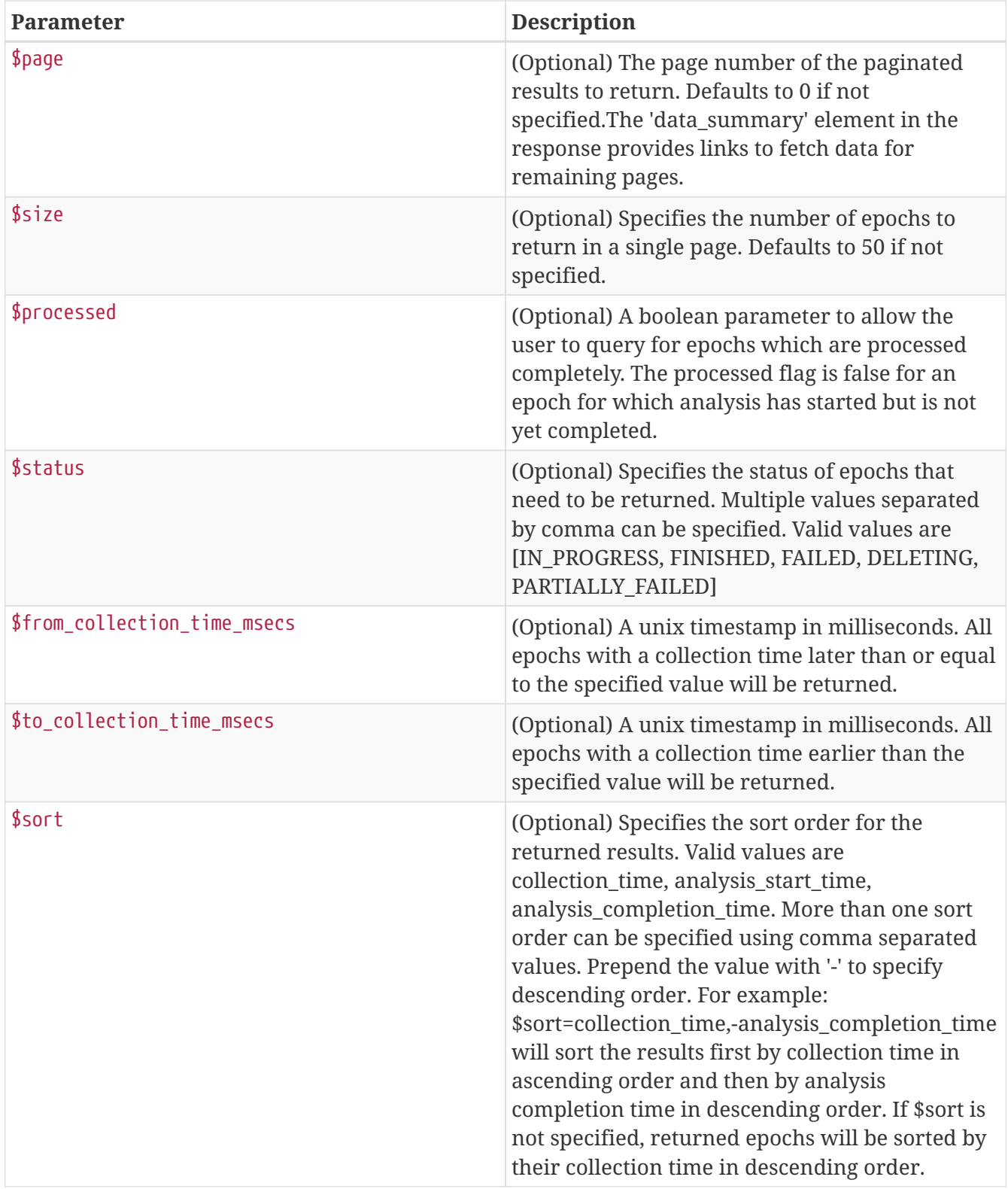

# <span id="page-42-0"></span>**Get Epochs by Collection Timestamp**

A GET request with \$from\_collection\_time\_msec, \$to\_collection\_time\_msecs returns all epochs within the specified collection time range. Additional query parameters documented above can also be specified to apply more filters.

```
GET /api/v1/event-
services/epochs?$from_collection_time_msecs=1568638592000&$to_collection_time_msecs=15
68638594000&$sort=-collection_time HTTP/1.1
Content-Type: application/json
Accept: application/json
X-NAE-CSRF-TOKEN: CANDID_CSRF_TOKEN_HEADER
Host: localhost:8080
```

```
HTTP/1.1 200 OK
Content-Type: application/json;charset=UTF-8
Content-Length: 1592
{
    "success" : true,
    "value" : {
      "namespaces" : {
        "default" : "https://www.cisco.com/api/schema"
      },
      "data" : [ {
        "assurance_info" : [ {
          "severity" : "info",
          "count" : 0
        }, {
          "severity" : "warning",
          "count" : 0
        }, {
          "severity" : "minor",
          "count" : 0
        }, {
          "severity" : "major",
          "count" : 0
        }, {
          "severity" : "critical",
          "count" : 0
        } ],
        "status" : "FINISHED",
        "collection_time_rfc3339" : "2019-09-16T12:56:32Z",
        "analysis_start_time_rfc3339" : "2019-09-16T12:56:32Z",
        "appliance_version" : "vdiJuureMI",
        "is_offline" : false,
      "links" : \lceil \ \nceil  "rel" : "self",
          "href" : "http://localhost:8080/api/v1/event-
services/epochs?$epoch_id=65723801-070d1614-d353-40ec-858e-c379e8d9d5f4"
        } ],
        "collection_time_msecs" : 1568638592000,
      "analysis completion time msecs" : 1568648592000,
```

```
  "analysis_completion_time_rfc3339" : "2019-09-16T15:43:12Z",
        "fabric_id" : "13a8d19c-88bf-407d-bea8-f6b5592f9fbb",
        "epoch_id" : "65723801-070d1614-d353-40ec-858e-c379e8d9d5f4",
        "processed" : true,
        "analysis_start_time_msecs" : 1568638592000
      } ],
      "data_summary" : {
      "links" : \lceil \ \nceil  "rel" : "self",
          "href" : "https://localhost/api/v1/event-
services/epochs?$page=0&$size=50&$sort=-collection_time"
        } ],
        "total_count" : 1,
        "has_more_data" : false,
        "page_size" : 50,
        "current_page_number" : 0,
        "total_page_count" : 1
      }
   }
}
```
#### **Request Parameters**

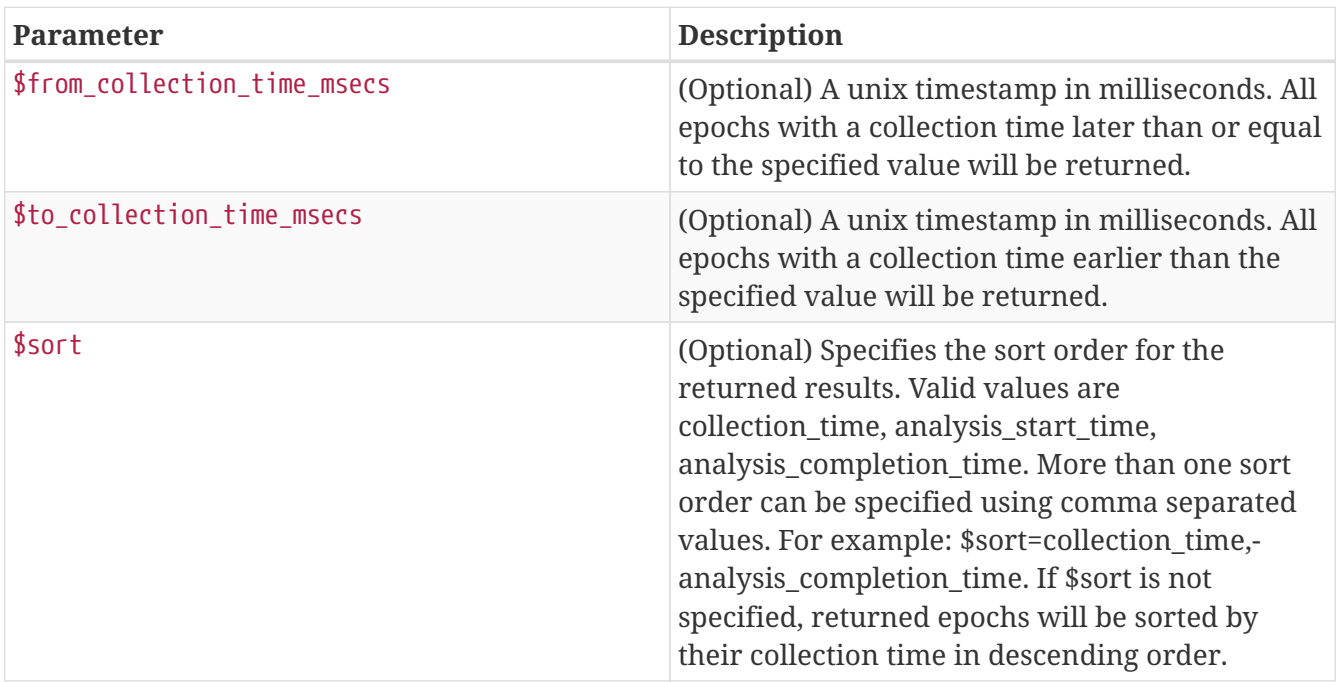

# <span id="page-44-0"></span>**Get Latest Epoch**

A GET request with values specified for \$page, \$size, and \$sort query parameters can return the latest epoch in the system. Specifying a sort criteria to sort the epochs by analysis start time in descending order, and then picking the first record in the list through \$page=0 and \$size=1 returns the latest epoch. Additional query parameters documented above can also be specified to apply more filters.

GET /api/v1/event-services/epochs?\$page=0&\$size=1&\$sort=-analysis\_start\_time HTTP/1.1 Content-Type: application/json Accept: application/json X-NAE-CSRF-TOKEN: CANDID\_CSRF\_TOKEN\_HEADER Host: localhost:8080

```
HTTP/1.1 200 OK
Content-Type: application/json;charset=UTF-8
Content-Length: 2038
{
    "success" : true,
    "value" : {
      "namespaces" : {
        "default" : "https://www.cisco.com/api/schema"
      },
      "data" : [ {
        "assurance_info" : [ {
          "severity" : "info",
          "count" : 0
        }, {
          "severity" : "warning",
          "count" : 0
        }, {
          "severity" : "minor",
          "count" : 0
        }, {
          "severity" : "major",
          "count" : 0
        }, {
          "severity" : "critical",
          "count" : 0
        } ],
        "status" : "FINISHED",
        "collection_time_rfc3339" : "6582-01-06T02:30:03Z",
        "analysis_start_time_rfc3339" : "6582-01-06T02:30:03Z",
        "appliance_version" : "ZcdvPYsBDM",
        "is_offline" : false,
        "links" : [ {
          "rel" : "self",
          "href" : "http://localhost:8080/api/v1/event-
services/epochs?$epoch_id=50741168-ab4238a2-93f2-4122-a9f2-55bc0fce309c"
        } ],
        "collection_time_msecs" : 145541154603000,
        "analysis_completion_time_msecs" : 145541164603000,
```

```
  "analysis_completion_time_rfc3339" : "6582-01-06T05:16:43Z",
        "fabric_id" : "13a8d19c-88bf-407d-bea8-f6b5592f9fbb",
        "epoch_id" : "50741168-ab4238a2-93f2-4122-a9f2-55bc0fce309c",
        "processed" : true,
        "analysis_start_time_msecs" : 145541154603000
      } ],
      "data_summary" : {
      "links" : \lceil \ \nceil  "rel" : "first",
          "href" : "https://localhost/api/v1/event-
services/epochs?$page=0&$size=1&$sort=-analysis_start_time"
        }, {
          "rel" : "self",
          "href" : "https://localhost/api/v1/event-
services/epochs?$page=0&$size=1&$sort=-analysis_start_time"
        }, {
          "rel" : "next",
          "href" : "https://localhost/api/v1/event-
services/epochs?$page=1&$size=1&$sort=-analysis_start_time"
        }, {
          "rel" : "last",
          "href" : "https://localhost/api/v1/event-
services/epochs?$page=210&$size=1&$sort=-analysis_start_time"
        } ],
        "total_count" : 211,
        "has_more_data" : true,
        "page_size" : 1,
        "current_page_number" : 0,
        "total_page_count" : 211
      }
   }
}
```
#### **Request Parameters**

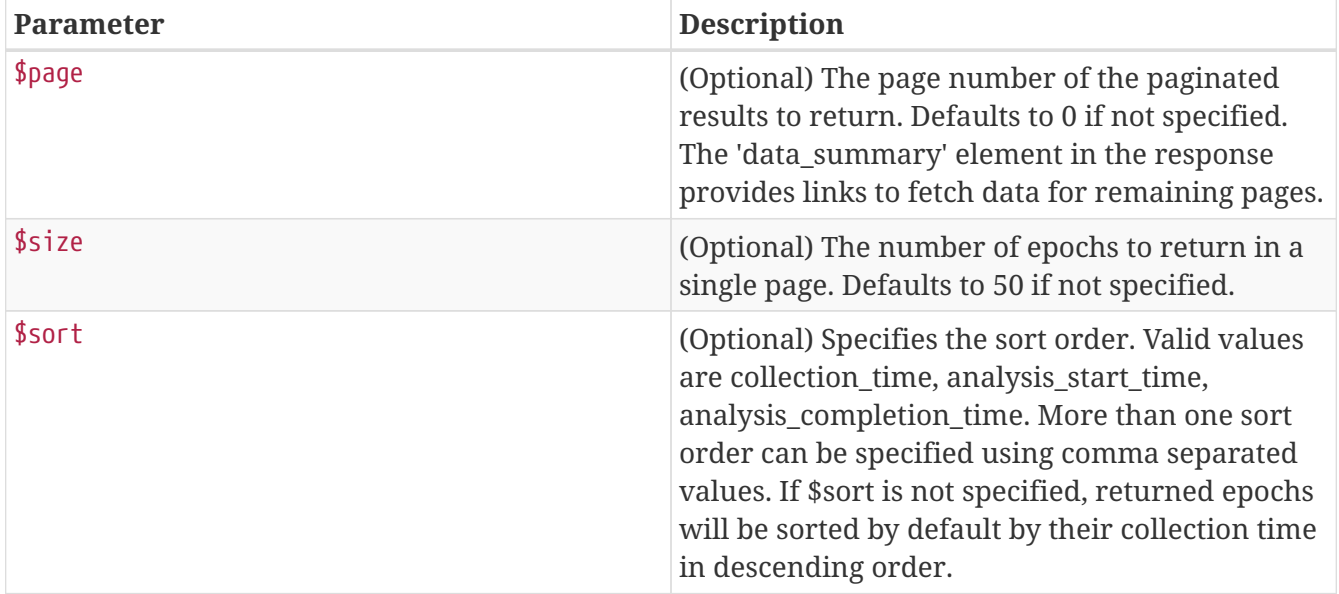

# **Smart Events Operations**

Use the APIs in this section to view smart events triggered in Cisco NAE.

A smart event provides information about the state of your network at the time represented by an epoch. For more information about smart events, see the *Cisco Network Assurance Engine Fundamentals Guide* and *Cisco Network Assurance Engine Smart Events Reference Guide*.

These APIs require an active authenticated API session. The following table shows the role requirements for executing these APIs.

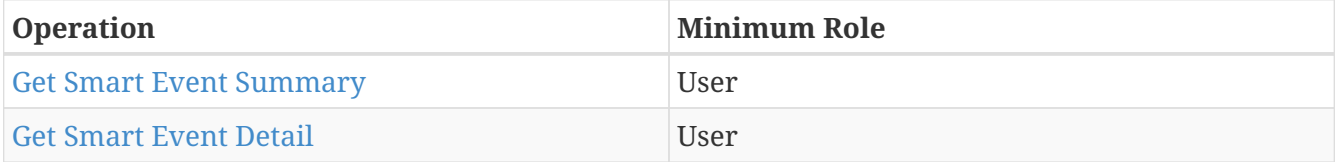

# <span id="page-47-0"></span>**Get Smart Event Summary**

A GET request returns a summary of all requested smart events. Using request parameters, you can restrict the summary by category, subcategory, mnemonics, or severity. For allowed values of these parameters, see the *Cisco Network Assurance Engine Smart Events Reference Guide*. You can also specify a page number and page size.

#### **Example Request**

```
GET /api/v1/event-services/smart-events?$epoch_id=80856453-9db875e5-3088-4fac-89a0-
54fbe41c0a96 HTTP/1.1
Content-Type: application/json
Accept: application/json
X-NAE-CSRF-TOKEN: CANDID_CSRF_TOKEN_HEADER
Host: localhost:8080
```

```
HTTP/1.1 200 OK
Content-Type: application/json;charset=UTF-8
Content-Length: 3545
{
    "success" : true,
    "value" : {
      "namespaces" : {
        "default" : "https://www.cisco.com/api/schema"
      },
      "data" : [ {
        "identifier" : "80856453-9db875e5-3088-4fac-89a0-54fbe41c0a96-
4ee045ac03b5eb0a191ef52d182c53f5",
        "generating_appliance_version" : "4.0.1",
```

```
  "reserved_fields" : {
          "database_schema_version" : 1,
          "json_schema_version" : 1,
          "object_type" : "CNAE:reservedFields"
        },
        "smart_event_info" : {
          "code" : 7005,
          "name" : "ACCESS_ENTITY_PROFILE_NOT_ASSOCIATED_WITH_ANY_DOMAINS",
          "object_type" : "CNAE:smartEvent",
          "event_code_major_version" : "1.0",
          "event_code_minor_version" : "1.0"
        },
        "category" : {
        "code" : 6,  "name" : "CHANGE_ANALYSIS",
          "object_type" : "CNAE:eventCategory"
        },
        "sub_category" : {
          "code" : 30,
          "name" : "FORWARDING_POLICY",
          "object_type" : "CNAE:eventSubcategory"
        },
        "severity" : {
          "code" : 400,
          "name" : "EVENT_SEVERITY_MAJOR",
          "object_type" : "CNAE:eventSeverity"
        },
        "description" : "The access entity profile is not associated to any domain.",
        "epoch_uuid" : "80856453-9db875e5-3088-4fac-89a0-54fbe41c0a96",
        "aci_fabric_settings_dto" : {
          "uuid" : "597be591-f0fe-42e3-8e52-5261c0dcadd1",
          "application_id" : "IHYofrLHuQ",
          "interval" : 456,
        "analysis timeout in secs" : 0,
          "status" : "STOPPED",
          "unique_name" : "mfrNGlzyhq",
          "assured_network_type" : "ACI_FABRIC",
          "apic_hostnames" : [ "CwfGcRboCf.cisco.com", "rPteMdlOnd.cisco.com",
"lZgFhxoGLi.cisco.com" ],
          "username" : "YaBXlGCsuG",
          "active" : false,
          "operational_mode" : "ONLINE"
        },
      "additional details" : [ \{  "identifier" : "uni/infra/attentp-kilo_AEP_08",
          "object_types" : [ {
            "code" : 237,
            "name" : "CANDID_OBJECT_TYPE_ACCESS_ENTITY_PROFILE",
            "object_type" : "CNAE:candidObjectType"
          } ],
          "name" : "kilo_AEP_08"
```

```
\}, {
           "identifier" : "uni/tn-kilo",
          "object_types" : [ {
           "code" : 2, 2  "name" : "CANDID_OBJECT_TYPE_TENANT",
             "object_type" : "CNAE:candidObjectType"
          } ],
          "name" : "kilo"
        }, {
          "identifier" : "uni/tn-kilo/ap-kilo-app3",
          "object_types" : [ {
             "code" : 8,
             "name" : "CANDID_OBJECT_TYPE_APP_PROFILE",
             "object_type" : "CNAE:candidObjectType"
          } ],
          "name" : "kilo-app3"
        }, {
           "identifier" : "uni/tn-kilo/ap-kilo-app3/epg-kilo_ctx1_bd1_epg08",
          "object_types" : [ {
           "code" : 7,  "name" : "CANDID_OBJECT_TYPE_EPG",
             "object_type" : "CNAE:candidObjectType"
          } ],
          "name" : "kilo_ctx1_bd1_epg08"
        }, {
          "identifier" : 948,
          "object_types" : [ {
             "code" : 3001,
             "name" : "CANDID_OBJECT_TYPE_ENCAP_VLAN",
             "object_type" : "CNAE:candidObjectType"
          } ]
        } ],
        "object_type" : "CNAE:smartEventsSummary",
        "links" : [ ]
      } ],
      "data_summary" : {
      "links" : \lceil \ \nceil  "rel" : "self",
          "href" : "https://localhost/api/v1/event-services/smart-
events?$epoch_id=80856453-9db875e5-3088-4fac-89a0-54fbe41c0a96&$page=0&$size=50"
        } ],
      "total count" : 1,
      "has more data" : false,
      "page size" : 50,  "current_page_number" : 0,
        "total_page_count" : 1
      }
   }
}
```
# **Request parameters**

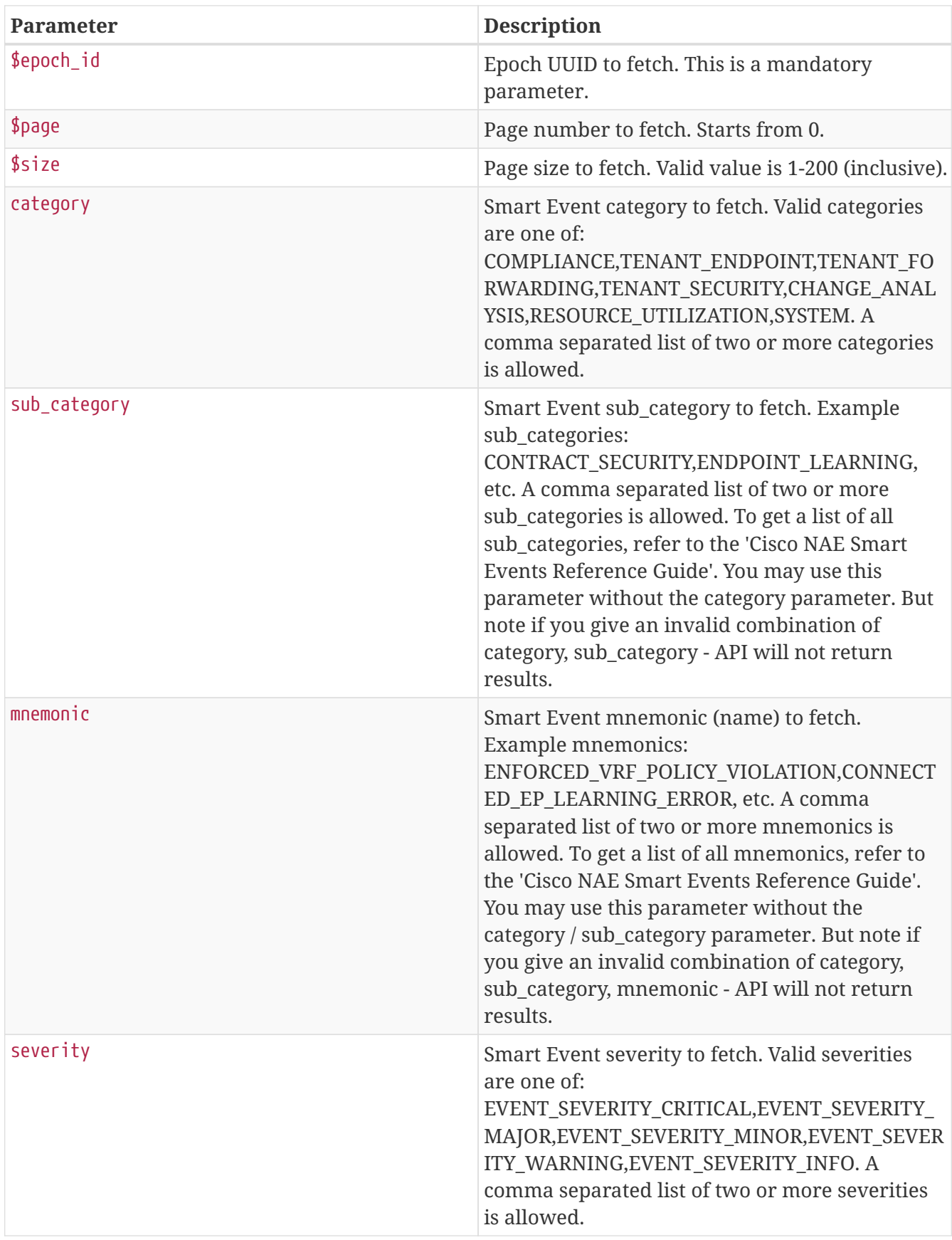

# **Response fields**

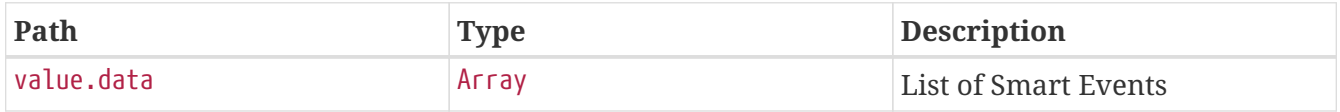

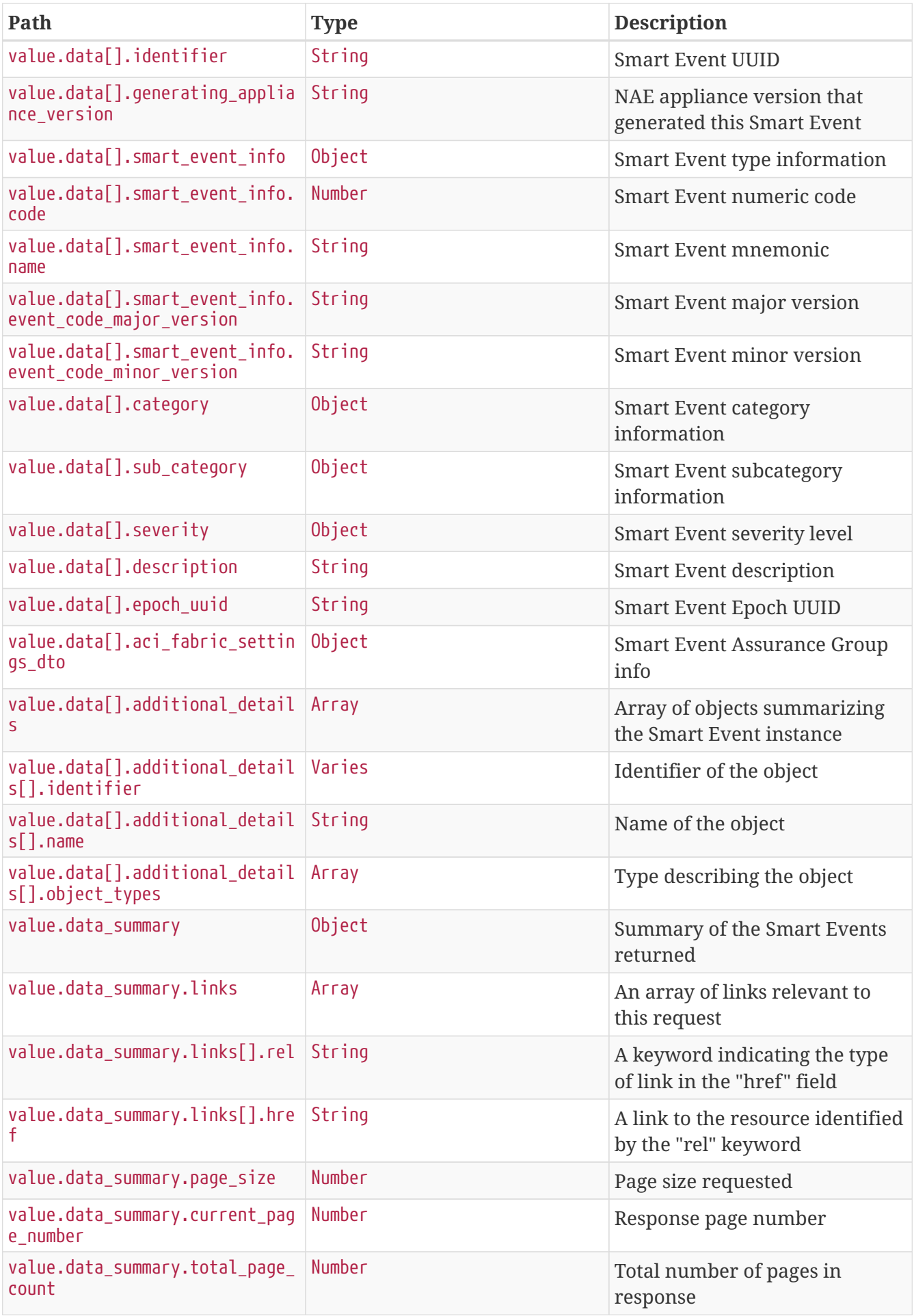

## <span id="page-52-0"></span>**Get Smart Event Detail**

A GET request returns the details of a single smart event.

#### **Example Request**

```
GET /api/v1/event-services/smart-events/detail?$event_id=80856453-9db875e5-3088-4fac-
89a0-54fbe41c0a96-4ee045ac03b5eb0a191ef52d182c53f5 HTTP/1.1
Content-Type: application/json
Accept: application/json
X-NAE-CSRF-TOKEN: CANDID_CSRF_TOKEN_HEADER
Host: localhost:8080
```

```
HTTP/1.1 200 OK
Content-Type: application/json;charset=UTF-8
Content-Length: 4784
{
    "success" : true,
    "value" : {
      "namespaces" : {
        "default" : "https://www.cisco.com/api/schema"
      },
    "data" : \lceil \n\cdot \rceil  "identifier" : "80856453-9db875e5-3088-4fac-89a0-54fbe41c0a96-
4ee045ac03b5eb0a191ef52d182c53f5",
        "generating_appliance_version" : "4.0.1",
        "reserved_fields" : {
          "database_schema_version" : 1,
          "json_schema_version" : 1,
          "object_type" : "CNAE:reservedFields"
        },
        "smart_event_info" : {
          "code" : 7005,
          "name" : "ACCESS_ENTITY_PROFILE_NOT_ASSOCIATED_WITH_ANY_DOMAINS",
          "object_type" : "CNAE:smartEvent",
          "event_code_major_version" : "1.0",
          "event_code_minor_version" : "1.0"
        },
        "category" : {
          "code" : 6,
          "name" : "CHANGE_ANALYSIS",
          "object_type" : "CNAE:eventCategory"
        },
        "sub_category" : {
          "code" : 30,
          "name" : "FORWARDING_POLICY",
```

```
  "object_type" : "CNAE:eventSubcategory"
        },
        "severity" : {
          "code" : 400,
          "name" : "EVENT_SEVERITY_MAJOR",
          "object_type" : "CNAE:eventSeverity"
        },
        "description" : "The access entity profile is not associated to any domain.",
        "epoch_uuid" : "80856453-9db875e5-3088-4fac-89a0-54fbe41c0a96",
        "aci_fabric_settings_dto" : {
          "uuid" : "597be591-f0fe-42e3-8e52-5261c0dcadd1",
          "application_id" : "IHYofrLHuQ",
          "interval" : 456,
        "analysis timeout in secs" : 0,
          "status" : "STOPPED",
          "unique_name" : "mfrNGlzyhq",
          "assured_network_type" : "ACI_FABRIC",
          "apic_hostnames" : [ "CwfGcRboCf.cisco.com", "rPteMdlOnd.cisco.com",
"lZgFhxoGLi.cisco.com" ],
          "username" : "YaBXlGCsuG",
          "active" : false,
          "operational_mode" : "ONLINE"
        },
        "primary_affected_object" : {
          "identifier" : "434980d919ba02d5",
          "type" : "CANDID_OBJECT_TYPE_PRIMARY_KEY",
          "name" : "434980d919ba02d5",
          "composite_key" : [ {
             "identifier" : "uni/infra/attentp-kilo_AEP_08",
            "type" : "CANDID_OBJECT_TYPE_ACCESS_ENTITY_PROFILE",
             "name" : "kilo_AEP_08",
             "attributes" : [ {
              "name" : "healthy",
              "value" : false
            } ]
          } ]
        },
        "checks" : [ {
          "code" : 3015,
          "name" : "CC_EPG_ACCESS_ENTITY_PROFILE_NOT_ASSOCIATED_WITH_ANY_DOMAINS",
          "additional_info" : {
             "type" : "CANDID_OBJECT_TYPE_TABLE",
             "name" : "EpgPathTable",
             "associated_objects" : [ {
               "type" : "CANDID_OBJECT_TYPE_ROW",
               "associated_objects" : [ {
                 "identifier" : "uni/tn-kilo",
                 "type" : "CANDID_OBJECT_TYPE_TENANT",
                 "name" : "kilo",
                 "attributes" : [ {
                   "name" : "healthy",
```

```
  "value" : false
                 } ]
               }, {
                 "identifier" : "uni/tn-kilo/ap-kilo-app3",
                 "type" : "CANDID_OBJECT_TYPE_APP_PROFILE",
                 "name" : "kilo-app3",
                 "attributes" : [ {
                   "name" : "healthy",
                   "value" : false
                 } ]
               }, {
                 "identifier" : "uni/tn-kilo/ap-kilo-app3/epg-kilo_ctx1_bd1_epg08",
                 "type" : "CANDID_OBJECT_TYPE_EPG",
                 "name" : "kilo_ctx1_bd1_epg08",
                 "attributes" : [ {
                   "name" : "healthy",
                   "value" : false
                 } ]
               }, {
                 "identifier" : "uni/tn-kilo/ap-kilo-app3/epg-
kilo_ctx1_bd1_epg08/rsnodeAtt-[topology/pod-2/node-8008]",
                 "type" : "CANDID_OBJECT_TYPE_STATIC_LEAF_PATH_BINDING_INFORMATION",
                 "name" : "[topology/pod-2/node-8008]",
                 "attributes" : [ {
                   "name" : "healthy",
                   "value" : false
                 } ]
               }, {
                 "identifier" : 948,
                 "type" : "CANDID_OBJECT_TYPE_ENCAP_VLAN",
                 "name" : "948",
                 "attributes" : [ {
                   "name" : "healthy",
                   "value" : false
                 } ]
               }, {
                 "identifier" : "STATIC",
                 "type" : "CANDID_OBJECT_TYPE_EPG_PATH_TYPE",
                 "name" : "STATIC"
              } ]
            } ]
          },
          "check_status" : 3,
          "object_type" : "CNAE:conditionCheck"
        } ],
        "object_type" : "CNAE:smartEventDetails",
        "links" : [ ]
      } ],
      "data_summary" : {
        "links" : [ {
          "rel" : "self",
```

```
  "href" : "https://localhost/api/v1/event-services/smart-
events/detail?$event_id=80856453-9db875e5-3088-4fac-89a0-54fbe41c0a96-
4ee045ac03b5eb0a191ef52d182c53f5"
        } ],
        "total_count" : 1,
        "has_more_data" : false
      }
   }
}
```
#### **Request parameters**

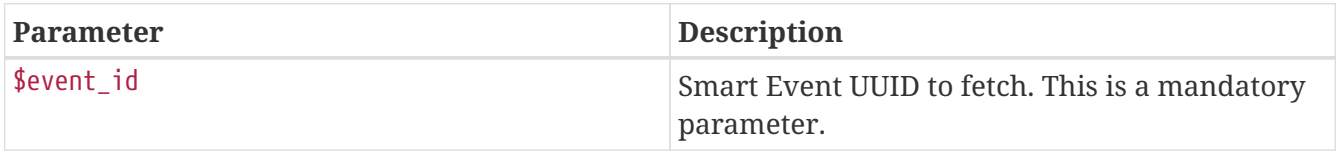

#### **Response fields**

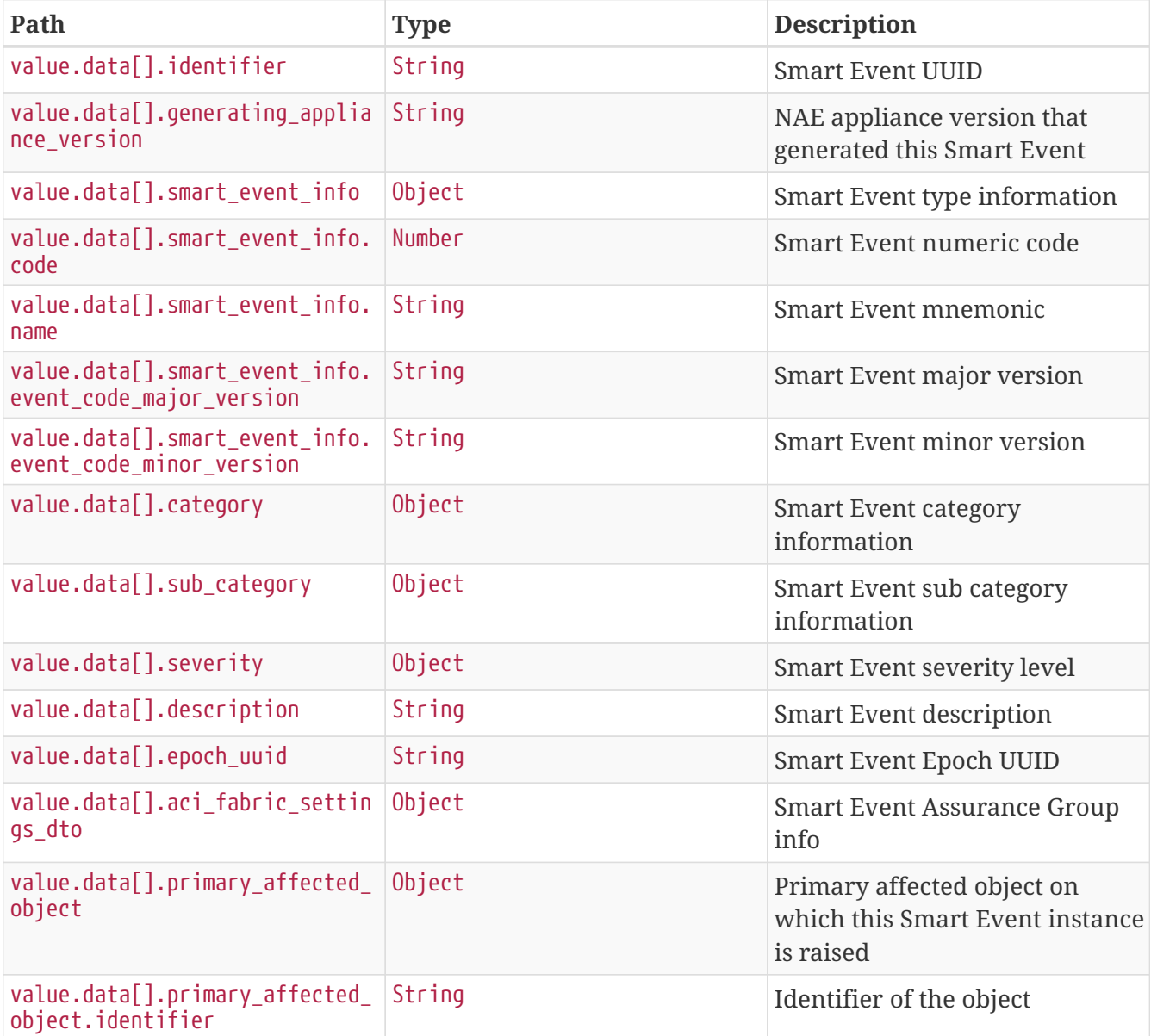

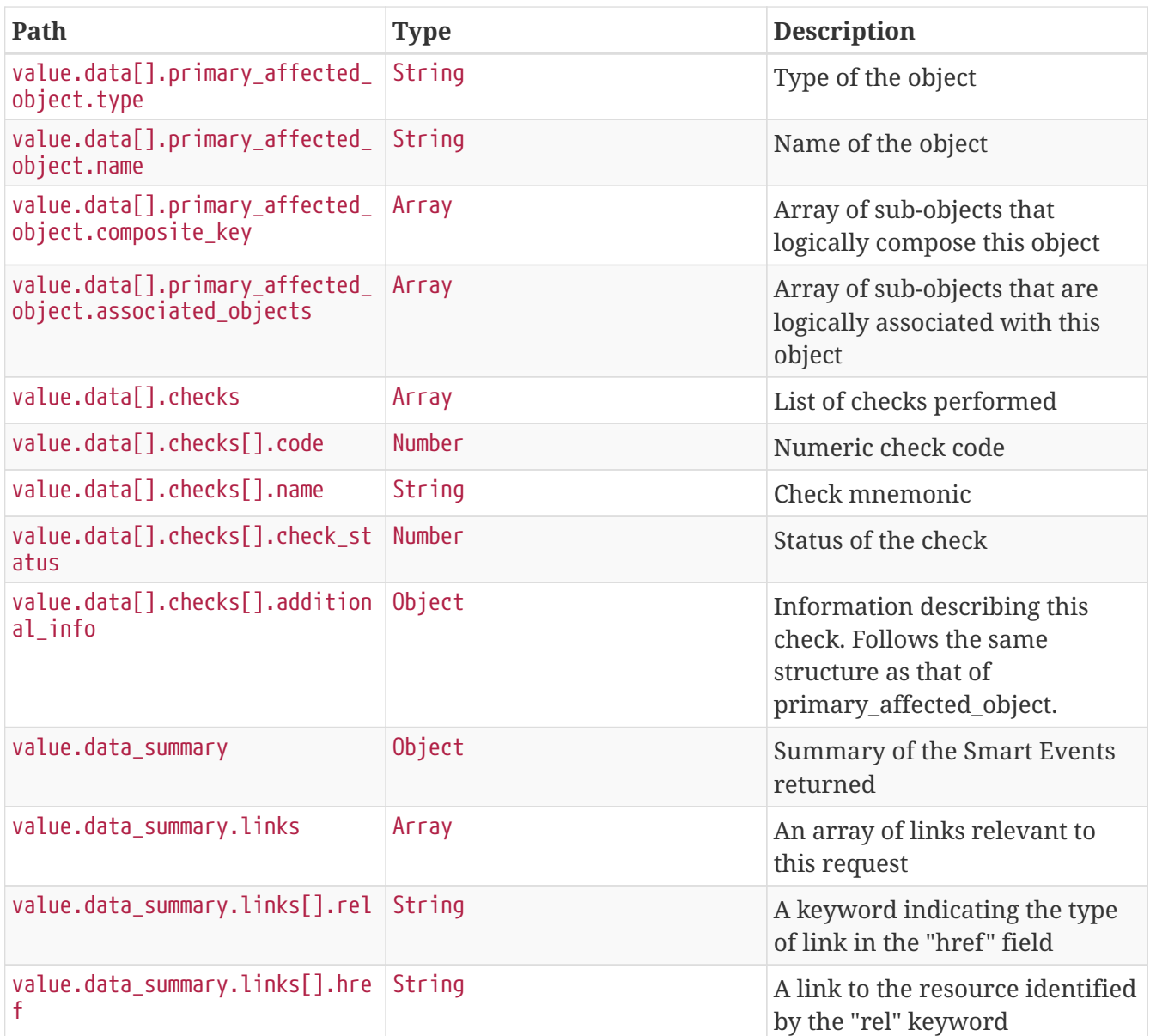

# **User Management Operations**

Use the APIs in this section to create, read, update, or delete a local user account within Cisco NAE.

In Cisco NAE, you can choose to configure and authenticate users locally on the Cisco NAE appliance itself instead of using an external AAA server. For more information about User Management, see the *Cisco Network Assurance Engine Getting Started Guide*.

These APIs require an active authenticated API session. The following table shows the role requirements for executing these APIs.

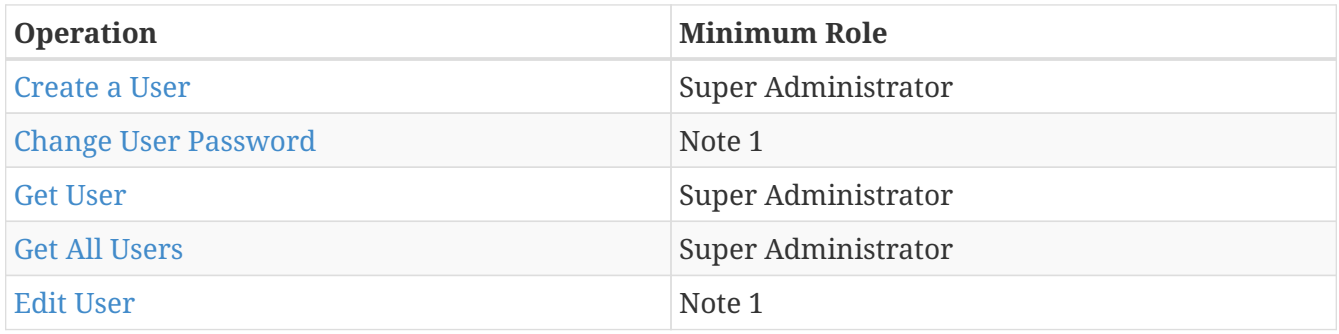

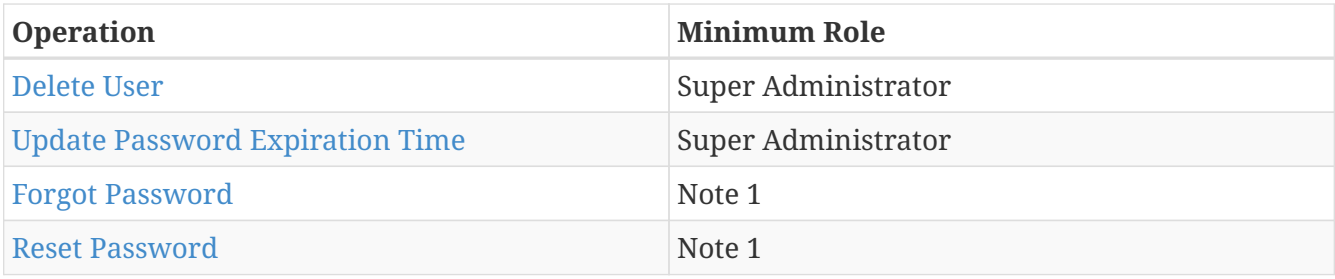

Note 1: Users can change only their own passwords and email addresses. Only a super administrator can make changes for others.

## <span id="page-57-0"></span>**Create a User**

A POST request creates a new user account and returns an HTTP status code of 201 CREATED upon success. Only a super administrator can create a user account.

If system\_generated\_password is true, the Create User Password API will generate an email with a GUI link for setting the new password. The link in the email contains the one-time token as a URL parameter. Because an email is generated, SMTP must be configured and enabled in the appliance. For information about configuring SMTP, see *Cisco Network Assurance Engine Getting Started Guide*.

## **Example Request**

```
POST /api/v1/config-services/users HTTP/1.1
Content-Type: application/json
Accept: application/json
X-NAE-CSRF-TOKEN: CANDID_CSRF_TOKEN_HEADER
Host: localhost:8080
Content-Length: 182
{
    "email" : "DvZCxuBoKk@cisco.com",
    "username" : "kfVTdECAhi",
    "password" : "TFEhpZgdQsqTyoX",
    "confirm_password" : "TFEhpZgdQsqTyoX",
    "system_generated_password" : false
}
```

```
HTTP/1.1 201 Created
Location: https://localhost/api/v1/config-services/users
Content-Type: application/json;charset=UTF-8
Content-Length: 1371
{
    "success" : true,
    "value" : {
      "namespaces" : {
        "default" : "https://www.cisco.com/api/schema"
      },
      "data" : {
        "uuid" : "23fb9488-90c30087-3510-4268-9ac1-6d066537e45d",
        "email" : "DvZCxuBoKk@cisco.com",
        "username" : "kfVTdECAhi",
        "password_expiry_date" : {
          "rfc3339" : "2029-08-01T07:27:10Z",
          "millisecs" : 1880263630074
        },
        "is_super_admin" : false
      },
      "data_summary" : {
      "links" : \lceil \nceil  "rel" : "self",
          "href" : "https://localhost/api/v1/config-services/users"
        }, {
          "rel" : "getUser",
          "href" : "https://localhost/api/v1/config-services/users/23fb9488-90c30087-
3510-4268-9ac1-6d066537e45d"
        }, {
          "rel" : "getUsers",
          "href" : "https://localhost/api/v1/config-services/users"
        }, {
          "rel" : "editUser",
          "href" : "https://localhost/api/v1/config-services/users/23fb9488-90c30087-
3510-4268-9ac1-6d066537e45d"
        }, {
          "rel" : "deleteUser",
          "href" : "https://localhost/api/v1/config-services/users/23fb9488-90c30087-
3510-4268-9ac1-6d066537e45d"
        }, {
          "rel" : "changePassword",
          "href" : "https://localhost/api/v1/config-services/users/23fb9488-90c30087-
3510-4268-9ac1-6d066537e45d/change-password"
        } ],
        "total_count" : 1,
      "has more data" : false
      }
    }
}
```
#### **Request Fields**

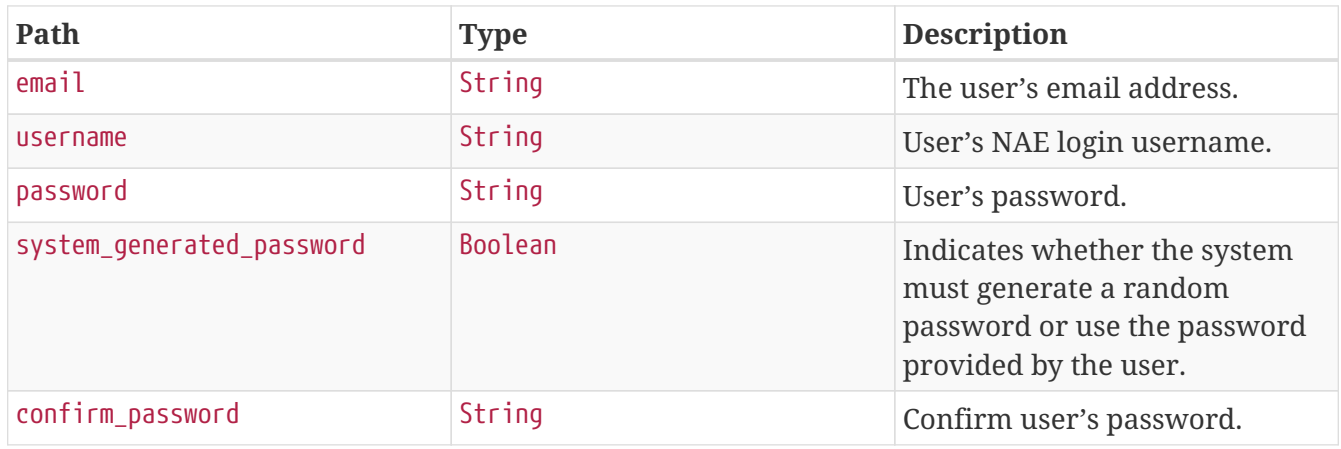

#### **Response Fields**

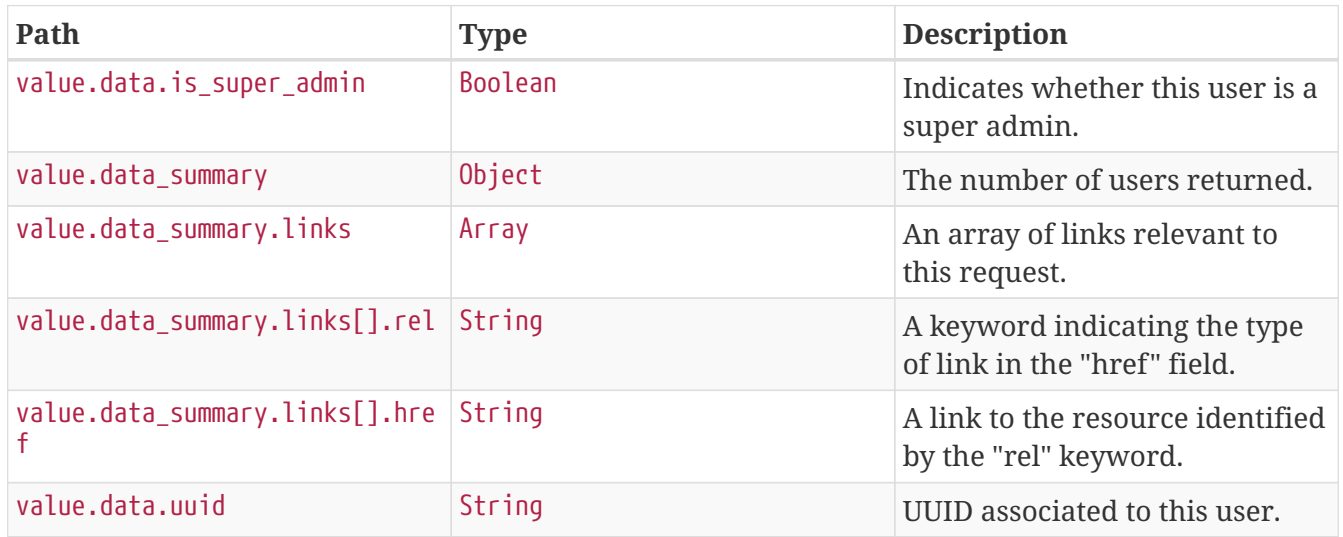

# <span id="page-59-0"></span>**Change User Password**

A POST request changes a user password and returns an HTTP status code of 200 OK upon success. The requester must supply the current password and the new password.

If the system\_generated\_password request field is set to true, the Change User Password API will generate an email with a GUI link for resetting the password. The link in the email contains the onetime token as a URL parameter. Because an email is generated, SMTP must be configured and enabled in the appliance. For information about configuring SMTP, see *Cisco Network Assurance Engine Getting Started Guide*.

Only a super administrator can change the password of another user.

```
POST /api/v1/config-services/users/35645a39-4294-43f1-b43a-99a9d7c53d9e/change-
password HTTP/1.1
Content-Type: application/json
Accept: application/json
X-NAE-CSRF-TOKEN: CANDID_CSRF_TOKEN_HEADER
Host: localhost:8080
Content-Length: 217
{
    "new_password" : "snpnQRnAJSZjMUH",
    "logged_in_user_password" : "FkjxwMixhG",
    "confirm_password" : "snpnQRnAJSZjMUH",
    "system_generated_password" : false,
    "password_expiration_time_milli" : 1564903629625
}
```

```
HTTP/1.1 200 OK
Content-Type: application/json;charset=UTF-8
Content-Length: 703
{
    "success" : true,
    "value" : {
      "namespaces" : {
        "default" : "https://www.cisco.com/api/schema"
      },
      "data" : {
        "uuid" : "35645a39-4294-43f1-b43a-99a9d7c53d9e",
        "email" : "ZJAOHSNDZk@cisco.com",
        "username" : "NbUserRepositoryTestftNCVQKPEI",
        "password_expiry_date" : {
          "rfc3339" : "2019-08-04T07:27:09Z",
          "millisecs" : 1564903629625
        },
        "is_super_admin" : false
      },
    "data summary" : \{  "links" : [ {
          "rel" : "self",
          "href" : "https://localhost/api/v1/config-services/users/35645a39-4294-43f1-
b43a-99a9d7c53d9e/change-password"
        } ],
        "total_count" : 1,
      "has more data" : false
      }
   }
}
```
#### **Path Parameters**

*Table 6. /api/v1/config-services/users/{userId}/change-password*

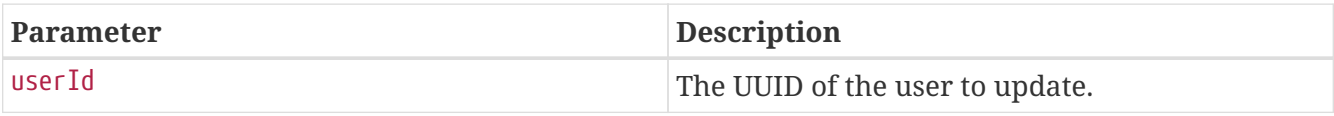

#### **Request Fields**

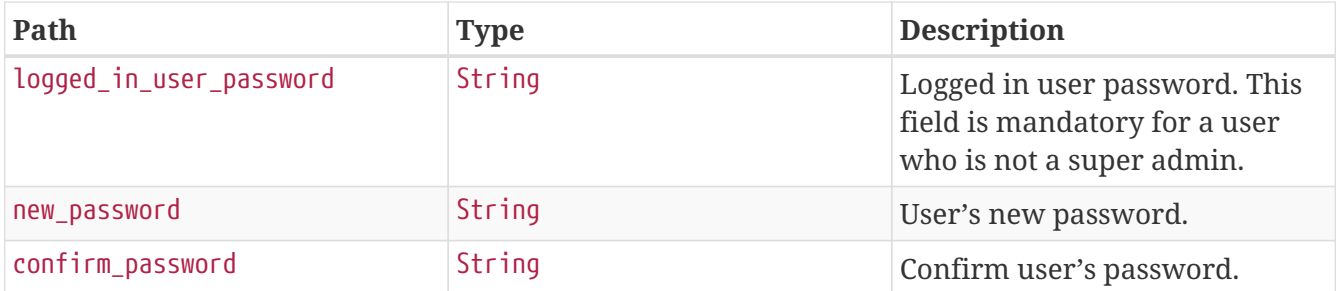

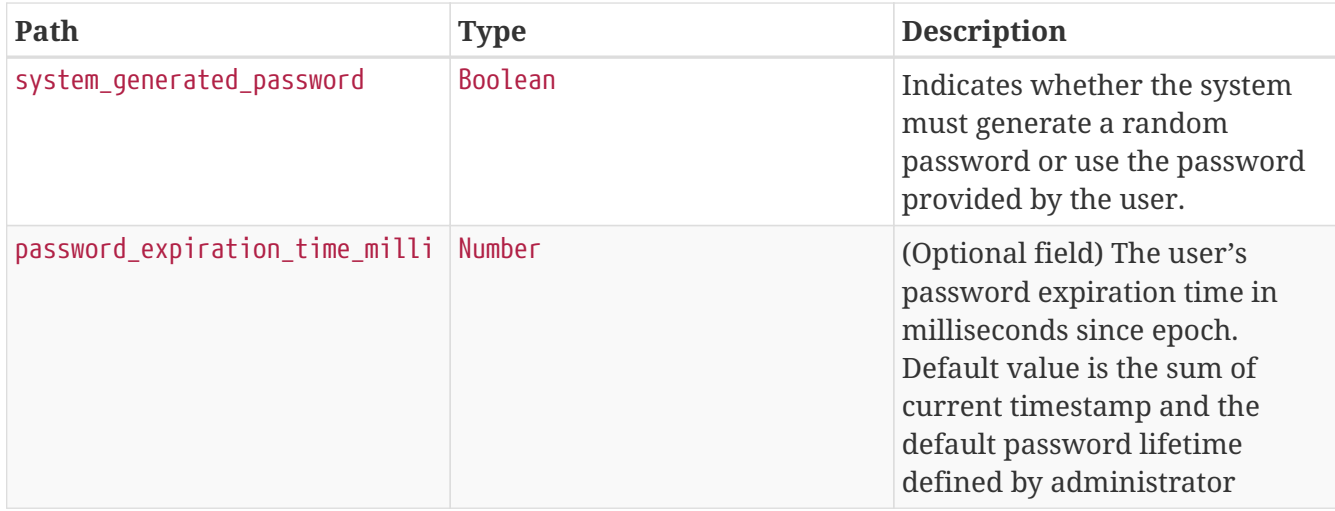

#### **Response Fields**

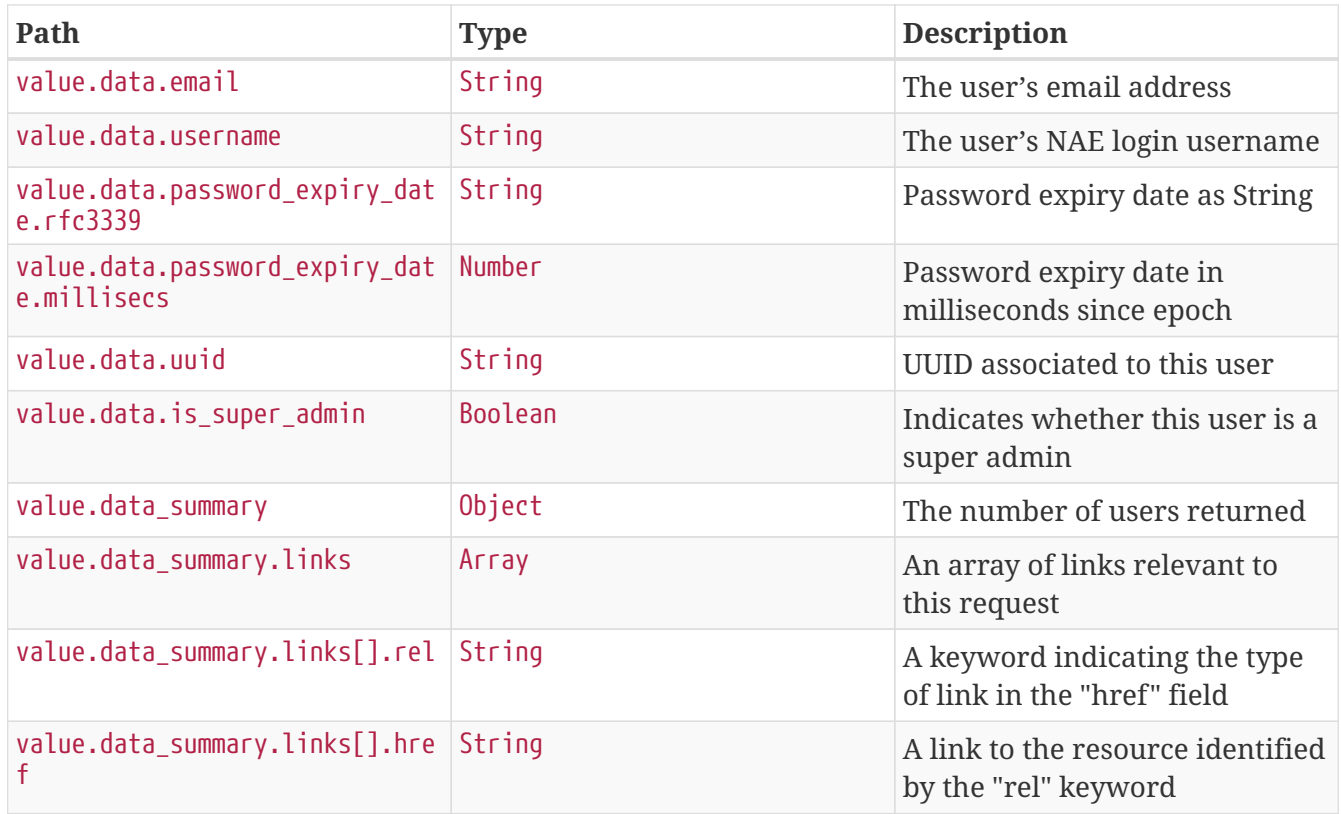

## <span id="page-62-0"></span>**Get User**

A GET request returns a record of the user if a user with the specified ID is present.

```
GET /api/v1/config-services/users/37190a5b-509c-468e-8736-2188f3d05421 HTTP/1.1
Content-Type: application/json
Accept: application/json
X-NAE-CSRF-TOKEN: CANDID_CSRF_TOKEN_HEADER
Host: localhost:8080
```

```
HTTP/1.1 200 OK
Content-Type: application/json;charset=UTF-8
Content-Length: 1400
{
    "success" : true,
    "value" : {
      "namespaces" : {
        "default" : "https://www.cisco.com/api/schema"
      },
      "data" : {
        "uuid" : "37190a5b-509c-468e-8736-2188f3d05421",
        "email" : "gOyOvfNfaK@cisco.com",
        "username" : "NbUserRepositoryTestQvfVHhkFdI",
        "password_expiry_date" : {
          "rfc3339" : "2029-08-04T07:27:09Z",
          "millisecs" : 1880522829962
        },
        "is_super_admin" : false
      },
      "data_summary" : {
      "links" : \lceil \ \nceil  "rel" : "self",
          "href" : "https://localhost/api/v1/config-services/users/37190a5b-509c-468e-
8736-2188f3d05421"
        }, {
          "rel" : "getUsers",
          "href" : "https://localhost/api/v1/config-services/users"
        }, {
          "rel" : "editUser",
          "href" : "https://localhost/api/v1/config-services/users/37190a5b-509c-468e-
8736-2188f3d05421"
        }, {
          "rel" : "deleteUser",
          "href" : "https://localhost/api/v1/config-services/users/37190a5b-509c-468e-
8736-2188f3d05421"
        }, {
          "rel" : "changePassword",
          "href" : "https://localhost/api/v1/config-services/users/37190a5b-509c-468e-
8736-2188f3d05421/change-password"
        }, {
          "rel" : "forgotPassword",
          "href" : "https://localhost/api/v1/config-
services/users/NbUserRepositoryTestQvfVHhkFdI/forgot-password"
        } ],
        "total_count" : 1,
      "has more data" : false
      }
   }
}
```
#### **Path Parameters**

*Table 7. /api/v1/config-services/users/{userId}*

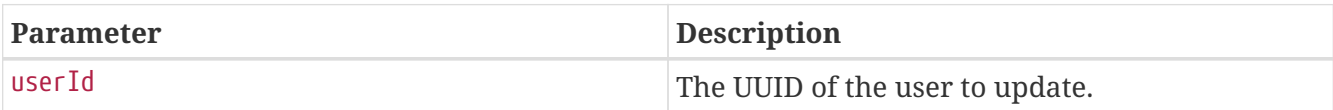

#### **Response Fields**

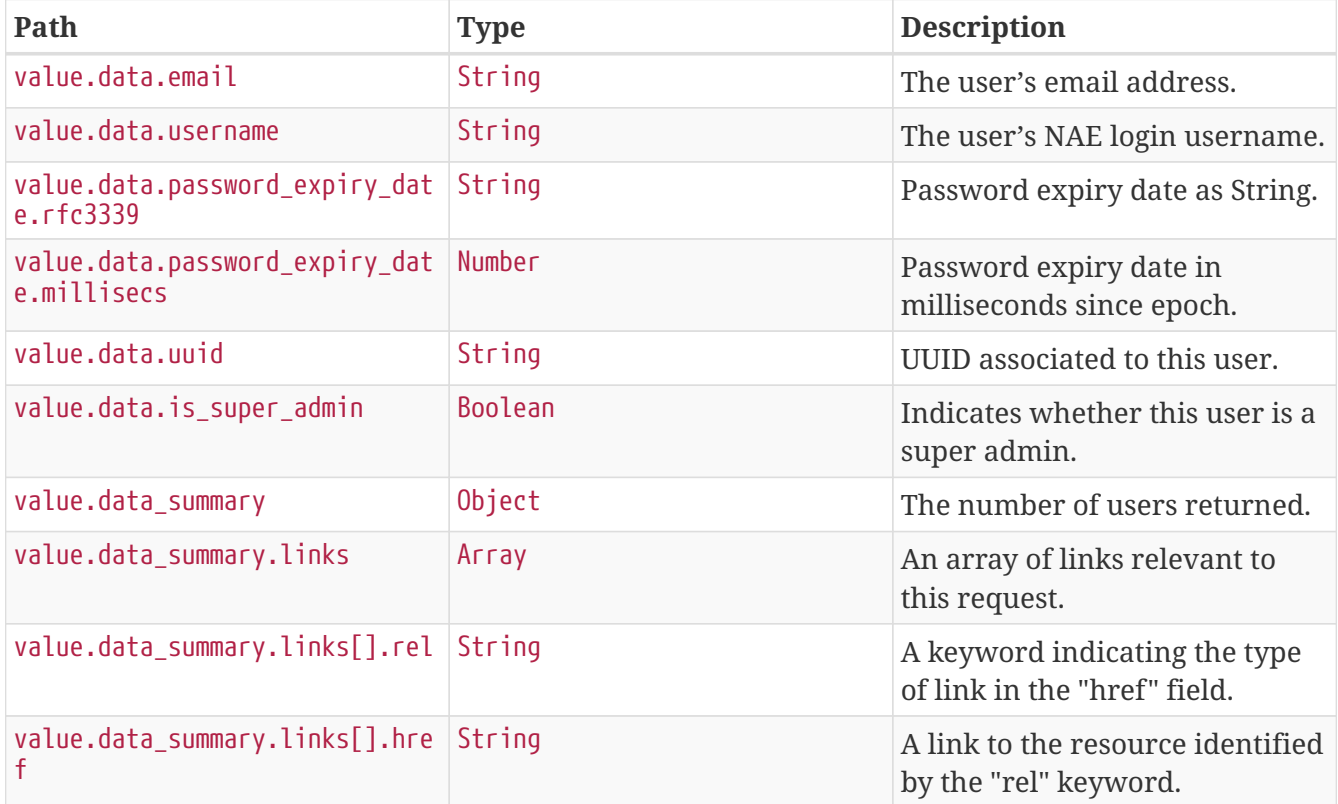

## <span id="page-65-0"></span>**Get All Users**

A GET request returns the records of all users.

#### **Example Request**

```
GET /api/v1/config-services/users HTTP/1.1
Content-Type: application/json
Accept: application/json
X-NAE-CSRF-TOKEN: CANDID_CSRF_TOKEN_HEADER
Host: localhost:8080
```
#### **Example Response**

{

```
HTTP/1.1 200 OK
Content-Type: application/json;charset=UTF-8
Content-Length: 7379
```

```
  "success" : true,
    "value" : {
      "namespaces" : {
        "default" : "https://www.cisco.com/api/schema"
      },
    "data" : \lceil \nceil  "uuid" : "d6ce1ee3-f105-4fb4-949b-8124f0de5864",
        "email" : "ELdozYHoVg@cisco.com",
        "username" : "admin",
        "password_expiry_date" : {
          "rfc3339" : "2029-08-04T07:27:09Z",
          "millisecs" : 1880522829554
        },
        "is_super_admin" : true,
      "links" : \lceil \ \nceil  "rel" : "self",
          "href" : "https://localhost/api/v1/config-services/users"
        }, {
          "rel" : "getUser",
          "href" : "https://localhost/api/v1/config-services/users/d6ce1ee3-f105-4fb4-
949b-8124f0de5864"
        }, {
          "rel" : "editUser",
          "href" : "https://localhost/api/v1/config-services/users/d6ce1ee3-f105-4fb4-
949b-8124f0de5864"
        }, {
          "rel" : "deleteUser",
          "href" : "https://localhost/api/v1/config-services/users/d6ce1ee3-f105-4fb4-
949b-8124f0de5864"
        }, {
          "rel" : "changePassword",
          "href" : "https://localhost/api/v1/config-services/users/d6ce1ee3-f105-4fb4-
949b-8124f0de5864/change-password"
        }, {
          "rel" : "forgotPassword",
          "href" : "https://localhost/api/v1/config-services/users/admin/forgot-
password"
        } ]
      }, {
        "uuid" : "35645a39-4294-43f1-b43a-99a9d7c53d9e",
        "email" : "ZJAOHSNDZk@cisco.com",
        "username" : "NbUserRepositoryTestftNCVQKPEI",
        "password_expiry_date" : {
          "rfc3339" : "2019-08-04T07:27:09Z",
          "millisecs" : 1564903629625
        },
        "is_super_admin" : false,
      "links" : \lceil \ \nceil  "rel" : "self",
          "href" : "https://localhost/api/v1/config-services/users"
        }, {
```

```
  "rel" : "getUser",
          "href" : "https://localhost/api/v1/config-services/users/35645a39-4294-43f1-
b43a-99a9d7c53d9e"
        }, {
          "rel" : "editUser",
          "href" : "https://localhost/api/v1/config-services/users/35645a39-4294-43f1-
b43a-99a9d7c53d9e"
        }, {
          "rel" : "deleteUser",
          "href" : "https://localhost/api/v1/config-services/users/35645a39-4294-43f1-
b43a-99a9d7c53d9e"
        }, {
          "rel" : "changePassword",
          "href" : "https://localhost/api/v1/config-services/users/35645a39-4294-43f1-
b43a-99a9d7c53d9e/change-password"
        }, {
          "rel" : "forgotPassword",
          "href" : "https://localhost/api/v1/config-
services/users/NbUserRepositoryTestftNCVQKPEI/forgot-password"
        } ]
      }, {
        "uuid" : "5094e0c3-4235-4689-9f14-351a9268adcc",
        "email" : "yZXIdtPgrJ@cisco.com",
        "username" : "NbUserRepositoryTestLaJKJUpNKR",
        "password_expiry_date" : {
          "rfc3339" : "2029-08-04T07:27:09Z",
          "millisecs" : 1880522829844
        },
      "is super admin" : false,
      "links" : \lceil \nceil  "rel" : "self",
          "href" : "https://localhost/api/v1/config-services/users"
        }, {
          "rel" : "getUser",
          "href" : "https://localhost/api/v1/config-services/users/5094e0c3-4235-4689-
9f14-351a9268adcc"
        }, {
          "rel" : "editUser",
          "href" : "https://localhost/api/v1/config-services/users/5094e0c3-4235-4689-
9f14-351a9268adcc"
        }, {
          "rel" : "deleteUser",
          "href" : "https://localhost/api/v1/config-services/users/5094e0c3-4235-4689-
9f14-351a9268adcc"
        }, {
          "rel" : "changePassword",
          "href" : "https://localhost/api/v1/config-services/users/5094e0c3-4235-4689-
9f14-351a9268adcc/change-password"
        }, {
          "rel" : "forgotPassword",
          "href" : "https://localhost/api/v1/config-
```

```
services/users/NbUserRepositoryTestLaJKJUpNKR/forgot-password"
        } ]
     }, {
        "uuid" : "1eeb8948-2ff5-48c8-a430-9f6bce4e5d81",
        "email" : "nTjWVmvyGA@cisco.com",
        "username" : "NbUserRepositoryTestfJMFnyDFNI",
      "password expiry date" : {
          "rfc3339" : "2029-08-04T07:27:09Z",
          "millisecs" : 1880522829905
        },
        "is_super_admin" : false,
      "links" : \lceil \cdot \rceil  "rel" : "self",
          "href" : "https://localhost/api/v1/config-services/users"
        }, {
          "rel" : "getUser",
          "href" : "https://localhost/api/v1/config-services/users/1eeb8948-2ff5-48c8-
a430-9f6bce4e5d81"
        }, {
          "rel" : "editUser",
          "href" : "https://localhost/api/v1/config-services/users/1eeb8948-2ff5-48c8-
a430-9f6bce4e5d81"
        }, {
          "rel" : "deleteUser",
          "href" : "https://localhost/api/v1/config-services/users/1eeb8948-2ff5-48c8-
a430-9f6bce4e5d81"
        }, {
          "rel" : "changePassword",
          "href" : "https://localhost/api/v1/config-services/users/1eeb8948-2ff5-48c8-
a430-9f6bce4e5d81/change-password"
        }, {
          "rel" : "forgotPassword",
          "href" : "https://localhost/api/v1/config-
services/users/NbUserRepositoryTestfJMFnyDFNI/forgot-password"
        } ]
      }, {
        "uuid" : "37190a5b-509c-468e-8736-2188f3d05421",
        "email" : "gOyOvfNfaK@cisco.com",
        "username" : "NbUserRepositoryTestQvfVHhkFdI",
        "password_expiry_date" : {
          "rfc3339" : "2029-08-04T07:27:09Z",
          "millisecs" : 1880522829962
        },
        "is_super_admin" : false,
        "links" : [ {
          "rel" : "self",
          "href" : "https://localhost/api/v1/config-services/users"
        }, {
          "rel" : "getUser",
          "href" : "https://localhost/api/v1/config-services/users/37190a5b-509c-468e-
8736-2188f3d05421"
```

```
\}, {
          "rel" : "editUser",
          "href" : "https://localhost/api/v1/config-services/users/37190a5b-509c-468e-
8736-2188f3d05421"
        }, {
          "rel" : "deleteUser",
          "href" : "https://localhost/api/v1/config-services/users/37190a5b-509c-468e-
8736-2188f3d05421"
        }, {
          "rel" : "changePassword",
          "href" : "https://localhost/api/v1/config-services/users/37190a5b-509c-468e-
8736-2188f3d05421/change-password"
        }, {
          "rel" : "forgotPassword",
          "href" : "https://localhost/api/v1/config-
services/users/NbUserRepositoryTestQvfVHhkFdI/forgot-password"
        } ]
      }, {
        "uuid" : "9efd4cc6-0a2d-4d60-943b-6ff87bd2f405",
        "email" : "HkTNGeYLRE@cisco.com",
        "username" : "NbUserRepositoryTestDXDCvvKcgD",
        "password_expiry_date" : {
          "rfc3339" : "2029-08-04T07:27:10Z",
          "millisecs" : 1880522830003
        },
        "is_super_admin" : false,
        "links" : [ {
          "rel" : "self",
          "href" : "https://localhost/api/v1/config-services/users"
        }, {
          "rel" : "getUser",
          "href" : "https://localhost/api/v1/config-services/users/9efd4cc6-0a2d-4d60-
943b-6ff87bd2f405"
        }, {
          "rel" : "editUser",
          "href" : "https://localhost/api/v1/config-services/users/9efd4cc6-0a2d-4d60-
943b-6ff87bd2f405"
        }, {
          "rel" : "deleteUser",
          "href" : "https://localhost/api/v1/config-services/users/9efd4cc6-0a2d-4d60-
943b-6ff87bd2f405"
        }, {
          "rel" : "changePassword",
          "href" : "https://localhost/api/v1/config-services/users/9efd4cc6-0a2d-4d60-
943b-6ff87bd2f405/change-password"
        }, {
          "rel" : "forgotPassword",
          "href" : "https://localhost/api/v1/config-
services/users/NbUserRepositoryTestDXDCvvKcgD/forgot-password"
        } ]
      } ],
```

```
"data_summary" : \overline{\{}"links" : [ {
          "rel" : "createUser",
           "href" : "https://localhost/api/v1/config-services/users"
        } ],
        "total_count" : 6,
        "has_more_data" : false
      }
   }
}
```
#### **Response Fields**

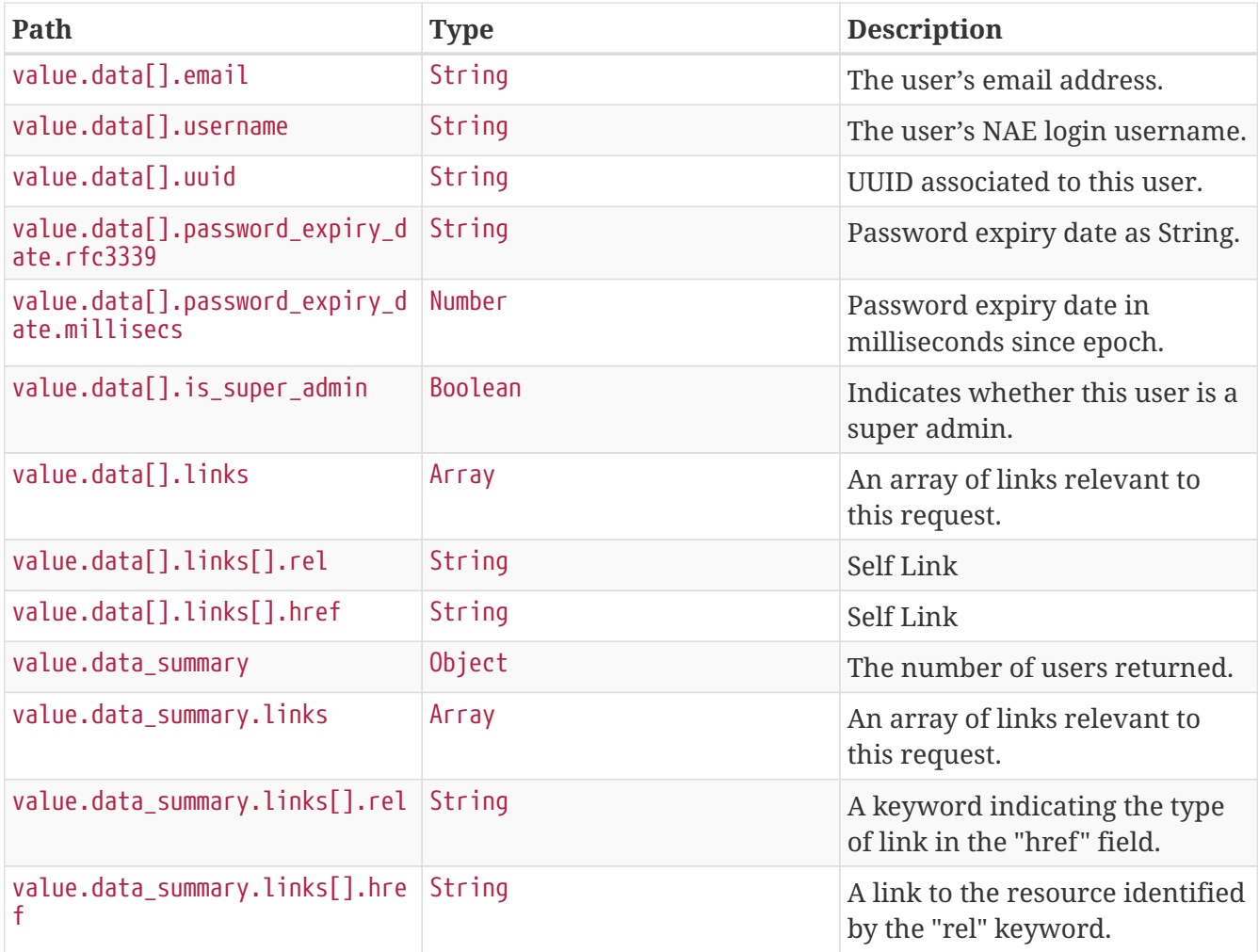

## <span id="page-70-0"></span>**Edit User**

A PUT request updates the email address of the user if a user with the specified ID is present. Only a super administrator can edit the settings of another user.

```
PUT /api/v1/config-services/users/5094e0c3-4235-4689-9f14-351a9268adcc HTTP/1.1
Content-Type: application/json
Accept: application/json
X-NAE-CSRF-TOKEN: CANDID_CSRF_TOKEN_HEADER
Host: localhost:8080
Content-Length: 38
{
    "email" : "yZXIdtPgrJ@cisco.com"
}
```
```
HTTP/1.1 200 OK
Content-Type: application/json;charset=UTF-8
Content-Length: 1153
{
    "success" : true,
    "value" : {
      "namespaces" : {
        "default" : "https://www.cisco.com/api/schema"
      },
      "data" : {
        "uuid" : "5094e0c3-4235-4689-9f14-351a9268adcc",
        "email" : "yZXIdtPgrJ@cisco.com",
        "username" : "NbUserRepositoryTestLaJKJUpNKR",
        "password_expiry_date" : {
          "rfc3339" : "2029-08-04T07:27:09Z",
          "millisecs" : 1880522829844
        },
        "is_super_admin" : false
      },
      "data_summary" : {
      "links" : \lceil \ \nceil  "rel" : "self",
          "href" : "https://localhost/api/v1/config-services/users/5094e0c3-4235-4689-
9f14-351a9268adcc"
        }, {
          "rel" : "deleteUser",
          "href" : "https://localhost/api/v1/config-services/users/5094e0c3-4235-4689-
9f14-351a9268adcc"
        }, {
          "rel" : "changePassword",
          "href" : "https://localhost/api/v1/config-services/users/5094e0c3-4235-4689-
9f14-351a9268adcc/change-password"
        }, {
          "rel" : "forgotPassword",
          "href" : "https://localhost/api/v1/config-
services/users/NbUserRepositoryTestLaJKJUpNKR/forgot-password"
        } ],
        "total_count" : 1,
        "has_more_data" : false
      }
    }
}
```
### **Path Parameters**

*Table 8. /api/v1/config-services/users/{userId}*

| <b>Parameter</b> | <b>Description</b>              |
|------------------|---------------------------------|
| luserId          | The UUID of the user to update. |

#### **Response Fields**

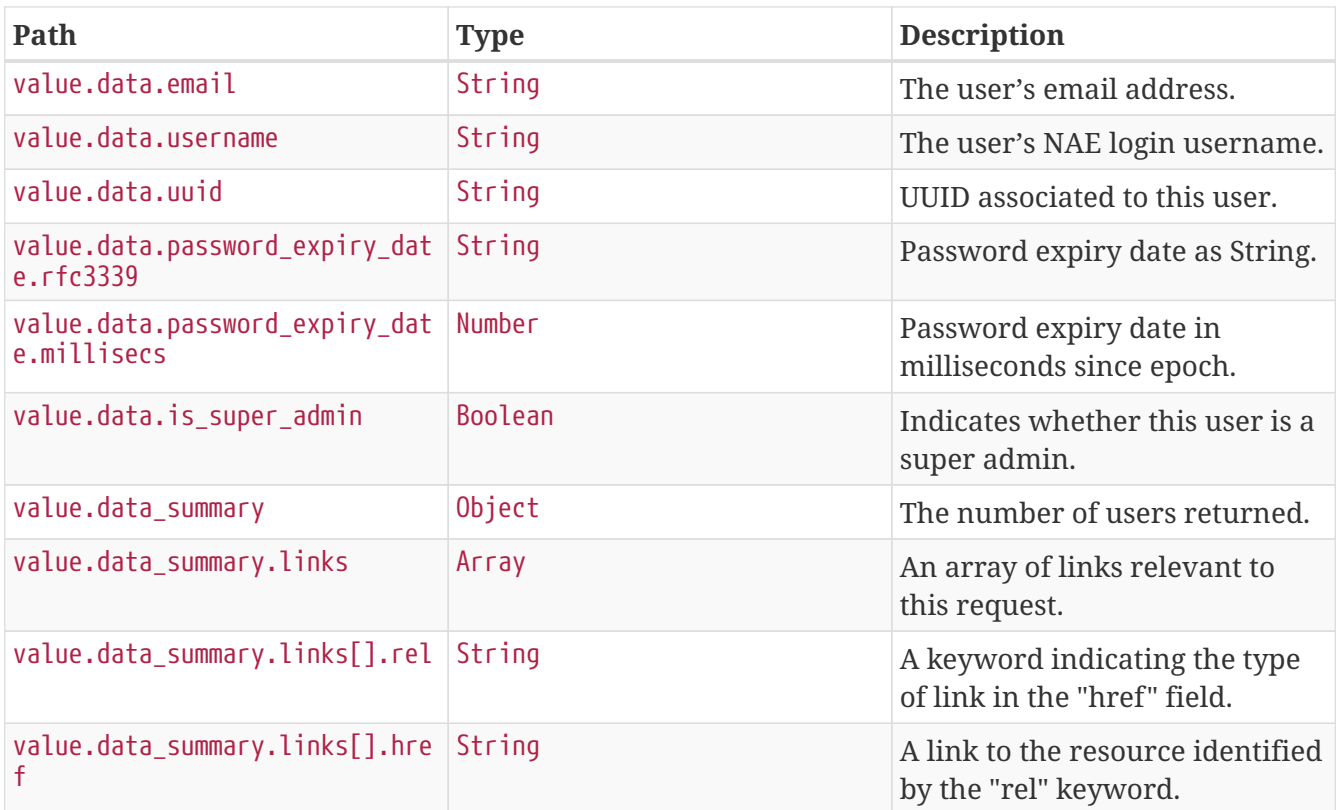

### **Delete User**

A DELETE request deletes a user if a user with the specified ID is present. Only a super administrator can delete a user account.

### **Example Request**

```
DELETE /api/v1/config-services/users/caf4b59e-ef31-44cb-a659-3782c8e27e80 HTTP/1.1
Content-Type: application/json
Accept: application/json
X-NAE-CSRF-TOKEN: CANDID_CSRF_TOKEN_HEADER
Host: localhost:8080
```
### **Example Response**

```
HTTP/1.1 200 OK
sessionsToEvictUserId: caf4b59e-ef31-44cb-a659-3782c8e27e80
Content-Type: application/json;charset=UTF-8
Content-Length: 471
{
    "success" : true,
    "value" : {
      "namespaces" : {
        "default" : "https://www.cisco.com/api/schema"
      },
      "data_summary" : {
      "links" : \lceil \ \nceil  "rel" : "self",
          "href" : "https://localhost/api/v1/config-services/users/caf4b59e-ef31-44cb-
a659-3782c8e27e80"
        }, {
          "rel" : "createUser",
          "href" : "https://localhost/api/v1/config-services/users"
        } ],
      "total count" : 0,
      "has more data" : false
      }
   }
}
```
### **Path Parameters**

*Table 9. /api/v1/config-services/users/{userId}*

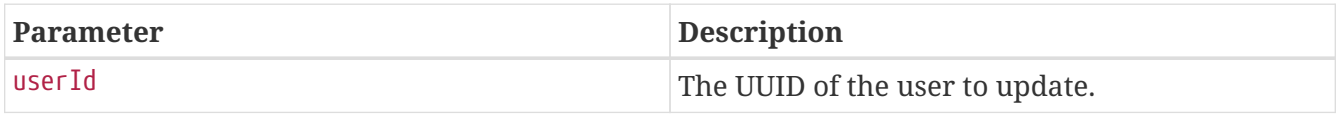

### **Response Fields**

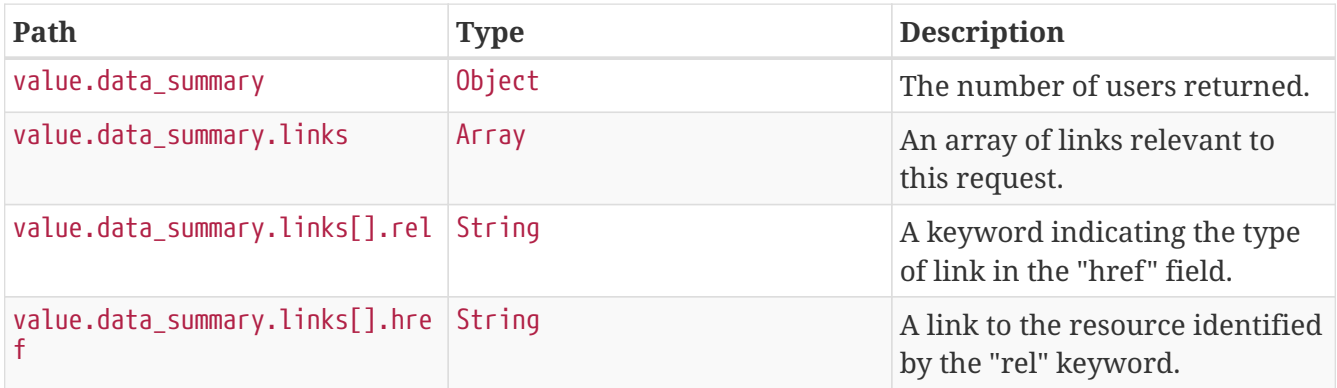

### **Update password expiration time**

A PATCH request updates the password expiration time of the user if a user with the specified ID is present. User with the specified ID will be logged out if the password expires as a result of this operation. Only a super administrator can update the password expiration time of another user. Administrators can not update their own password expiration time.

### **Example Request**

```
PATCH /api/v1/config-services/users/34189e57-4dcb-4e7a-ad04-0429a1caf37b/change-
password HTTP/1.1
Content-Type: application/json
Accept: application/json
X-NAE-CSRF-TOKEN: CANDID_CSRF_TOKEN_HEADER
Host: localhost:8080
Content-Length: 54
{
    "password_expiration_time_milli" : 1564903630174
}
```
**Example Response**

```
HTTP/1.1 200 OK
sessionsToEvictUserId: 34189e57-4dcb-4e7a-ad04-0429a1caf37b
Content-Type: application/json;charset=UTF-8
Content-Length: 1169
{
    "success" : true,
    "value" : {
      "namespaces" : {
        "default" : "https://www.cisco.com/api/schema"
      },
      "data" : {
        "uuid" : "34189e57-4dcb-4e7a-ad04-0429a1caf37b",
        "email" : "PqizAbYmjx@cisco.com",
        "username" : "NbUserRepositoryTestRecdNMXujp",
        "password_expiry_date" : {
          "rfc3339" : "2019-08-04T07:27:10Z",
          "millisecs" : 1564903630174
        },
        "is_super_admin" : false
      },
      "data_summary" : {
      "links" : \lceil \nceil  "rel" : "self",
          "href" : "https://localhost/api/v1/config-services/users/34189e57-4dcb-4e7a-
ad04-0429a1caf37b/change-password"
        }, {
          "rel" : "deleteUser",
          "href" : "https://localhost/api/v1/config-services/users/34189e57-4dcb-4e7a-
ad04-0429a1caf37b"
        }, {
          "rel" : "changePassword",
          "href" : "https://localhost/api/v1/config-services/users/34189e57-4dcb-4e7a-
ad04-0429a1caf37b/change-password"
        }, {
          "rel" : "forgotPassword",
          "href" : "https://localhost/api/v1/config-
services/users/NbUserRepositoryTestRecdNMXujp/forgot-password"
        } ],
        "total_count" : 1,
      "has more data" : false
      }
    }
}
```
#### **Path Parameters**

*Table 10. /api/v1/config-services/users/{userId}/change-password*

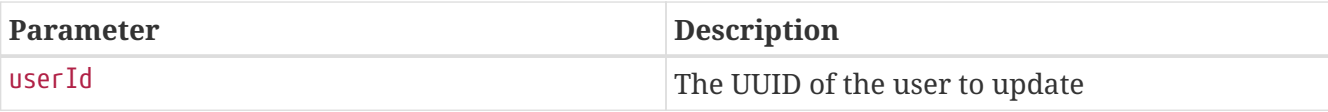

### **Response Fields**

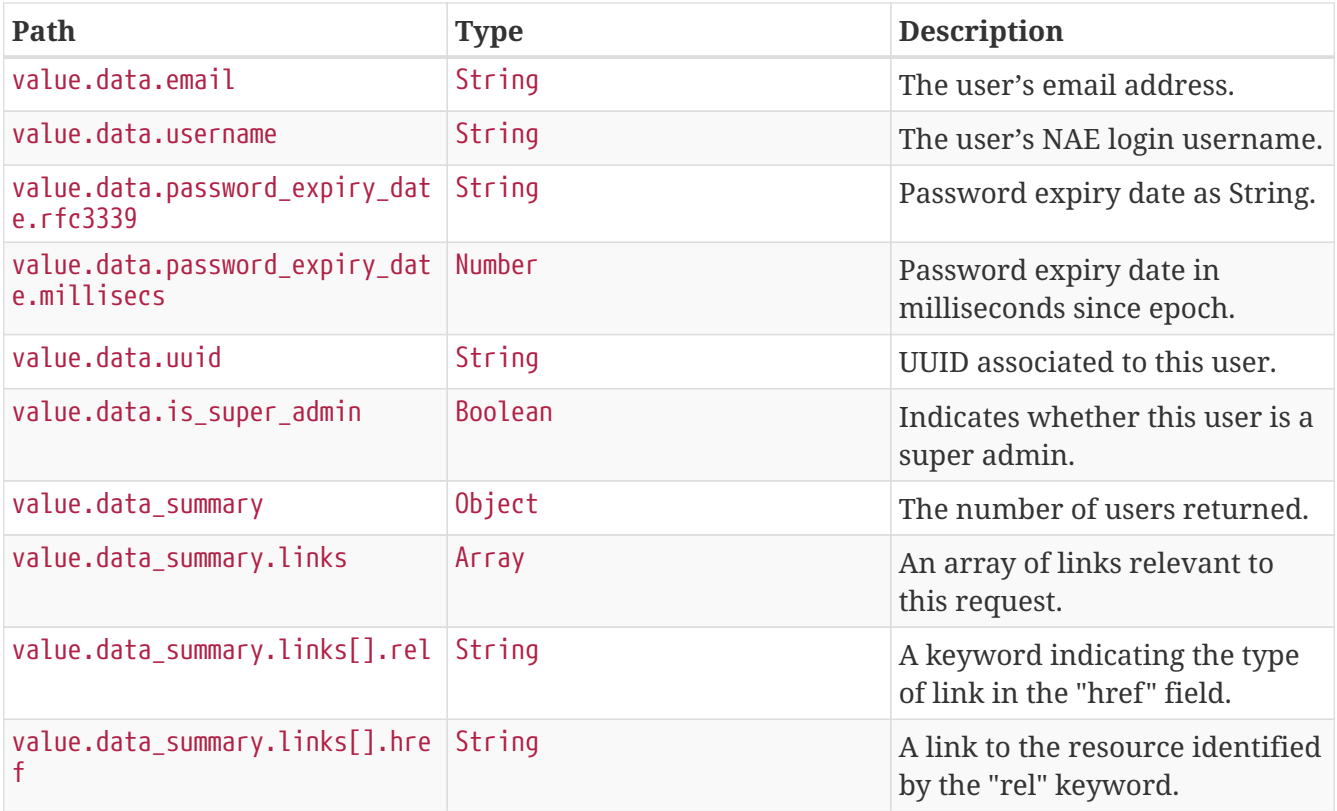

### <span id="page-77-0"></span>**Forgot Password**

A POST request initiates a two-step user password recovery if a user with the specified username is present. For a normal password change by a user, use the [Change User Password](#page-59-0) API, but if the current password has been forgotten, use this API followed by [Reset Password.](#page-78-0)

The Forgot Password API provides a URL for the next step ([Reset Password](#page-78-0)) in the response structure at value.data\_summary.links, where "rel":"resetPassword". The provided URL contains a one-time token for resetting the password.

The Forgot Password API also generates an email with a GUI link for resetting the password. The link in the email contains the one-time token as a URL parameter. Because an email is generated, SMTP must be configured and enabled in the appliance. For information about configuring SMTP, see *Cisco Network Assurance Engine Getting Started Guide*.

### **Example Request**

```
POST /api/v1/config-services/users/NbUserRepositoryTestfJMFnyDFNI/forgot-password
HTTP/1.1
Content-Type: application/json
Accept: application/json
Host: localhost:8080
```
#### **Example Response**

```
HTTP/1.1 200 OK
Content-Type: application/json;charset=UTF-8
Content-Length: 536
{
    "success" : true,
    "value" : {
      "namespaces" : {
        "default" : "https://www.cisco.com/api/schema"
      },
      "data_summary" : {
        "links" : [ {
          "rel" : "self",
          "href" : "https://localhost/api/v1/config-
services/users/NbUserRepositoryTestfJMFnyDFNI/forgot-password"
        }, {
          "rel" : "resetPassword",
          "href" : "https://localhost/api/v1/config-services/users/c03ca3d5-aa31-4ffc-
b21d-84192cf08052/reset-password"
        } ],
      "total count" : 0,
      "has more data" : false
      }
   }
}
```
### **Path Parameters**

*Table 11. /api/v1/config-services/users/{username}/forgot-password*

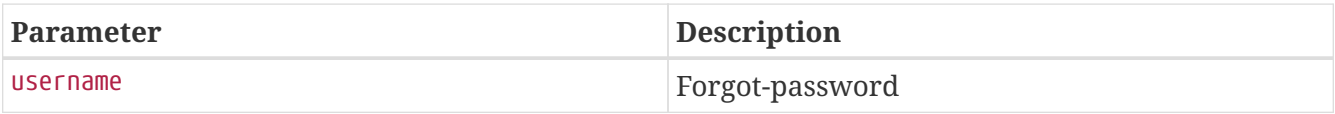

### <span id="page-78-0"></span>**Reset Password**

A POST request resets a forgotten user password to a new password provided in the request structure. This API is the second step in a two-step user password recovery operation. Send this API after you send a [Forgot Password](#page-77-0) API. The URL of this API must contain a one-time reset token that was provided in the response structure of the [Forgot Password](#page-77-0) request. The URL form for the Reset Password API is:

```
POST /api/v1/config-services/users/{token}/reset-password
```
For convenience, the [Forgot Password](#page-77-0) API returns a valid URL for the Reset Password API in the response structure at value.data summary.links under "rel":"resetPassword". To set the new password, call that URL with a request structure that includes the new password, as shown in the

example below.

As an alternative, you can use the password reset link provided in the email generated by the [Forgot Password](#page-77-0) API to reset the password using a browser.

### **Example Request**

```
POST /api/v1/config-services/users/UAkkTZHbNbVGMbf/reset-password HTTP/1.1
Content-Type: application/json
Accept: application/json
Host: localhost:8080
Content-Length: 82
{
    "new_password" : "WjyTJlSQLglXCTY",
    "confirm_password" : "WjyTJlSQLglXCTY"
}
```
### **Example Response**

```
HTTP/1.1 200 OK
sessionsToEvictUserId: 85ade3d3-c4ec-43bf-bba4-049114d4c8f7
Content-Type: application/json;charset=UTF-8
Content-Length: 398
{
    "success" : true,
    "messages" : [ {
      "code" : 9007,
      "severity" : "INFO",
      "message" : "The password for user NbUserRepositoryTestHgShueWubH has been
successfully changed"
    } ],
    "value" : {
      "namespaces" : {
        "default" : "https://www.cisco.com/api/schema"
      },
      "data_summary" : {
        "links" : [ ],
      "total count" : 0,
        "has_more_data" : false
      }
    }
}
```
### **Path Parameters**

*Table 12. /api/v1/config-services/users/{token}/reset-password*

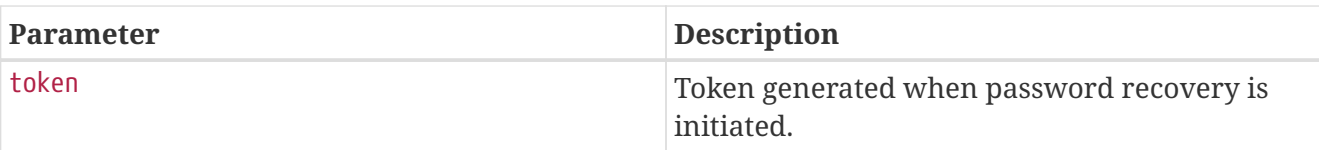

## **Session Management Operations**

Use the APIs in this section to view or delete active user sessions in Cisco NAE.

These APIs require an active authenticated API session. The following table shows the role requirements for executing these APIs.

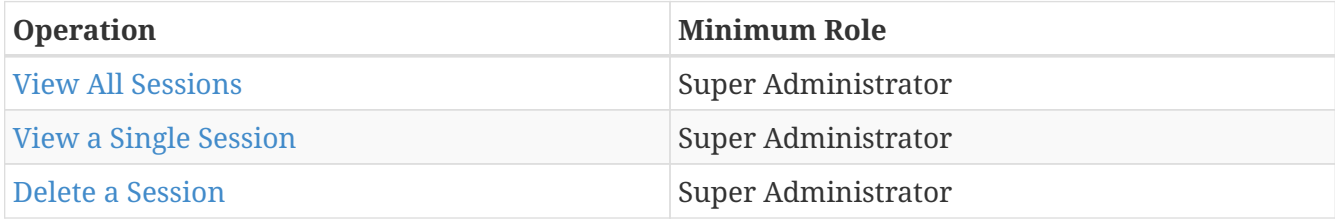

### <span id="page-80-0"></span>**View All Sessions**

#### **Request**

```
GET /api/v1/sessions HTTP/1.1
Content-Type: application/json
Accept: application/json
X-NAE-CSRF-TOKEN: CANDID_CSRF_TOKEN_HEADER
Host: localhost:8080
```
### **Response**

```
HTTP/1.1 200 OK
Content-Type: application/json;charset=UTF-8
Content-Length: 1050
{
    "success" : true,
    "value" : {
      "namespaces" : {
         "default" : "https://www.cisco.com/api/schema"
      },
      "data" : [ {
        "session_id" : "c467b7c4-f1a9-4c00-8a15-7dad5cb6fbe7",
        "username" : "admin",
        "domain" : "Local",
        "created_time" : {
           "rfc3339" : "2019-08-04T07:24:39Z",
          "millisecs" : 1564903479855
        },
        "last_accessed_time" : {
          "rfc3339" : "2019-08-04T07:24:39Z",
           "millisecs" : 1564903479855
        },
        "expire_time" : {
           "rfc3339" : "2019-08-04T07:54:39Z",
           "millisecs" : 1564905279855
        },
        "links" : [ {
          "rel" : "self",
           "href" : "https://localhost/api/v1/sessions/c467b7c4-f1a9-4c00-8a15-
7dad5cb6fbe7"
        } ]
      } ],
      "data_summary" : {
      "links" : \lceil \cdot \rceil  "rel" : "self",
           "href" : "https://localhost/api/v1/sessions?$page=0&$size=50"
        } ],
        "total_count" : 1,
        "has_more_data" : false,
        "page_size" : 50,
        "current_page_number" : 0,
        "total_page_count" : 1
      }
   }
}
```
#### **Request Parameters**

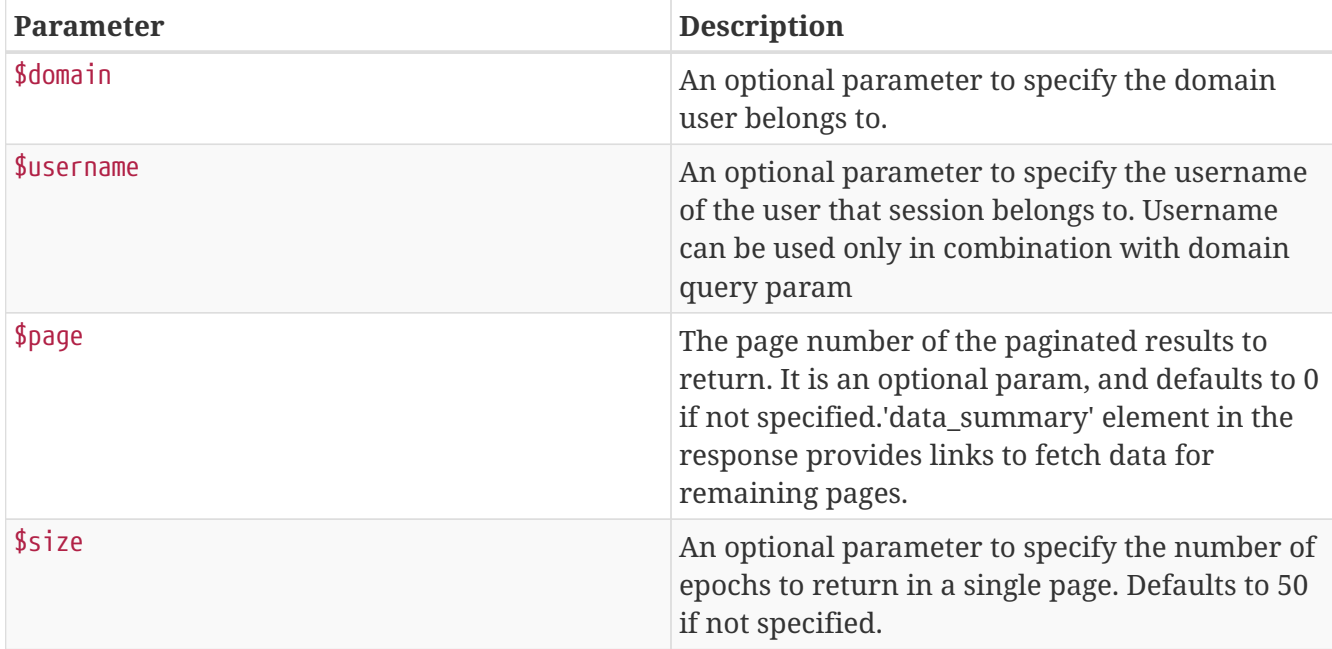

### **Response Fields**

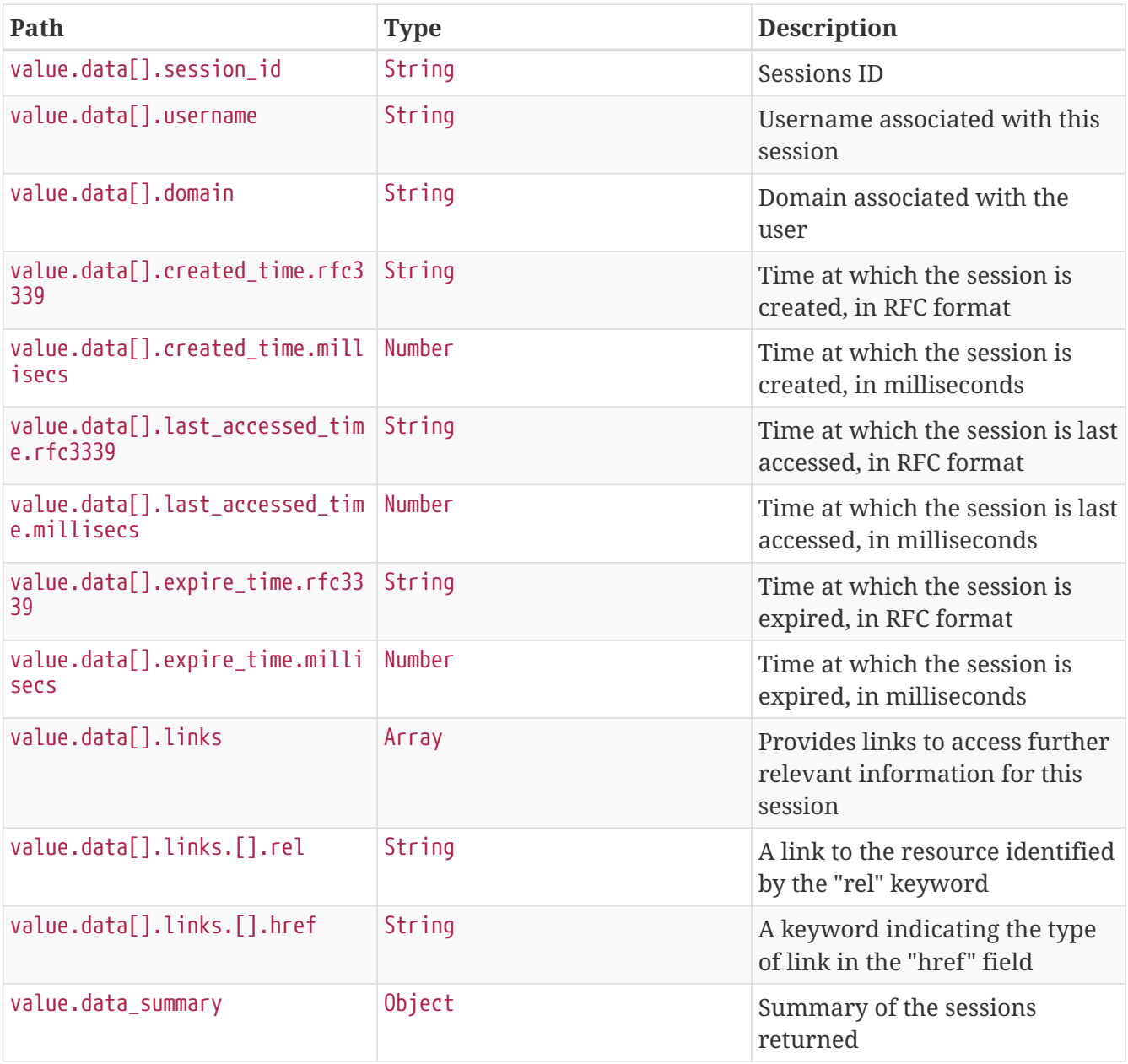

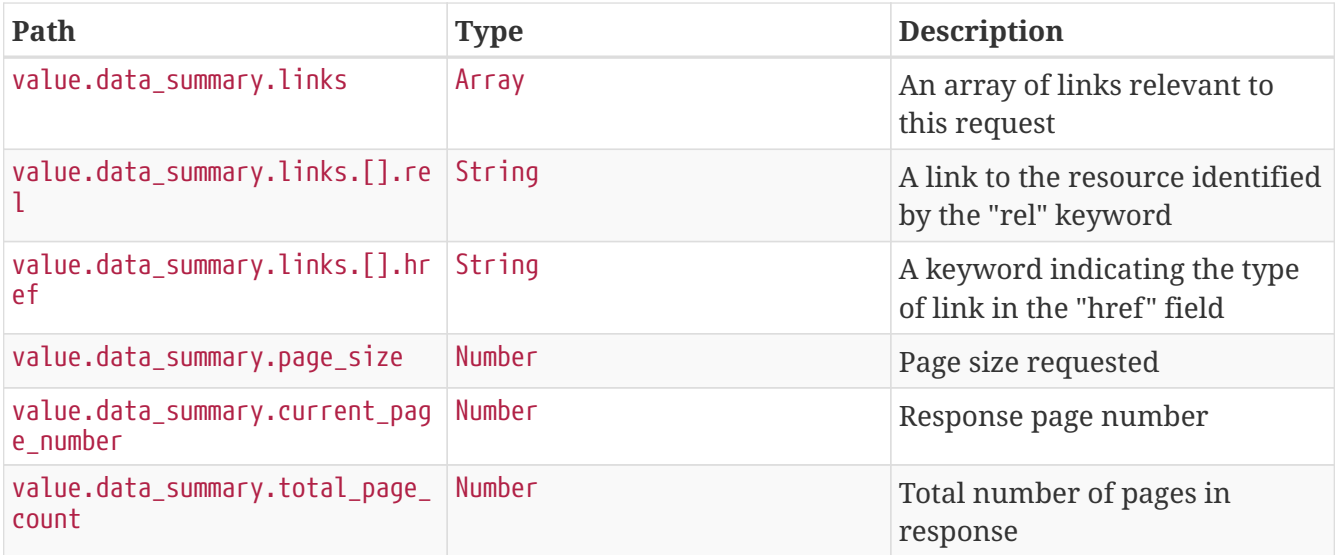

### <span id="page-83-0"></span>**View a Single Session**

### **Request**

GET /api/v1/sessions/c467b7c4-f1a9-4c00-8a15-7dad5cb6fbe7 HTTP/1.1 Content-Type: application/json Accept: application/json X-NAE-CSRF-TOKEN: CANDID\_CSRF\_TOKEN\_HEADER Host: localhost:8080

**Response**

```
HTTP/1.1 200 OK
Content-Type: application/json;charset=UTF-8
Content-Length: 989
{
    "success" : true,
    "value" : {
      "namespaces" : {
        "default" : "https://www.cisco.com/api/schema"
      },
      "data" : {
        "session_id" : "c467b7c4-f1a9-4c00-8a15-7dad5cb6fbe7",
        "username" : "admin",
        "domain" : "Local",
        "created_time" : {
          "rfc3339" : "2019-08-04T07:24:39Z",
          "millisecs" : 1564903479855
        },
        "last_accessed_time" : {
          "rfc3339" : "2019-08-04T07:24:39Z",
          "millisecs" : 1564903479855
        },
        "expire_time" : {
          "rfc3339" : "2019-08-04T07:54:39Z",
          "millisecs" : 1564905279855
        },
        "links" : [ ]
      },
      "data_summary" : {
        "links" : [ {
          "rel" : "self",
          "href" : "https://localhost/api/v1/sessions/c467b7c4-f1a9-4c00-8a15-
7dad5cb6fbe7"
        }, {
          "rel" : "deleteSession",
          "href" : "https://localhost/api/v1/sessions/c467b7c4-f1a9-4c00-8a15-
7dad5cb6fbe7"
        } ],
        "total_count" : 1,
        "has_more_data" : false
      }
   }
}
```
### **Response Fields**

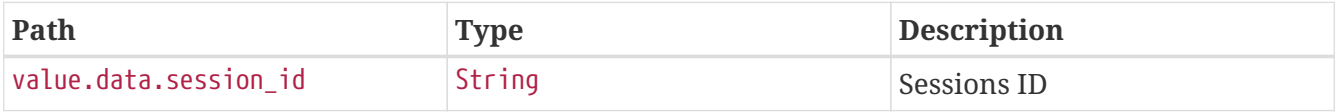

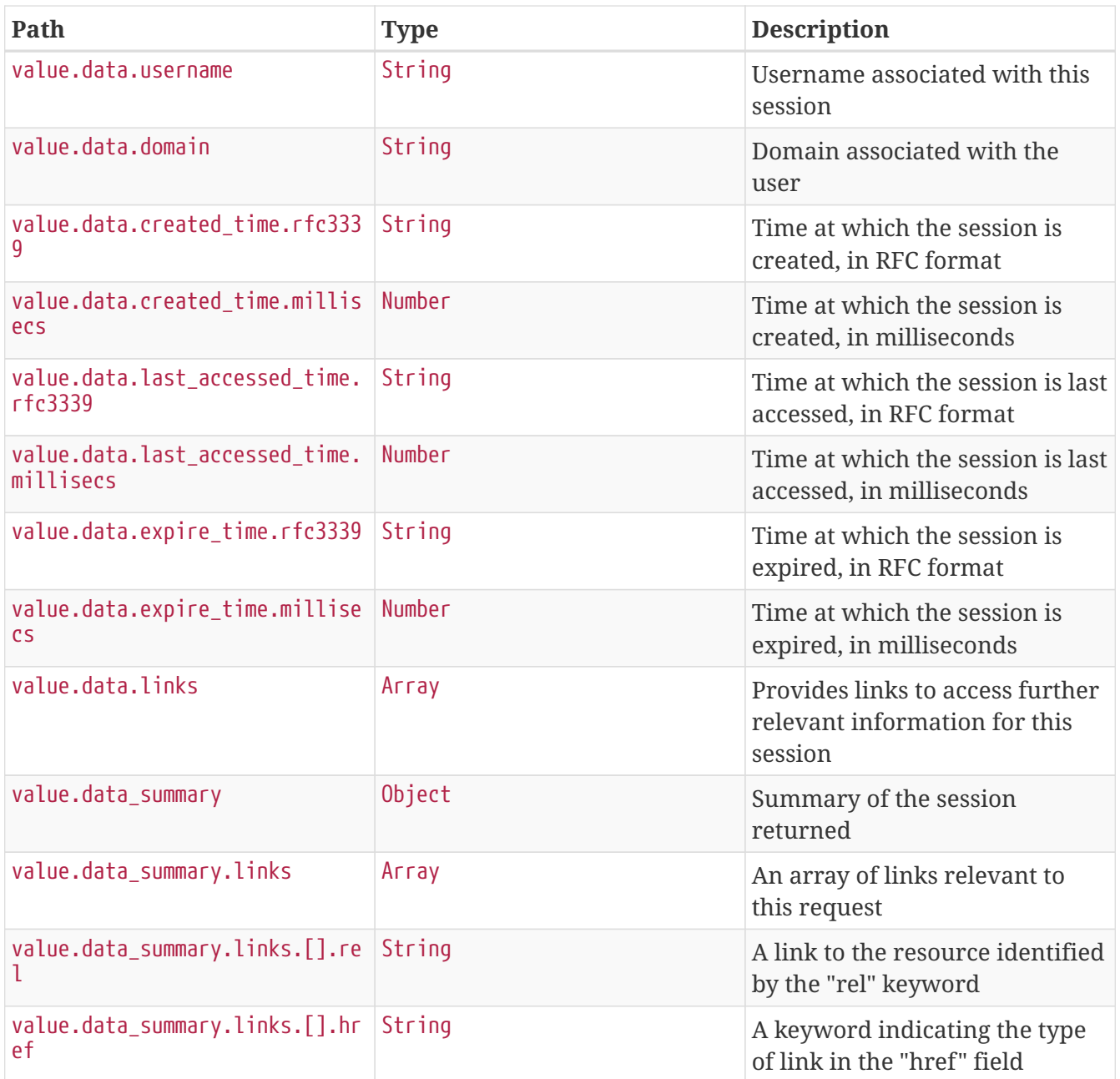

### <span id="page-85-0"></span>**Delete a Session**

### **Request**

```
DELETE /api/v1/sessions/41b7331d-f4a1-48c2-b054-3f6d4083d44f HTTP/1.1
Content-Type: application/json
Accept: application/json
X-NAE-CSRF-TOKEN: CANDID_CSRF_TOKEN_HEADER
Host: localhost:8080
```
### **Response**

```
HTTP/1.1 200 OK
Content-Type: application/json;charset=UTF-8
Content-Length: 227
{
    "success" : true,
    "value" : {
      "namespaces" : {
        "default" : "https://www.cisco.com/api/schema"
      },
      "data_summary" : {
        "links" : [ ],
        "total_count" : 0,
        "has_more_data" : false
      }
    }
}
```
#### **Path Parameters**

*Table 13. /api/v1/sessions/{sessionId}*

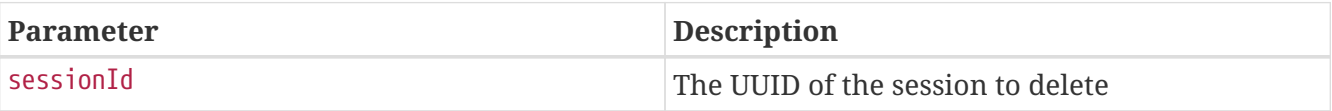

# **Common Workflows**

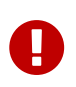

This document describes the features, operation, and syntax of the Cisco Network Assurance Engine (NAE) REST API as of the current release when written. The features, operation, and syntax of the API are subject to change in future releases, and Cisco cannot guarantee backwards compatibility with prior releases.

## **Smart Events Workflow**

In this workflow example, we fetch the details of a smart event from a specific epoch in our ACI fabric using the Cisco NAE REST API. The summary steps to accomplish this result are as follows:

- Log in to the REST API
- Specify (create) an ACI fabric for analysis
- Start an online analysis on the fabric
- Get a list of the available epochs
- Get a specific epoch (or the latest epoch)
- Get a filtered smart event summary for the epoch
- Get details about a specific smart event

This example assumes that an ACI fabric is installed and operational, has a functioning APIC cluster, and has an available APIC administrator account.

To complete the workflow, perform the following steps:

1. Authenticate and open an API session as described in the [Login Example](#page-8-0). This step returns a session token that must be included in the subsequent steps.

GET /api/v1/whoami POST /api/v1/login

2. Specify the ACI fabric to be analyzed, as demonstrated in [Create a fabric.](#page-21-0) You must specify the hostname or hostnames of an existing fabric, along with the APIC administrator credentials. You may also specify some parameters of the analysis, such as the polling interval. This operation returns the unique fabric ID.

POST /api/v1/config-services/assured-networks/aci-fabric

3. Using the unique fabric ID, begin an online analysis of the fabric, as demonstrated in [Start](#page-32-0) [Online Analysis](#page-32-0). Data is collected and analyzed at regular intervals (epochs) that you specified in the previous step.

POST /api/v1/config-services/assured-networks/aci-fabric/{FABRIC-ID}/start-analysis

4. After a period of time, request a list of the available epochs, as demonstrated in [Get Epochs of](#page-40-0) [an ACI Fabric](#page-40-0).

```
GET /api/v1/event-services/epochs?$fabric_id={FABRIC-ID}
```
5. Depending on when an event of interest has occurred, request the records of [a specific epoch](#page-36-0) by its unique epoch ID or of [the latest epoch](#page-44-0).

```
GET /api/v1/event-services/epochs?$epoch_id={EPOCH-ID}
or
GET /api/v1/event-services/epochs?$page=0&$size=1&$sort=-analysis_start_time
```
6. For the chosen epoch, request a summary of the smart events. As shown in [Get An Epoch](#page-36-0), several request parameters are available to restrict the summary to include only those smart events of interest. The example below returns only critical and major system events for the epoch.

```
GET /api/v1/event-services/smart-events?$epoch_id={EPOCH-
ID}&category=SYSTEM&severity=EVENT_SEVERITY_CRITICAL,EVENT_SEVERITY_MAJOR
```
7. Using the unique event ID of a specific smart event in the summary, request its detailed record, as demonstrated in [Get Smart Event Detail](#page-52-0).

GET /api/v1/event-services/smart-events/detail?\$event\_id={EVENT-ID}

## **Pagination Workflow**

This workflow example demonstrates how to fetch the records of a specific epoch that holds multiple pages of event records. We can then use the [Pagination Links](#page-16-0) in the response structure to fetch the next page and the last page, and we can modify a link to fetch a specific page.

1. Request the records of [a specific epoch](#page-36-0) by its unique epoch ID.

```
GET /api/v1/event-services/epochs?$epoch_id={EPOCH-ID}
```
2. In the response structure, examine the links in value.data\_summary.links. In the example below, the "total page count" indicates that there are 20 pages of records found for this epoch. This response contains the first page, which is page 0. The structure contains direct links for you to request the first page, the next page, or the last page.

```
"data_summary" : {
    "links" : [ {
      "rel" : "first",
      "href" : "https://localhost/api/v1/event-services/epochs?$page=0&$size=1"
    }, {
      "rel" : "self",
      "href" : "https://localhost/api/v1/event-services/epochs?$page=0&$size=1"
    }, {
      "rel" : "next",
      "href" : "https://localhost/api/v1/event-services/epochs?$page=1&$size=1"
    }, {
      "rel" : "last",
      "href" : "https://localhost/api/v1/event-services/epochs?$page=19&$size=1"
    } ],
    "total_count" : 20,
  "has more data" : true,
  "page size" : 1,"current page number" : 0,
    "total_page_count" : 20
}
```
3. To view the next page of records, send a GET request to the link contained in the "href" field associated with "rel":"next". The response structure of the each subsequent page will in turn contain links to the previous, next, and last pages.

GET /api/v1/event-services/epochs?\$page=1&\$size=1

4. To view the last page of records, send a GET request to the link contained in the "href" field associated with "rel":"last":

GET /api/v1/event-services/epochs?\$page=19&\$size=1

5. To view the a specific page of records, such as page 5, modify a link by setting the \$page URL parameter to the desired page number (note that the pages are numbered from 0). Send a GET request to the resulting link, as in this example for page 5:

GET /api/v1/event-services/epochs?\$page=5&\$size=1

### **Password Reset Workflow**

This workflow example demonstrates how to recover from a lost user password. This is a two-step procedure in which the user obtains a one-time token from the Cisco NAE appliance and then submits the token along with a new password.

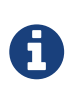

This procedure is for resetting a password when the current password has been forgotten. For a normal password change by a user, use the [Change User Password](#page-59-0) API.

1. To initiate the password recovery, send a [Forgot Password](#page-77-0) request with the unique ID of the user in the URL:

POST /api/v1/config-services/users/{USER-ID}/forgot-password

2. In the value.data summary.links field of the response structure, locate the "href" field associated with "rel":"resetPassword". This field contains a [Reset Password](#page-78-0) URL that includes a one-time token for resetting the password, as shown in this example:

```
{
    "rel" : "resetPassword",
    "href" : "https://localhost/api/v1/config-services/users/3e00b524-8e2c-4233-a32f-
120da7d6e540/reset-password"
}
```
3. Send a POST request to the URL with a message body containing the new password, as shown in this example:

```
POST /api/v1/config-services/users/{TOKEN}/reset-password
{
    "new_password" : "xjZXZBYaiCsRaOc",
    "confirm_password" : "xjZXZBYaiCsRaOc"
}
```
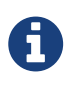

The Forgot Password API also generates an email with a GUI link for resetting the password. The link in the email contains the one-time token as a URL parameter. Because an email is generated, SMTP must be configured and enabled in the appliance. For information about configuring SMTP, see *Cisco Network Assurance Engine Getting Started Guide*.

# **Status and Error Codes**

# **HTTP Status Codes**

For any REST API request, the response from the Cisco NAE REST API server contains an HTTP status code that indicates whether the request was successful, along with other information related to the request. The following table lists supported HTTP status codes.

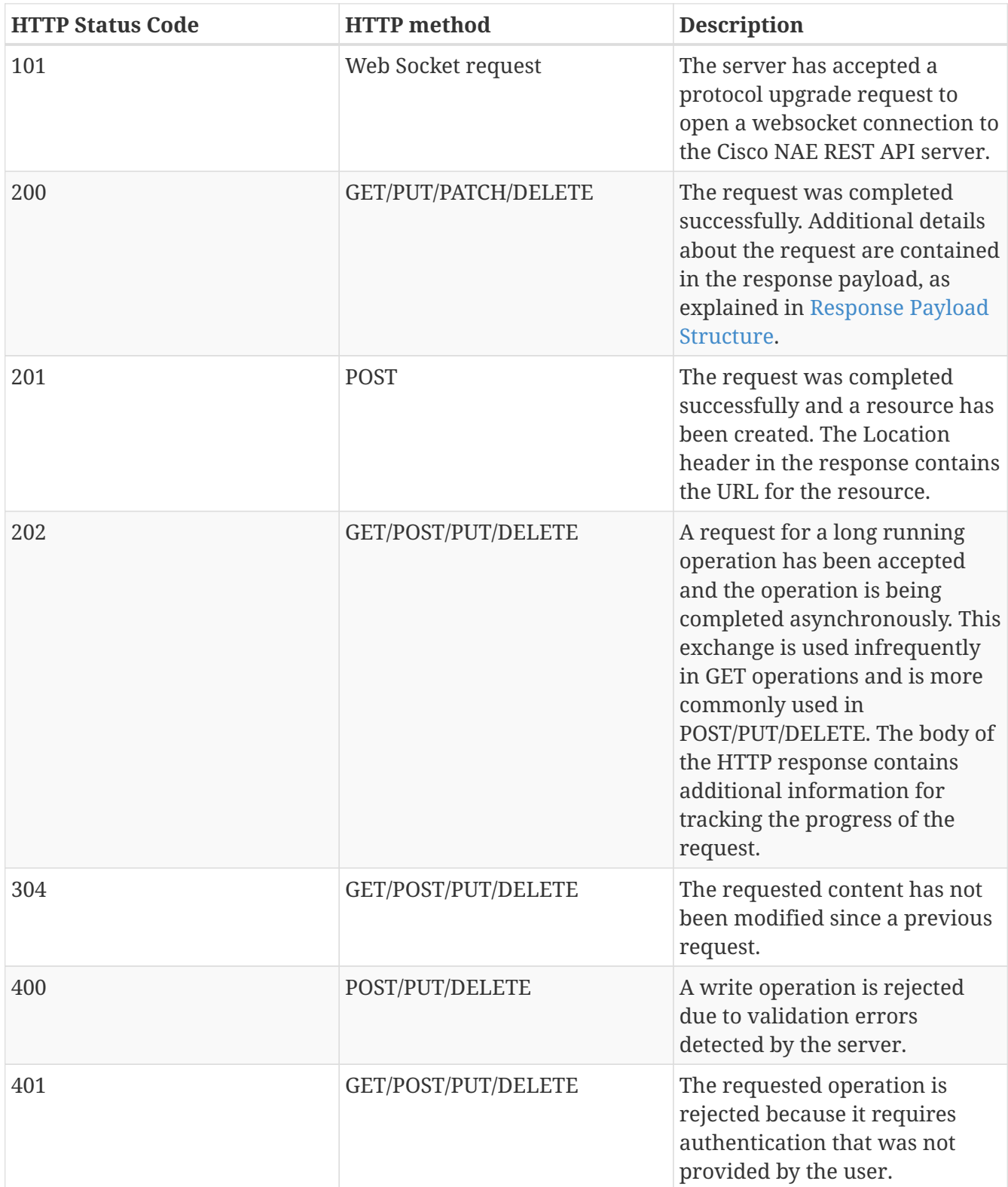

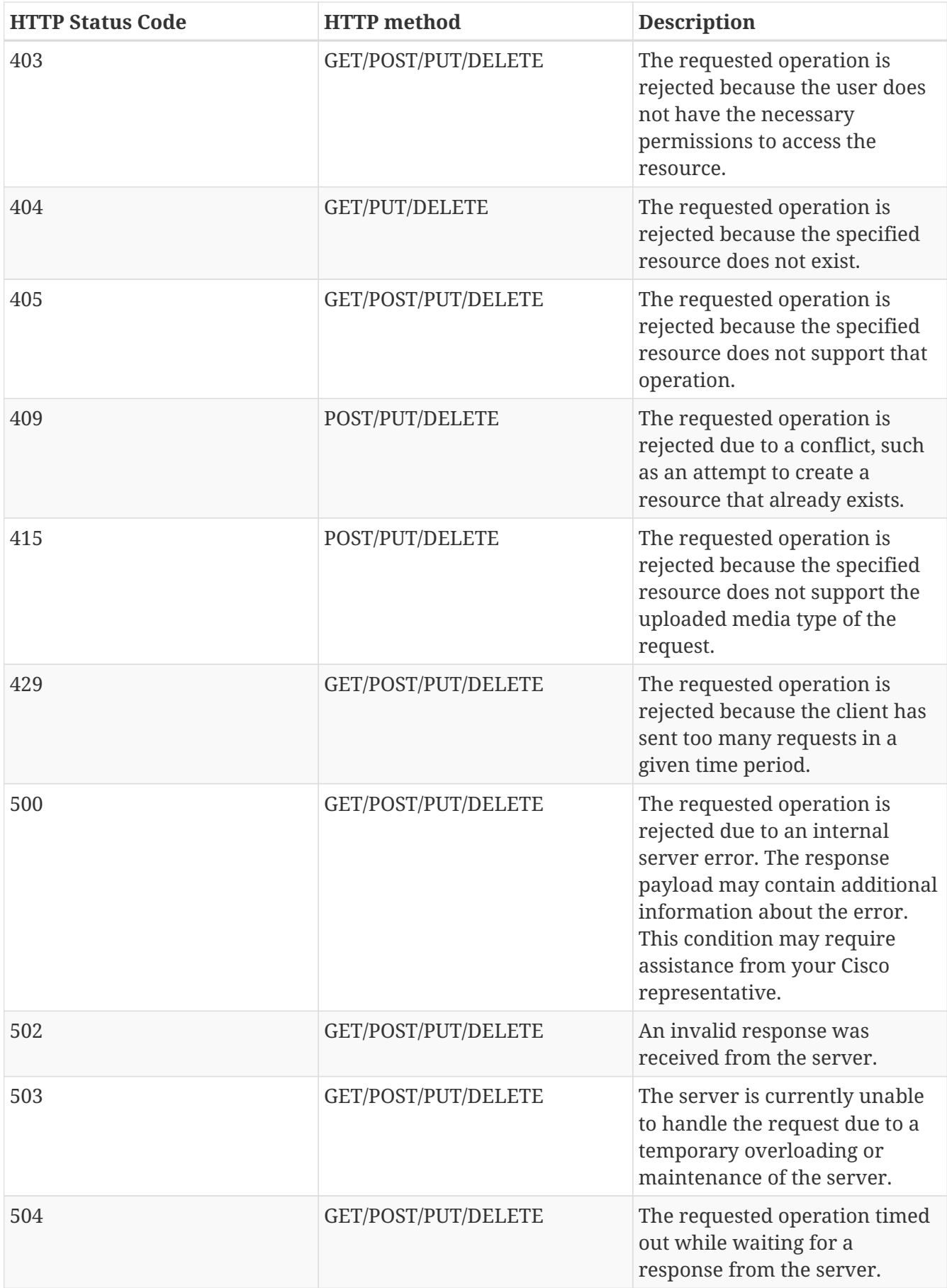

# **Cisco NAE Status and Error Codes**

The response structure returned by an API query may contain one or more status or error codes in

the messages field. The following tables show some of the more common code categories and codes.

### **System Codes**

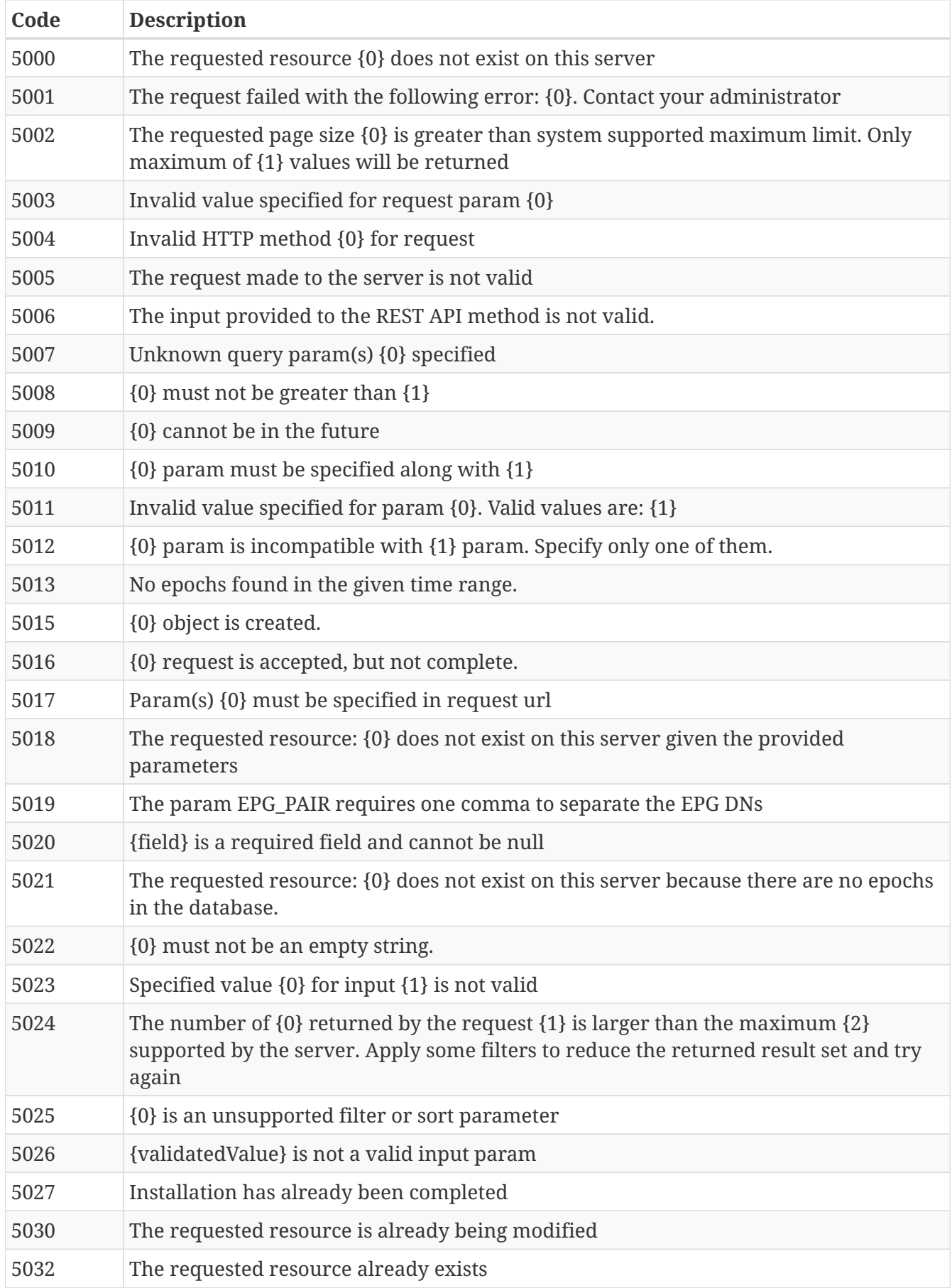

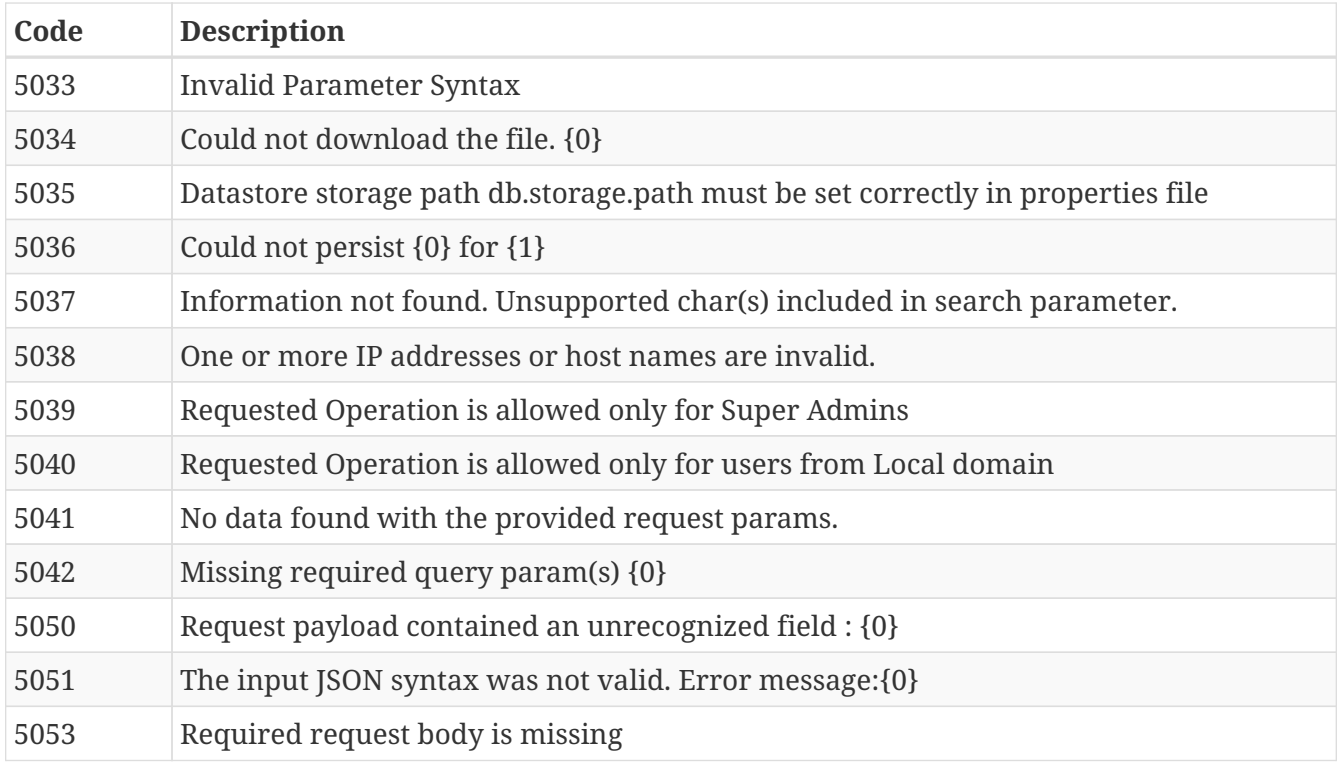

### **Authentication Codes**

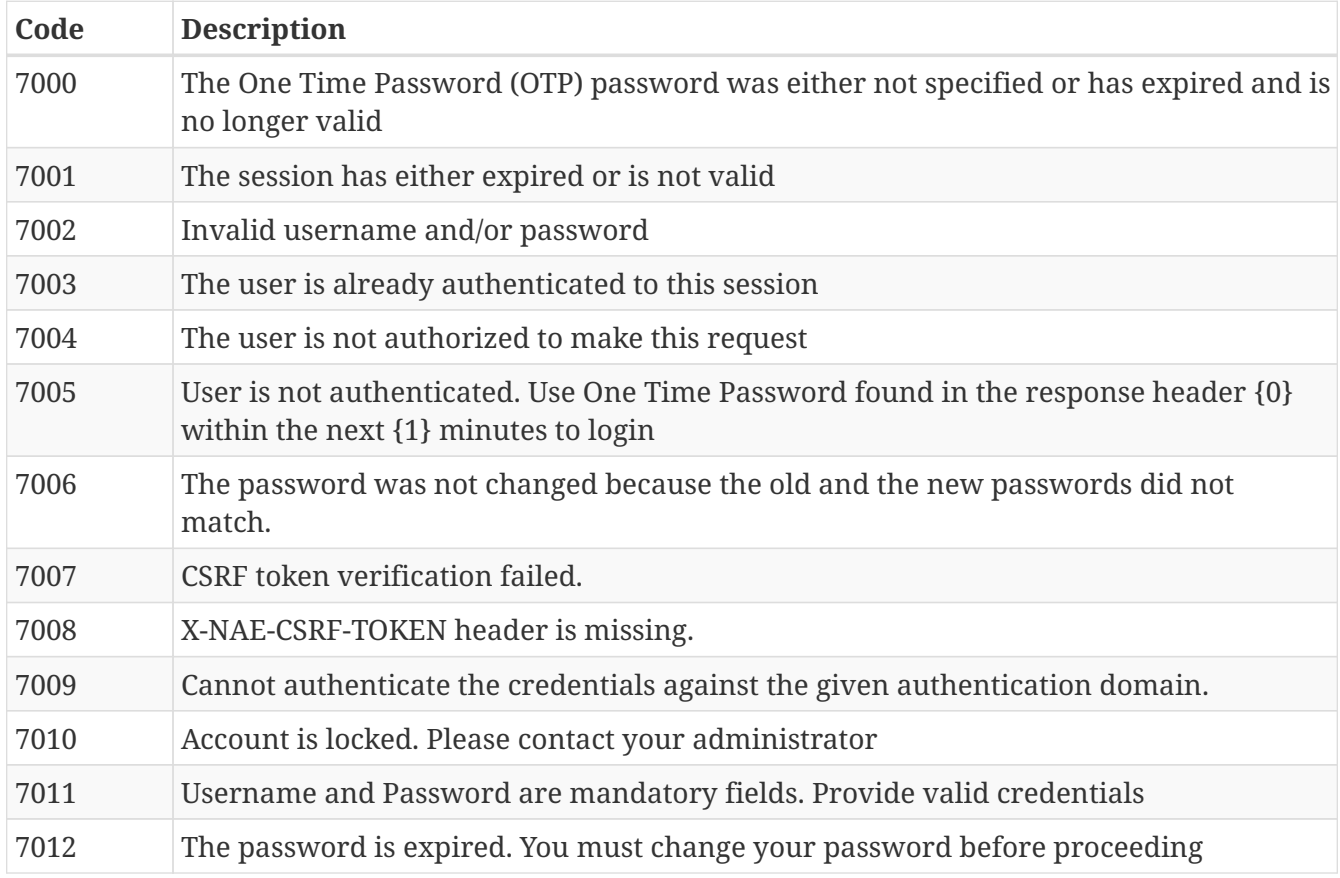

### **User Management Codes**

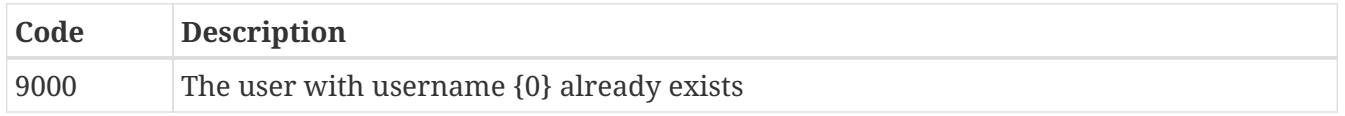

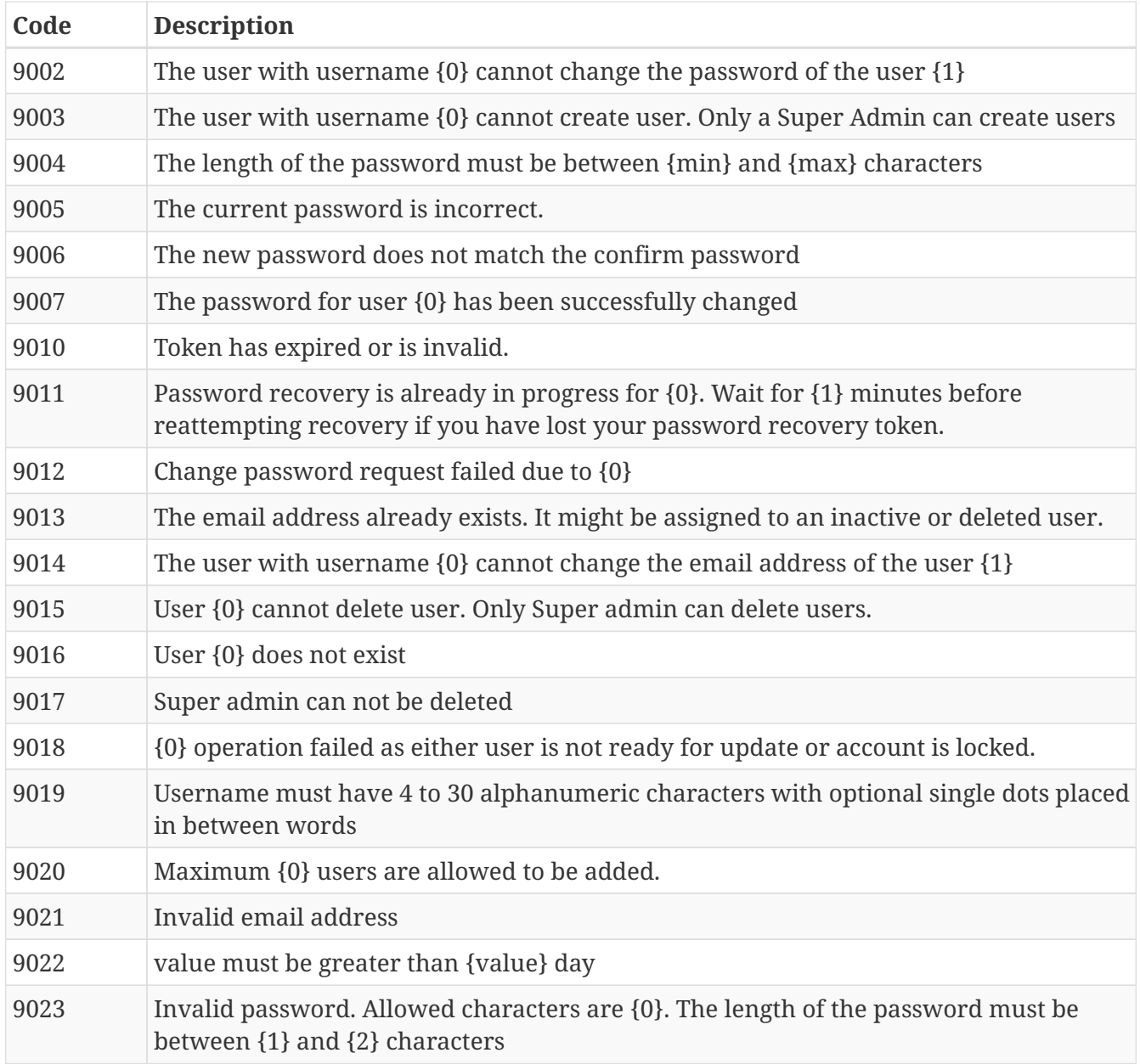

### **Epoch Codes**

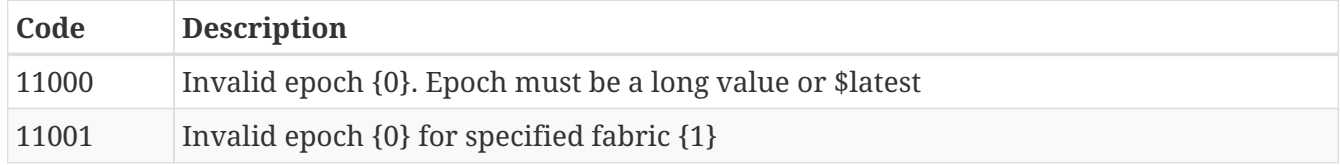

### **Session Codes**

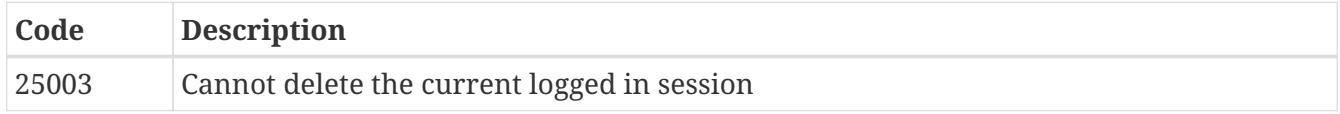

# **Related Documentation**

The following companion guides provide documentation for Cisco NAE:

- *Cisco Network Assurance Engine Release Notes*
- *Cisco Network Assurance Engine Getting Started Guide*
- *Cisco Network Assurance Engine Fundamentals Guide*
- *Cisco Network Assurance Engine Smart Events Reference Guide*

A complete and interactive REST API reference is embedded in the Cisco NAE at this URL:

https://<Your\_NAE\_Appliance>/api/v1/swagger-ui.html

For information about the REST API reference, see [About The REST API Reference \(Swagger\)](#page-20-0).

# **Documentation Feedback**

To provide technical feedback on this document, or to report an error or omission, please send your comments to [cisconae-docfeedback@cisco.com](mailto:cisconae-docfeedback@cisco.com). We appreciate your feedback.